# DISTRIBUTION LIST

# B1800/B1700 SOFTHARE PRODUCT SPECIFICATIONS

### DEIROII

- T. Freeman Prod. Mgmt. F. D'Angelo - PROD. MGMT. F. Schoeman - International J. Dormady - International W. Varns - BMG D. Kosinski - BMG
- $B Det CSG$ D. Dahm - Corp. Eng.  $M - B - Hunt - SSG$  $C - J - Tooth = SSG$ D. Hill - TC, BM, & SS P. E. Pleming - Int'l FE

# U.S. AND EUROPE

- $S = 0$ ksalo (Plymouth)  $R_$ . H. Mack - TSG (Plymouth) J. H. Pedersen (Plymouth) J. Berta (Downingtown) W. Minarcik (Paoli) G. Smolnik (Paoli) R. Boruta - F&SSG (Paoli) J. Murtaugh (Tredyffrin) A. Kosta (McLean) A. LaCivita - F&SSG (McLean) R. Ledford - F&SSG (McLean) R. Sutton - F&SSG (McLean) Nar, WADC (Irvine) W. H. Keit (Pasadena) H. M. Townsend (Pasadena) N. Cass - Pat. Atty. (Pasadena) D. C. Swanson (Mission Viejo) H. O. Wickman (Mission Viejo) J. J. Dowling (Westlake) H. N. Ritey (Et Monte) W. E. Feeser (Austin)
- J. C. Allan (Glenrothes) W. McKee (Cumbernauld) I. J. Carradine (Cumbernauld) Mgr. NPSGrp (Ruislip) P. R. Evans (Middlesex) B. Hammerstey (Croydon) J. Gerain (Pantin) J. Cazanove (Villers)
- J. C. Wery (Liege) R. Bouvier (Liege)
- S. Samman (Liege)

Henige Yardi  $0$ arqa

Ross-Smith

 $M$ unsch -  $2$  $H$ ammond - 2 Morrison  $-6$ 

# SANIA BARBARA PLANI

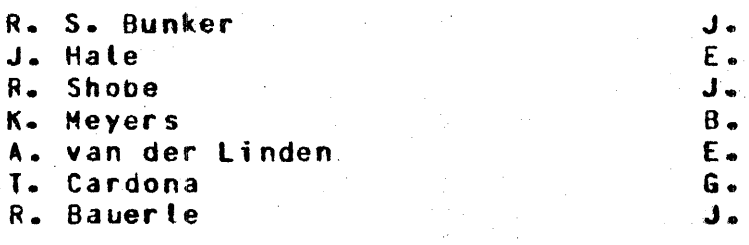

Distribution list current as of 01/24/79

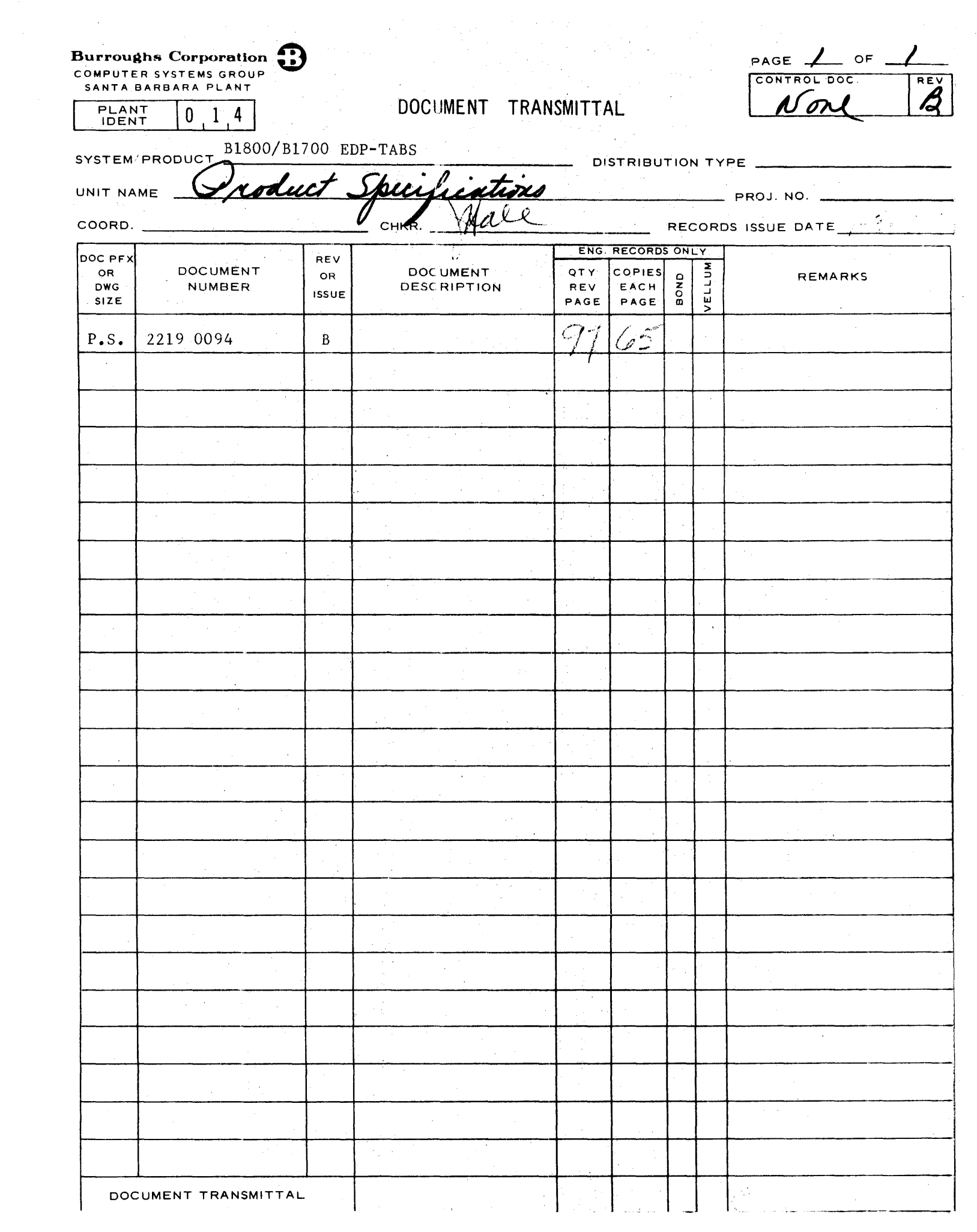

### 2219 0094

# Burroughs Corporation

COMPUTER SYSTEMS GROUP SANTA BARBARA PLANT

# Blb00/B1700 EDP-TABS

# **PRODUCT SPECIFICATION**

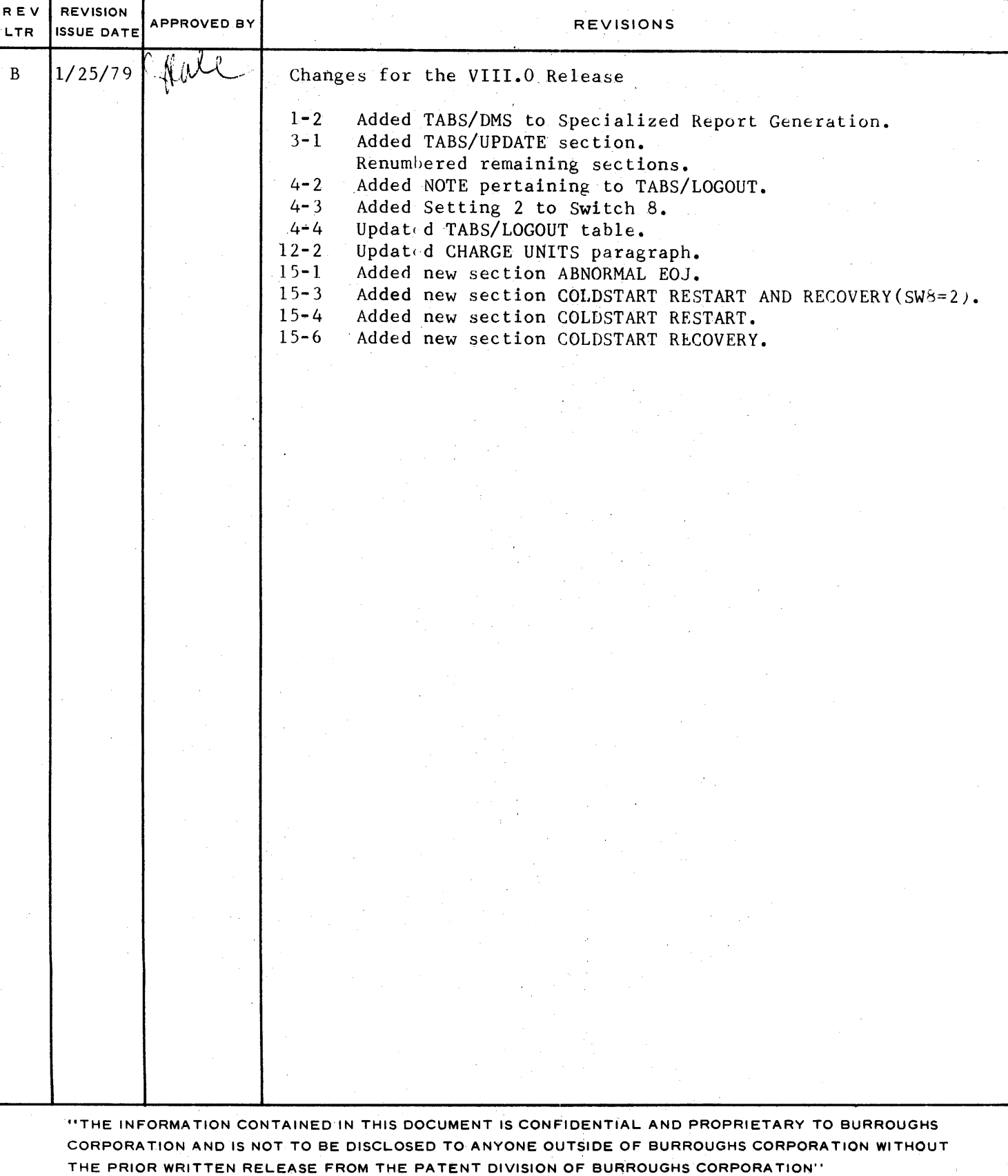

COMPANY CONFIDENTIAL B1800/Rl700 EDP-TARS P.S. 2219 OC94 <8>

# **IABLE OF CONIENIS**

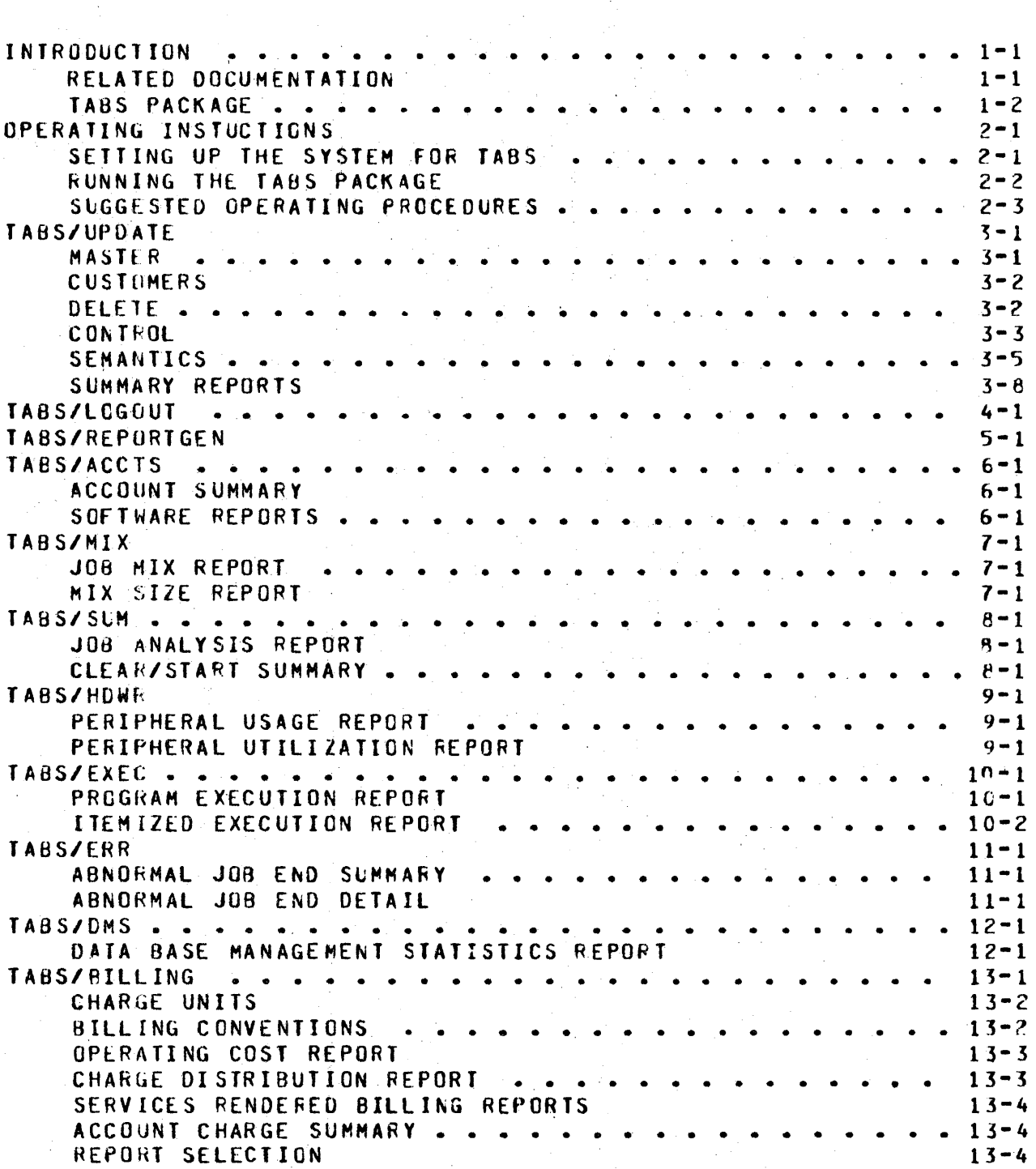

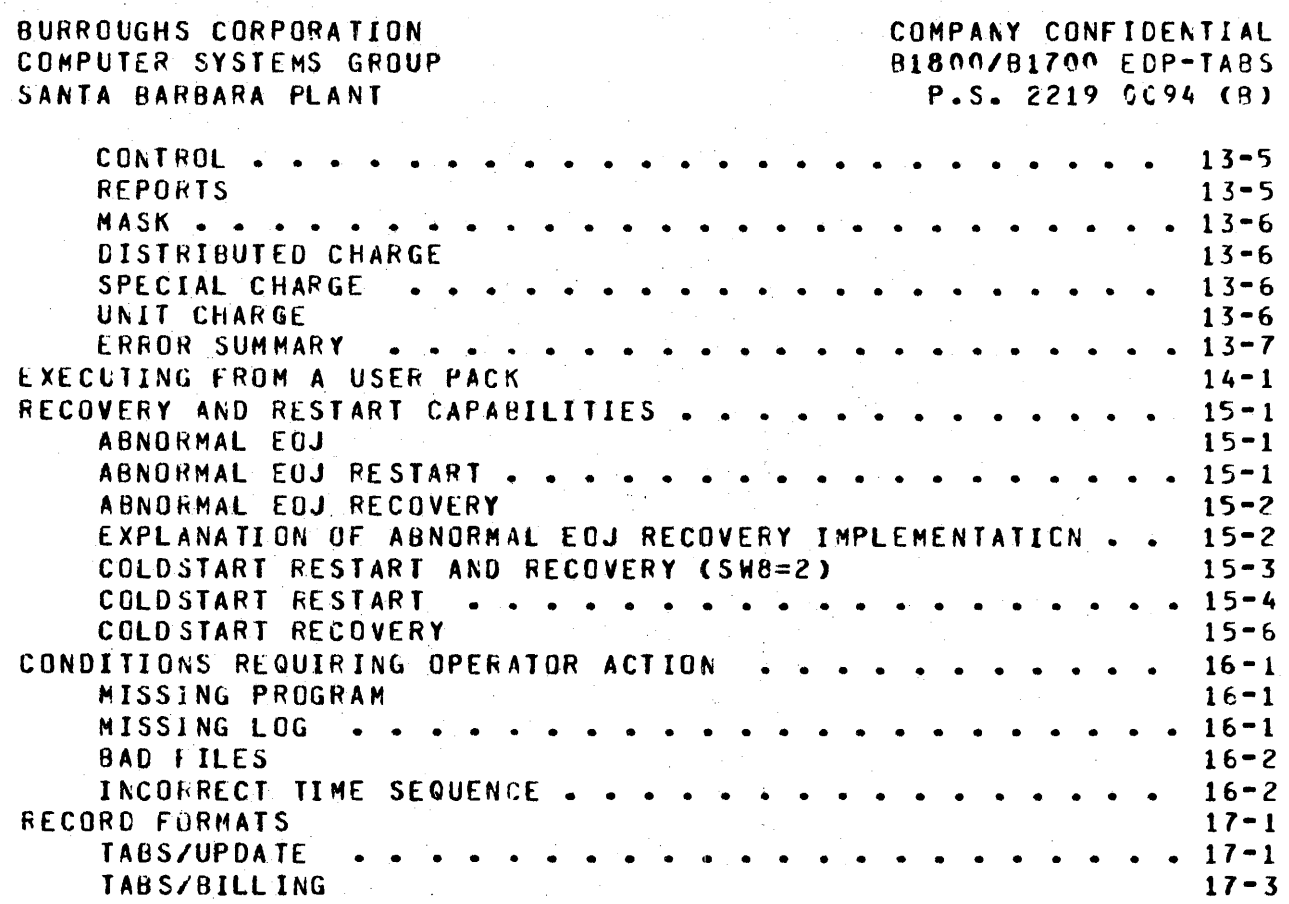

COMPANY CONFIDENTIAL B1800/Bl700 EDP~TABS P.S. 2219 OC94 CB>

### INTRODUCTION

The Burroughs Electronic Data Processing Time Analysis and Billing System (EDP-TA8S), as implemented for the Burroughs 01800/8170n series. provides each user with the capability of obtaining a comprehensive analysis of the system log file (LUG/#<n>). The log file is created by the Master Control Program (MCP) and contain: information about all jobs executed on the system along with thejr associated files.

EDP-TABS is designed to analyze the log file, using the extracted statistics to generate reports on machine utilization and program per for mance. As the reports are produced, anonth-to-date and billing-period-to-date statistics are maintained in permanent data files. Together with the information on installation costs. entered by the EDP manager, these statistics can be used to distribute the cost of the entire system equitably among the individuals, departments, or applications utilizing the computer service.

It is the system operator's responsibility to insure that the log files are on disk. The MCP LOG option must always be set if the reports produced by EOP·TAES are to reflect an accurate picture of the system's usage.

If the billing capabilities of the TABS package are to be used. the HCP CHRG option should be set. This insures that every job will be assigned a charge number. If the CHRG option is not set, then all jobs executed without a charge number will be assigned to the system charge numter.

### RELATED DOCUMENTATION

Name ----

Number

SYSTEM/LOGOUT B1800/B170G Software Operational Guide P.S. 2222 2640 1068731

COMPANY CONFIDENTIAL 81800/81700 EDP-TABS P.S. 2219 OC94 <8>

### **TABS PACKAGE**

The EDP-TABS package consists of eleven programs and six permanent data files. To facilitate saving either the files or the programs, all the programs have a multifile-id of TABS and all the data files have a sultifile id of TAB.

The EDP-TABS programs include:

TABS/LOGOUT

for log extraction

TABS/REPORTGEN

for general report generation

for specialized report generation

TABS/ACCTS TABS/MIX TABS/SUM TABS/HD WR TABS/EXEC TABS/ERR TABS/OMS

TABS/BILLING

for bill inq

TABS/UPDATE

for user interface

The EDP-TABS permanent data files are:

TAB/MASTER TAB/CUSTOMERS TAB/PERIPH TAB/YTOCHGS TAB/OVERLAP TAB/JOBOVERLAP

In the initial run of the TABS package, the permanent data files must be created by executing TABS/UPDATE with the CREATE option set. After the files have been created, TABS/LOGOUT is the only<br>program, that, needs, to be executed. TABS/BILLING will be program that needs to be executed. automatically lIPped at the end of *the* month if the AUTO BILL option is set. However, TABS/UPDATE and TABS/BILLING can be executed whenever necessary, independent of TABS/LCGCUT.

COMPANY CONFIDENTIAL 81800/91700 EDP-TABS P.S. 2219 nn94 C3>

All programs access TAB/CUSTOMERS to determine the settings of the various TAUS options, such as page~tenqth. The rest of the permanent data files are .iccessed only by the programs which need<br>them. TABS also uses seven temporary data files to pass them. TABS also uses sever. temporary ddta files to pass information from program io program. The EDP-TABS temporary data tiles are:

> TAB/CL EARSTART TAB/EVENTS TAB/JOB I NF 0 TAB/FILEINFO TAB/OAILYPROG TAB/ERRlhfO TAB/OMS

These files are removed by TABS/LOGOUT after each day's processing.

COMPANY CONFIGENTIAL 81800/81700 EDP-TABS P.S. 2219 0094 (B)

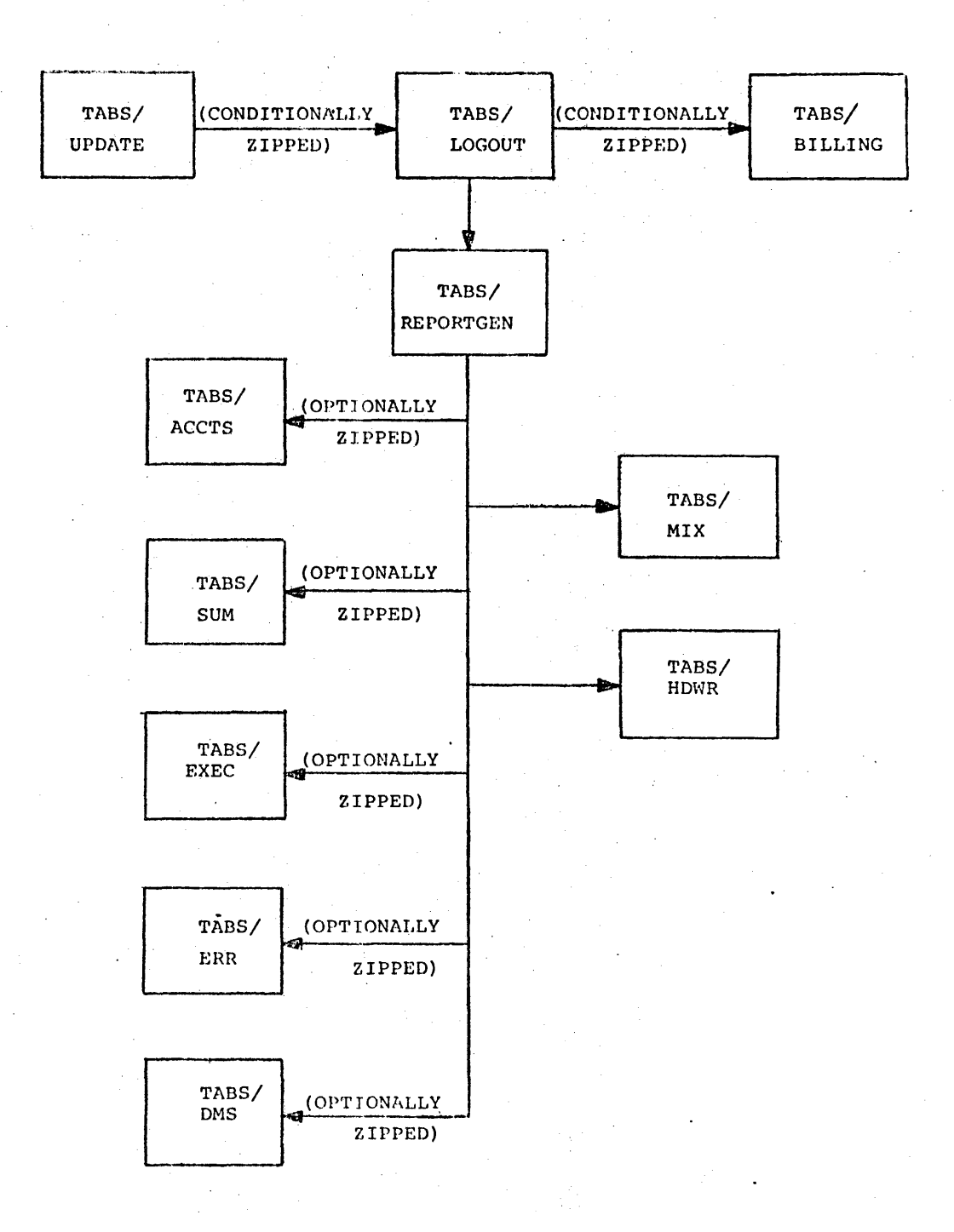

Figure 1.1 TABS Programs

COMPANY CONFIDENTIAL e1a1G/Hl700 ECP-1A8S P.S. 2219 0C94 (8)

# OPERAIING INSTUCTIONS

# SEITING UP THE SYSTEM FOR TABS

The TABS package will not run on a release prior to 7.0. The  $8.5$ release of EDP-TABS will cot run on any release prior to 3.0. To run TABS for the first tire:

1. The operator should execute TABS/UPDATE with the CREATE option set to create the permarent data files. If the data files are to be on a user pack, the instructions on EXECUTING FROM A USE! PACK, section 14, should be followed.

2. The operator should set the LOG option with the message:

SL <integer-1>[<integer-2>]

The integer-1 entry is the size of each area to be assigned tc the SYSTEM/LCG. It must be between 100 and 1000 disk segments. The integer-2 entry is optional and is the segments. The integence energy is operomic and is ended. 105. The default is £5.

The TABS ootion forces a date and time reset after every Clear/Start~ and does not allow the operator tc reset the time or date when any jobs are runnjng.

*3.* A Clear/Start is required to invoke this opticn. Once these initial actions have teen performed, follow the instructions for running the TABS package.

COMPANY CONFIDENTIAL 81890781700 EDP-TABS  $P.S. 2219.0094. (2)$ 

# **BUANING THE TABS PACKAGE**

TABS works with 24 hour days, so the operator can run the TABS package whenever convenient. To execute TABS, the operator has two choices:

- "LG TABS"--This will transfer the log and  $1.$ fire up **JABS/LOGOUT.**
- $2\cdot$ "EX TABS/LOGOUT"--This does not cause the current SYSTEM/LOG to be transferred.

when TABS/LUGGUT is executed for the first time, it will search the disk for all files called LOG/#<6 digit number>. It will use the tirst log entry it finds to determine the starting date and tog number for subsequent executions. If no log files are present, the program will terminate with the message:

NG TABS LOG FILES ON DISK -- TRANSFER LOG AND REEXECUTE

After the initial execution of TABS/LOGOUT, the orogram will continue with the last date and log processed, building reports for every consecutive day.

To utilize the automatic monthly billing feature of TABS, set the AUTO BILL option with TAES/UPDATE. For other than monthly billing, or to obtain cumulative statistics from the TAB/YTDCHGS file, execute TABS/BILLING separately.

To change the option settings, and to modify information in the permanent data files, execute TABS/UPDATE.

COMPANY CONFIDENTIAL B1800/B1700 EDP-TABS P.S. 2219 0094 (B)

### SUGGESTED CPERATING PROCE URES

 $1.$ Execute the package o a daily basis.

Since TABS must process each day separately romatter how often it is run, nothing is gained by costponement. In fact, because the voluminous and constantly growing logs must be maintained until TABA has processed them, delaying the package's execution could become extremely costly.

- $2.1$ Backup the permanent files by setting the SAVE option with TABS/UPDATE. It is inpossible to restart a TABS run unless. the permanent TAB/= data files are available in their cre-run condition. Recovery is also impossible if files have become corrupted.
- $3 1$ Regularly backup log files.

Logs are removable and, if not present, TABS has no information to process.

Set the REMOVE option with TABS/UPDATE.  $4.1$ 

This permits TABS to programmatically remove log files it no tonger needs as soon as possible. Allowing the program to perform this necessary function is both easier and safer than physically removing what appear to the user to be "old" log files.

Execute TABS at non-peak periods.  $5.$ 

> TABS processes a huge amount of information about every  $i$  ob  $\overline{z}$ tite, and peripheral accessed during a period of time. The package consists of eleven separate programs ard may require three slots in the mix (TABS/LGGOUT, a report generating program, and a sort) at certain times during its execution.

COMPANY CONFICENTIAL 81800/81701 EDP-TAAS  $P.S. 2219 0094 (B)$ 

### **JAPS/UPDAIE**

This program allows the user to create and maintain the ECP-TABS permanent data files. It also allows the user to specify default options for the recorts and programs. All information is entered through the input file TC \FDS. TABS/UPDATE must be run with the CREATE option set (SWB=1) tefcre TABS/LJGCUT can be executed for the first time. It is to the user's advantage to run TABS/UPDATE whenever new information  $:ee$ omes available, in order to keep the information  $...$  used by the FDP-TABS package as accurate and used hy the EDP-TABS package as accurate and up·to•oate as possible.

Several run-time options can be specified for TAES/UPDATE, by setting program switch 8 to the following values:

------

Switch Setting Result -------------- $\mathbf{v}$ 1 2  $\mathbf{z}$ 

Update Files Create main files Create TAB/EXECCHGS Zip TABS/LOGOUT after updatirg files

The coerator wust run TAES/UPDATE with the CREATE cotion set in order to initally create the permanent data files. Thereafter, the operator<sup>c</sup> can add anc delete certain information in these files, using the UPDATE ootion.

**TAG/MASTER** This file contains information on each program<br>charge-number combination. The program status charge-number combination. can be set to either CPERATIONAL, TESTING, SPECIAL, NEW, or DISCONTINUED. A description of<br>the program can be entered, as well as the the program can be entered, orograwm~r•s name.

TAB/CUSTOMERS ... This file contains the name and address associated with each charge number.

MASIER

Columns 1-7 contain a 7 digit charge number. contain the program status: Columr. e should

- $0 0$  per at ional
- T Testing
- 5 Special
- <sup>i</sup>'-i New
- U Discontinued

CCMPANY CGNFICENTIAL 8181C/Bt700 ZCP·TAHS  $P-S. 2219 0.394 (3)$ 

The program name is left justified in columns 9-29. Columns  $30-33$  must be blank. Columns  $34-63$  contain a  $30^{\circ}$  cheracter description of the orogra~. Cclu•ns 64-76 contain *a* 15 character prcgrammer name.

### **CUSTOMERS**

Columns 1-7 contain the *I* aigit charge number. Column 8 contains<br>the record number. which must be either a 1.2. or  $\vec{z}_n = A, 1$ the record number, which must be-either a  $1.2$ , or 3. A  $1$  indicates the next 50 characters are the account name. A  $\geq$ indicates the next 50 characters are the account rame. indicates that the first and second lines of the address appear in columns  $9-33$  and  $34-58$ . A 3 indicates the third and fourth tines of the address are in the record. Each address line is 25 characters.

Note: The customer description associated with the charge number which has  $0$ 's corresponding to each X in the mask Ci.e., mask: CDDDXXX; charge number: 1234000) is used as the category description on all bills and audits.

### DELEIE

Columns 1-7 contain the 7-digit charge number. Column 8 must be tlank. Columns 3C-32 must contain "DEL". Columns 9-29 are for the program name, left justified. If a name is in this field, then .the corresponding entry in TAB/MASTER is deleted. If the name field is blank, then the corresponcing entry in TAB/CUSTOMERS is deleted, along with all associated TAB/MASTEP programentries.

COMPANY CONFICENTIAL **RIBOO/RIZOO EDP-TABS** P.S. 2219 0094 (B)

# CONIECL

Control options can be set by the operator; however, control cards cannot be used if Switch  $B=2$  (see Section 10). All of the following control options, with the exception of the REPURT cption may appear in the same 80-column record, each option separated from the other by a comma (,). A dollar sign (%) must appear in the first column of the statement and for clarification, a semicolan  $(3)$  can be used as the firal entry in the statement.

Cf the AUTO BILL, BILL, and NO BILL options, only one can be used for insut. The others are mutually exclusive.

If Switch 5 is set or reset to a value from 0 to 9, the OFCER option cannot be used in the same statement and vise versa.

Figure 3.1 is the railroad syntax showing the various control options and their uses. A list of semantics describing the variables follows the diagram.

If the control options are not set, the default ard description of each option are as listed.

### **BUARQUGHS CORPCRATION** COMPUTER SYSTEMS SROLP SANTA HARBARA PLANT

 $\sim 10^{-11}$ 

 $\mathcal{L}$ 

 $\bar{\gamma}$ 

CCMPANY CONFIDENTIAL **R1800/81700 EDP-TA8S**  $P.S. 2219 0094 (9)$ 

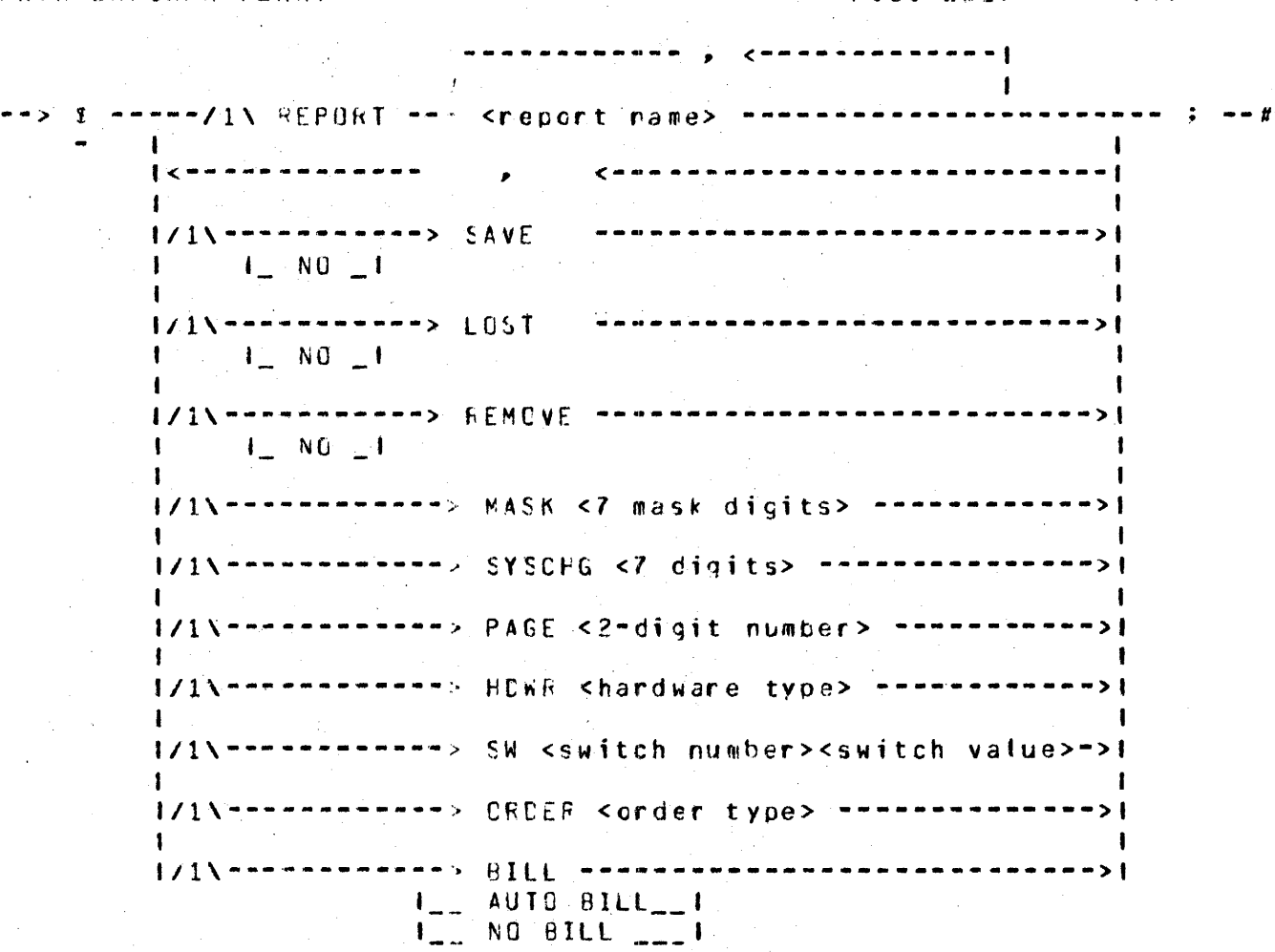

### Fiqure 3.1 Control Options

 $3 - 4$ 

COMPANY CONFIDENTIAL BICCO/BIZOG EDP-TABS  $P.S. 2219.0094(8)$ 

### SEMANIICS

The following list describes the various options indicated in the railread syntax diagram (rigure 3.1), their defaults, and the use of their variables.

# OPTION

REPORT <report name>

# DEFAULT AND DESCRIPTION

In addition to requesting reports via the SW option, REPERT allows specific recorts to be requested by name. If more than one report name is requested, they are separated by commas within the command string. The following list provides report names that can be used.

ACCCUNT SUMMARY COMBINED SOFTWARE REPORT JOB MIX REPORT MIX SIZE REPCRI **JCB ANALYSIS REPORT** CLEAR/START SUMMARY PERIPHERAL USAGE REPORT PERIPHERAL UTILIZATION REPCRT PROGRAM EXECUTION REPORT ITENIZED EXECUTION REPORT ABNCRMAL JOB END SUMMARY ABNORMAL JUE END DETAIL **CATA BASE MANAGEMENT STATISTICS** REPORT

All data files are dumped to magnetic tape at the end of each run. The default  $i s$  OFF.

 $L0.5$ T

SAVE

**REMOVE** 

Users are billed for lost time due to an abnormal job end. The default is GN.

necessary information. The default is  $CN<sub>2</sub>$ 

COMPANY CONFICENTIAL

B1800/B1700 EDP-TABS

P.S. 2219 0094 (9)

BUFROUGHS CORPORATION COMPUTER SYSTEMS GROUP SANIA HARBARA PLANT

MASK <? digits>

This sets the default billing mask and uses D or X as digits. D means use this dicit for bitting and X means ignore this  $\overline{d}$   $\overline{c}$  it (see 13-1). The default  $i \in$  $0.100000$ .

SYSCHG <7 digits>

This sets the system charge number. The. digits can be any number from 0 to 5 or an X. If X is used, that digit is i anored in determining the system charge number. The use of all zeros is not allowed ard the default is 9999999.

PAGE <2-digit number>

HDWR <hardware type>

This sets the number of lines per page for printer cutput. The 2-cigit number ranges from 15-99, and the default is 60.

This sets the type of charge unit used to bill for hardware devices. It can be either L. P. O. or C and the values for these are:

 $L =$  logical  $1/0s$  $P = physical I/0s$  $0 =$  open time  $C =$  control time

See sections on TABS/HDWR and TABS/BILLING.

### SW <switch number><switch value>

This option specifies which reports are produced by 1ABS/LOGOUT. The switch number is set to a switch value. The switch numbers range from 0 to 7, inclusive, and are set to a value from C-3, inclusive. The exception to this is switch number 5. When used, switch 5 can te set to a value from 0 tc 9, inclusive and in that case, cannot be used in conjunction with the ORDER cotion. The default value for any switch number is 0.

*ORDER korder type>* 

If the REPORT option is used to request either of TAB/EXEC's reports, and a special ordering of these reports is desired, the ORDER option can be used. The order types are TIME, CHARGE, or NAME.

BILL NO-BILL **ALTOBILL**  There are three possible actions to tave on billing statistics. AUTG BILL causes all billing statistics to be maintained and TABS/BILLING to be zi rexecuted at the end of the month. BILL maintains billing statistics, but does not zip-execute TAES/BILLING. NO EILL does not maintain billing statistics making it impossible for the customer to be billed. The default is AUTO BILL.

COMPANY CONFIDENTIAL

81800/81700 ECP-TABS

P.S. 2219 0094 (B)

COMPANY CONFICENTIAL 81800/81700 EDP-TASS P.S. 2219 0094 (8)

### SUMMARY REPORTS

TABS/UPDATE will produce wo reports, depending on what functions have been performed. The "Update Summary" provides a record of all updates made by TABS/UPCATE, for use in verifying that the desired changes were made. The "Error Summary" is printed only when there are input errors.

"Error Summary" lists the record in error, with the offending characters flagged with either a "?" or a "\$". . "?" indicates an unknown option. "\*" indicates an invalid setting for an attowable option. Possible error messages include:

INVALIO CHARGE NUMBER The charge number must be seven numeric digits, and cannot be  $zero.$ INVALIO STATUS CODE Column eight must cortain either a Or I. S. N. D. 1. 2. or 3. INVALIO PROGRAM NAME Neither the multifile-id nor the file-id can be tonger than ten characters.

INVALIE CONTROL SPECIFICATION

Only valid control options can be specified in a control Valid cotions are record. listed at the beginning of this section.

COMPANY CONFIDENTIAL 91800/81700 ECP-TA85 P.S. 2219 0094 (B)

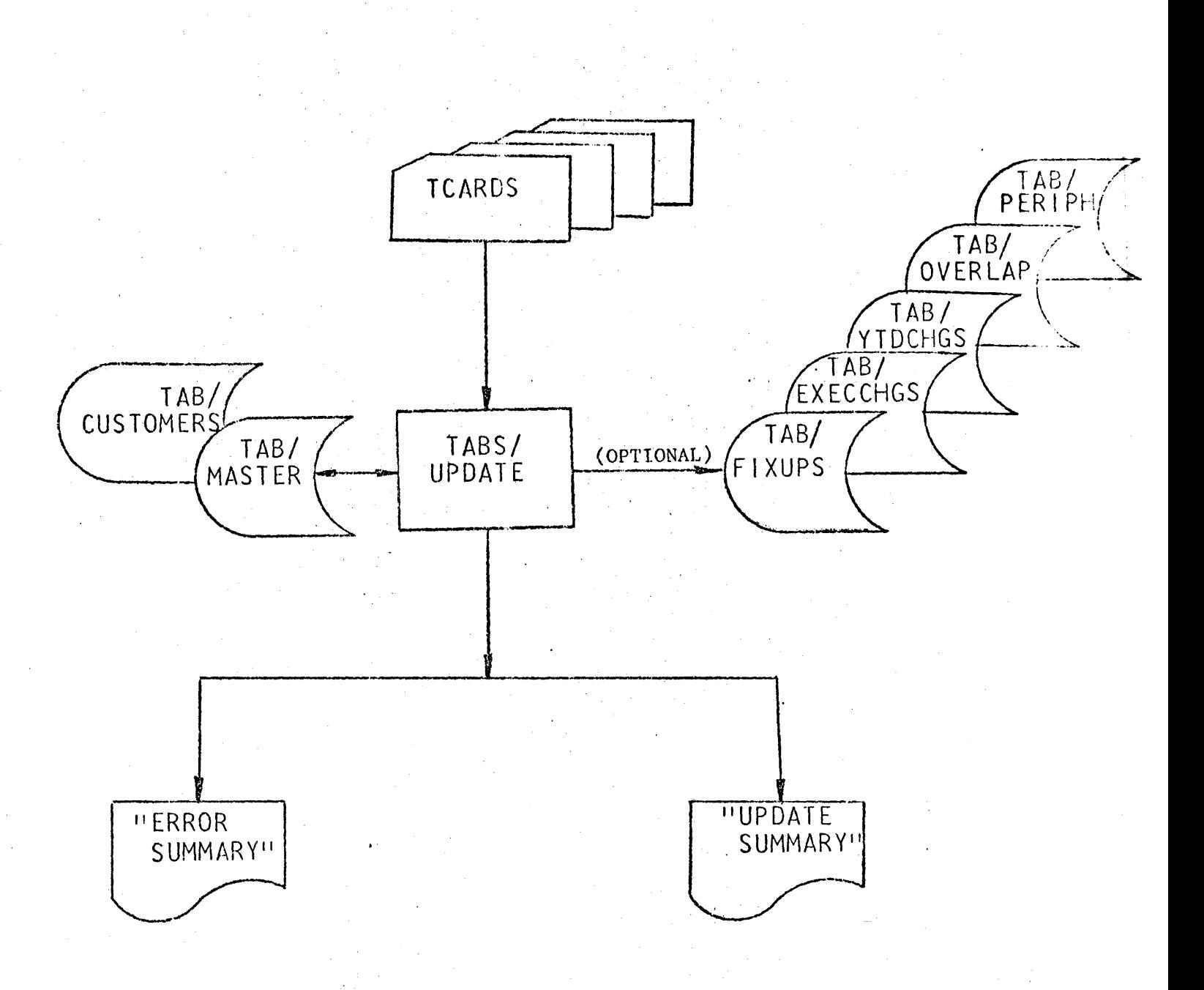

# Figure 3.2 TABS/UPDATE Flowchart.

 $\sim 10^{11} \rm{g}^{-1}$  ,  $\sim 10^{11} \rm{g}^{-1}$  ,  $\sim 10^{11} \rm{g}^{-1}$ 

 $3 - 9$ 

COMPANY CONFIDENTIAL 81800/61700 EDP-TABS P.S. 2219 0094 (B)

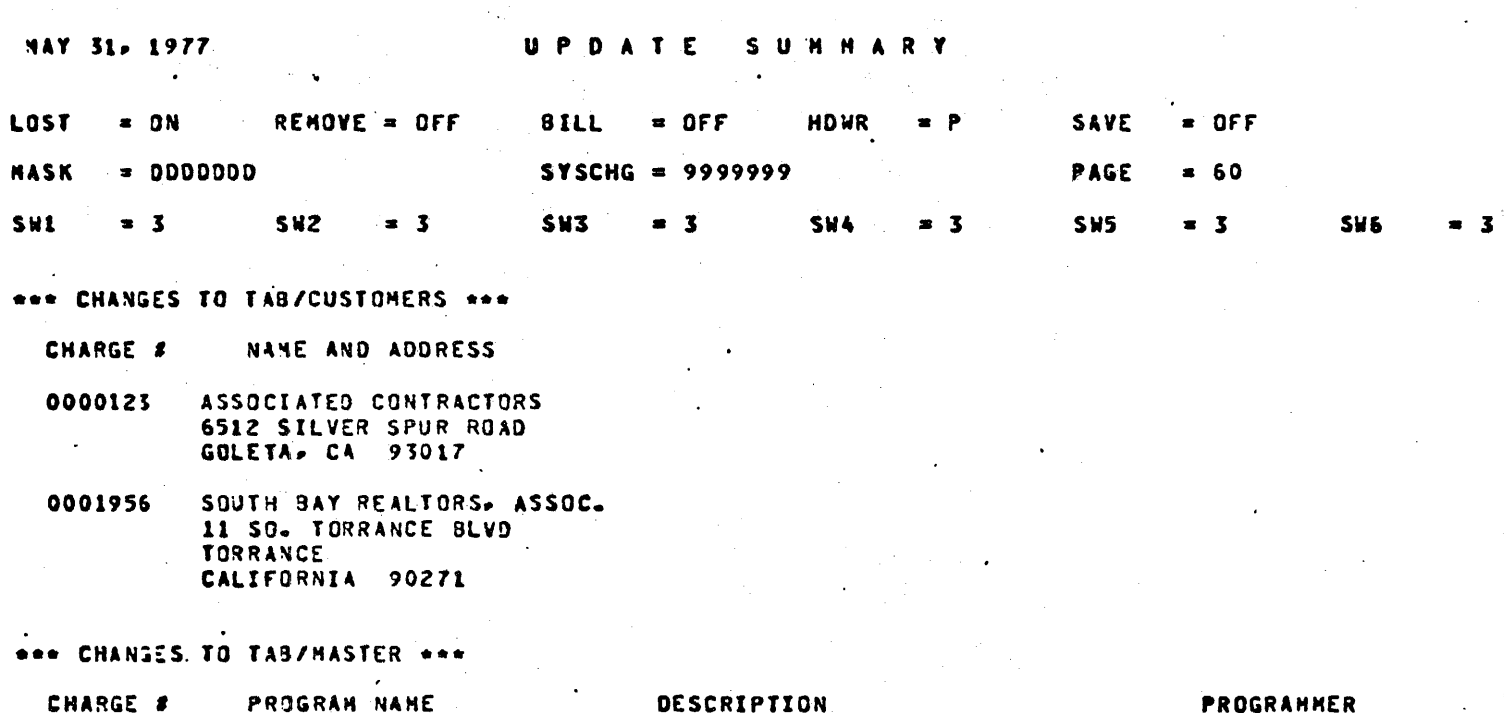

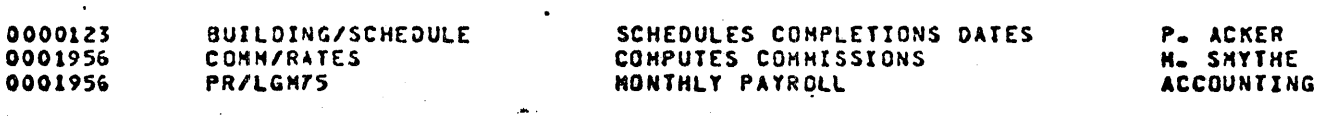

Figure 3.3 Update Summary

COMPANY CONFIDENTIAL 81800/01700 EDP-TABS P.S. 2219 0094 <Bl

### **IABS/LOGOUT**

This is the main program of the EDP-TABS package. All the other programs, with the exception of TABS/UPDATE, will be called by this program to produce the degired reports. TABS/LGGGUT produces daily reports based on a 24-hcur day starting at 0000 Reports are produced for all days since the last report date, up to and including the most recent complete day in the log files. TABS/LOGOUT searches for all the log files present, and creates 24-hour files for further use by TABS/REPORTGEN.

TABS/LOGOUT witt call TABS/REPORTGEN and the seven report programs to process each active day. If there has been no activity for the day (no Clear/Starts and no jobs executed), then TABS/LGGOUT will print one short report as follows instead of the individual reports.

### TABS/LOGOUT... NO ACTIVITY FOR <date>

If no logs are present, TABS displays:

~O LOG f lLES ON DISK -- TRANSFER LOG ANO REEXECUTE

The program then goes to EOJ.

After it has completed one 24-hour day, it will continue on to process each complete day included in the log file(s). It will stop if the current month ends and a new month begins, displaying the following message before going to end-of-job.

END OF MONTH REACHED--COMPLETE THRU <date>

If the log file(s) do not contain a complete day, then TABS will terminate with the message:

#### NO DAYS PROCESSED

Otherwise, it will stop when the log file(s) are exhausted, displaying the message:

LAST COMPLETE DAY PROCESSED--COMPLETE THRU <date>

If the SAVE option is set, TABS/LOGOUT will ZIP SYSTEM/COPY to<br>dump the TAB/= files to a tape called TABS.TAPE. The operator dump the  $TAB/\equiv$  files to a tape called  $TABS$ . TAPE. should make sure that a scratch tape is mounted.

If the REMOVE option is set, TABS/LOGOUT will remove the loq files after it has finishec processing them. Without the REMOVE option~ this message is displayed:

COMPANY CONFIDENTIAL 01600/81700 EDP-TABS P.S. Z219 0094 CB>

REMOVE OPTION NOT SET. EDP-TABS HAS COMPLETELY PROCESSED LOGS NUMBERED <#> THROUGH <#>. THEY MAY BE REMOVED FROM CISK.

fABS/LGGOUT handles only comolete days ~hich *•ay* be reached in mid-leg processing. Because of this, caution should be exercised while manually removing "old logs". The best policy is to set the REMOVE option with TAMS/UPDATE and let TABS remove the files.

Note: Logs created before a COLOSTART recovery or a COLDSTART restart will not be removed by EOP-TABS.

If the AUTO BILL option is set. and the end of the month is reached, TABS/LOGOUT will ZIP TABS/BILLING before going to end-of· job.

The permanent TABS data files. TAB/MASTER. TAB/CUSTOMERS. TAB/PERIPH• TAB/OVERLAP,. and TAB/JOBOVERLAP must be present for the TABS package to be successfully executed. TAB/YTDCHGS need<br>only be present when an end-of-the-month merge is done. The only be present when an end-of-the-month merge is done. programs TABS/LOGOUT. TABS/REPORTGEN• TABS/HIX and TABS/HOWR must also be present. TABS/ACCTS, TABS/SUM, TABS/EXEC, TABS/ERR, TA8/0MS and TABS/BILLING need only be present if the TAB/DMS and TABS/BILLING need only be present if the<br>corresponding\_reports\_are\_requested. See\_EXECUTING\_FROM\_A\_USER PACK• Section 14.

Switches in TABS/LOGOUT control report selection and restart-recovery capabilities, and will override the settings made in TABS/UPDATE of program switch  $9 = 1$ . It is best to set permanent values with TABS/UPDATE• and use the switches only for teaporary changes.

The program switches for TABS/LOGOUT, with their values, are shown in f1qures 4.1 and 4.2. Note that report selection switches will override the options set in TABS/UPDATE only if program switch 9 equals 1.

COMPANY CONFIDENTIAL 81800/81700 EDP-TABS P.S. 2219 0094 (B)

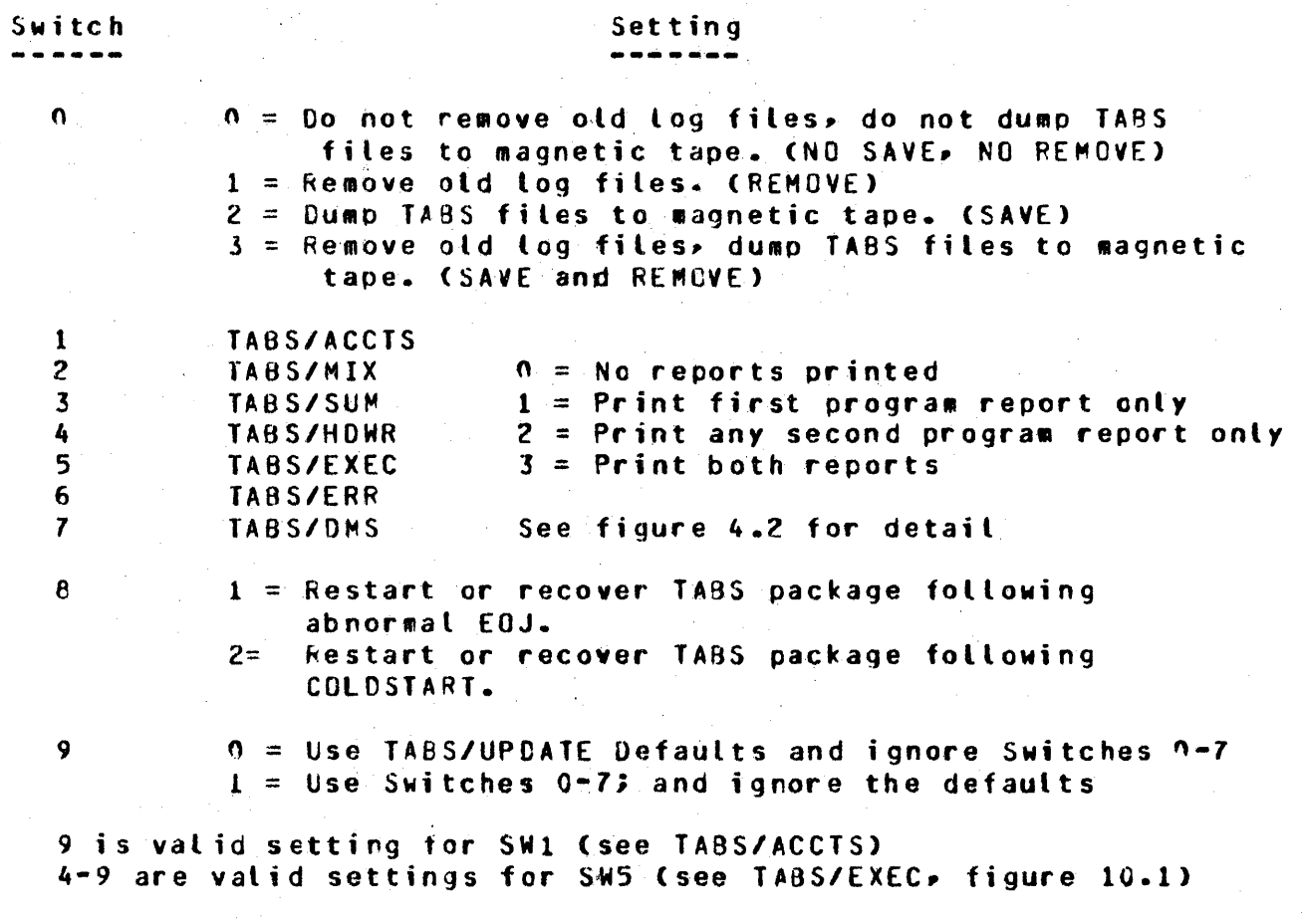

Figure 4.1 TABS/LOGOUT Switch Settings '(General>

COMPANY CONFIDENTIAL 01800/01700 EOP-TABS  $P.S. 2219 0094 (B)$ 

The following chart shows the switch settings required to print each oaily report. Ar "X" indicates that the report will be printed.

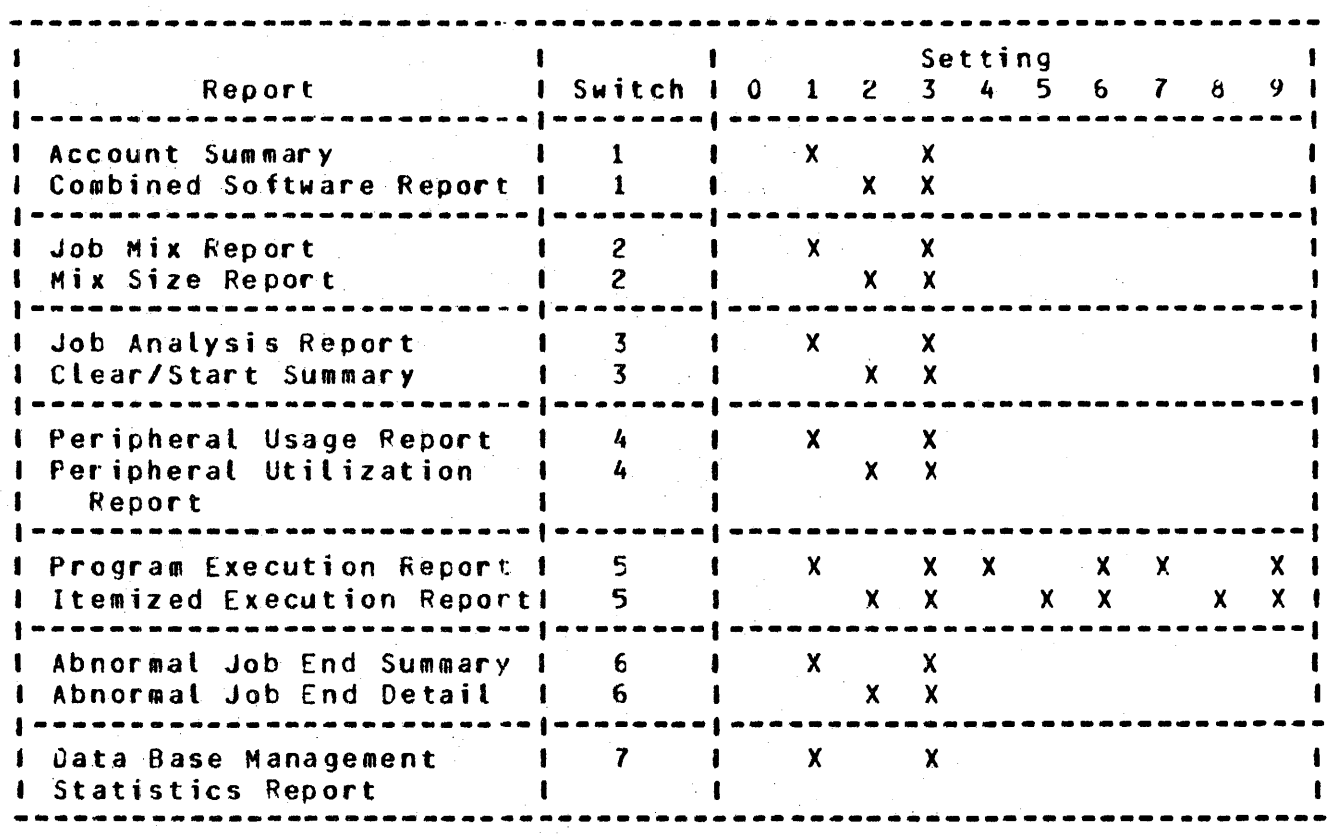

**Figure 4.2 TABS/LOGOUT Switch Settings (Detailed)** 

COMPANY CONFIDENTIAL 81800/81700 EDP-TABS P.S. 2219 OC94 CB>

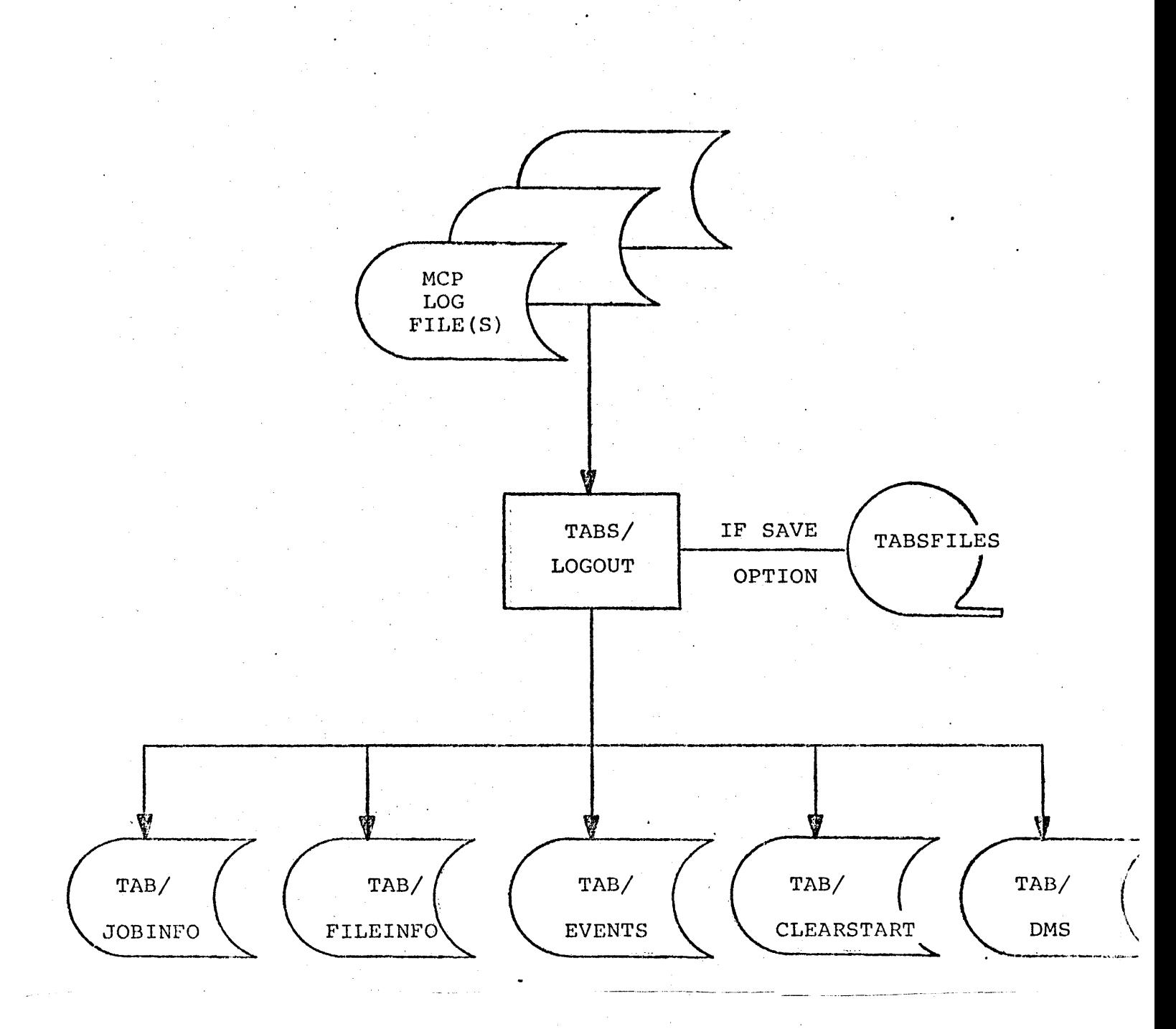

### Figure 4.3 TABS/LOGOUT Flowchart

COMPANY CONFIDENTIAL Bl800/Bl700 EDP-TABS P.s. 2219 nn94 <B>

# **TABS/REPORTGEN**

This program takes the information extracted from the log by<br>TABS/LGGOUT, and sets up the files needed by the seven report and sets up the files needed by the seven raport programs. TABS/REPORTGEN updates TAB/MASTER and TAB/CUSTCMERS with any new program-charge combinations extracted from the log. and it also updates the month-to-date program totals in all the permanent data files.

If any new program-charge combinations are adced to the data files, then the report "New Programs Added to TAB/PASTER" will be printed. These programs will have a status of NEW. which can be changed by running TABS/UPDATE with the appropriate data cards. The first occurrence of each new charge number is flagged so that customer name and address information can be entered.

COMPANY CONFICENTIAL 81800/81700 EDP-TABS P.S. 2219 0094 (B)

### **BURROUGHS CORPORATION** COMPUTER SYSTEMS GROUP SANTA BARBARA PLANT

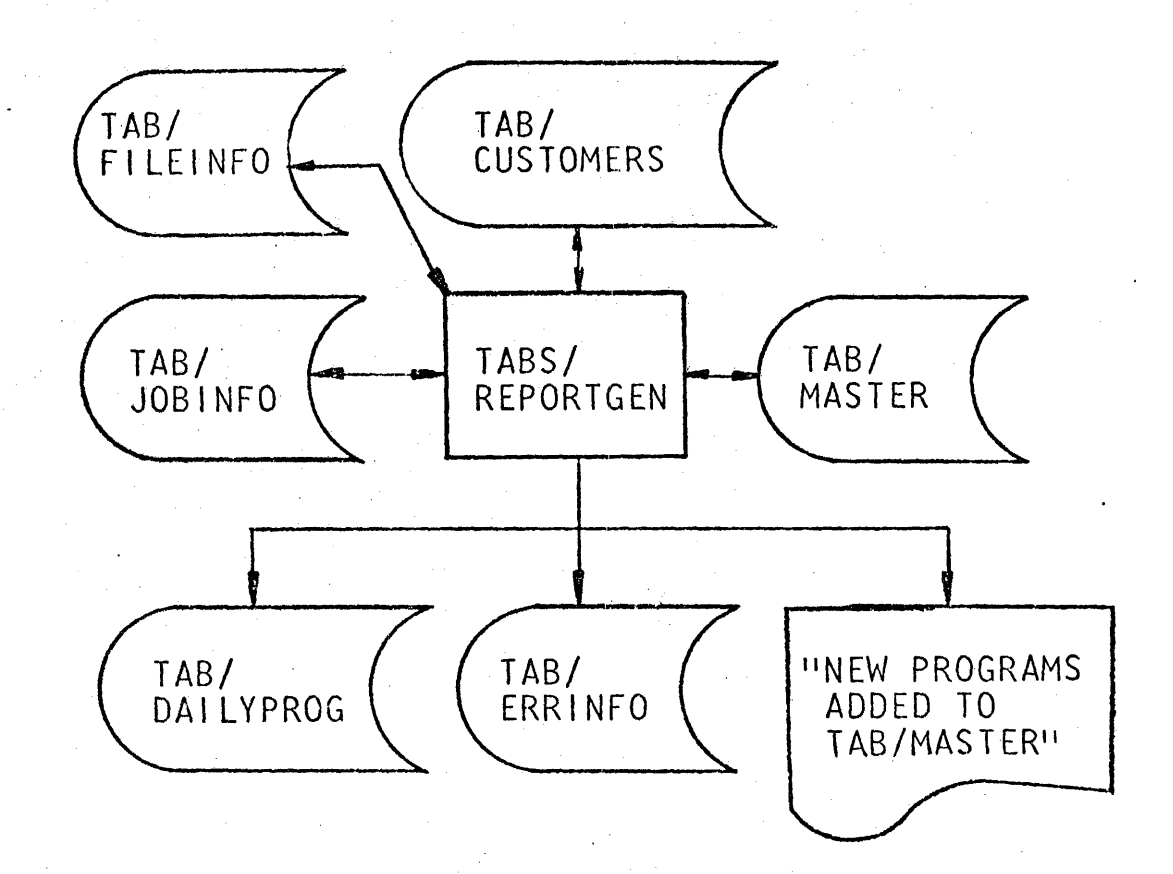

### Figure 5.1 Flowchart of TABS/REPORTGEN

COMPANY CONFIDENTIAL 81800/81700 EDP-TABS  $P.S. 2219 0094 (B)$ 

NEW CHARGE NUMBER

NEW CHARGE NUMBER \*\*\*<br>NEW CHARGE NUMBER \*\*\*

 $...$ 

 $+ + +$ 

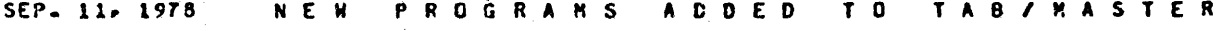

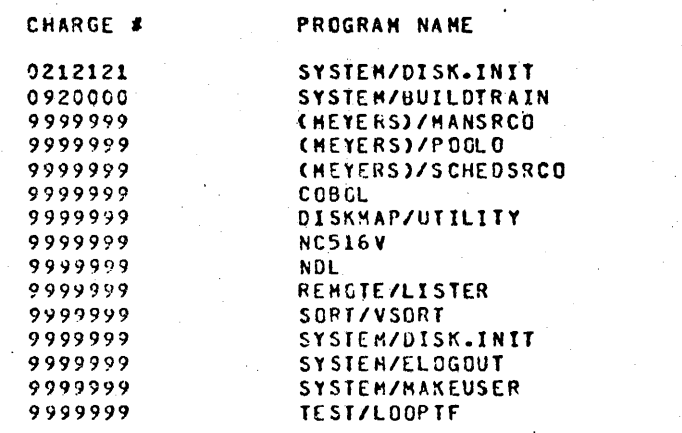

 $\overline{\phantom{a}}$ 

15 NEW PROGRAM-CHARGE COMBINATIONS HAVE BEEN ADDED TO TAB/MASTER

Figure 5.2 New Programs Added To TAB/MASTER

COMPANY CONFIDENTIAL 81800/B17GO EDP-TABS P.S. 2?19 0094 C9>

# **TABS/ACCTS**

This program is the first of the report generation programs. It produces the "Account Summary Report" and the "Combined Software<br>Report", describing operational, test, special, new and Report"• describing operational, test, special. new<br>discontinued software. If none of these reports are request If none of these reports are requested. the program will not be executed.

### ACCOUNT SUMMARY (SW1=1 or SW1=3)

This report provides statistics on the programs maintained in the<br>TAB/MASTER file. It gives the number of operational, testing, It gives the number of operational. testing. special, new• ana discontinued programs for each charge nueber. The total number of programs will be indicated for each charqe number. Overall totals are given for each program status type.

### SCEIWARE REPORIS (SW1=2 or SW1=3)

Reports for each of the five software categories (operational, testing, special, new, and discontinued) provide detailed information on the programs in each category. The reports, each<br>of which, has, the same format, are crdered by ascending charge which has the same format, are crdered by ascending charge number. Both the charge number and account rame and address are given. Information provided for each program associated with the charge number includes the program name• a description of the and the name of the programmer responsible. information should be entered by the £DP-manager thrcugh the use of TABS/UPOArE. The "Combined Software Report" includes information on all softhare categories; the "Operational Software Report" describes only operational software; Software Report" describes software in the testinq category; the wspecial Software Report" describes special software; the "New Software Peport" describes new software; and the "Discontinued Software Report" describes discontinuea software.

COMPANY CONFIDENTIAL B180~/B170n EDP-TABS P.S. 2219 0094 <B>

lABS/ACCTS May be run separatelyp without being called by TABS/LCGOUT. Both TAB/MASTER and TAB/CUSTOMERS must reside on oisk. Program switch 1 controls which reports are to te printed.

> Switch 1 Setting Result ~ 1 2 3 9 No reports Account Summary Combined Software Report Both reports Use the file TCARCS for input

If the input file is used. the user can specify the following options: in.

#### 1. Reports:

The operator must specify which of the reports are to be printed. The options are: A or ACCOUNT, O or OPERATIONAL, I or TEST, S or SPECIAL, N or NEW, D or DISCONTINUED, and C or CCMBINED. This information sust be on the first data record, with each option separated by e1ther *a* blank or a comma.

2. Charge Numbers:

The operator may specify that only certain charge numbers be included in the report. Each number must be seven digits. More than one number may be specified per record, but in that case the numbers must be separated by either a blank or a comma.

COMPANY CONFIDENTIAL B1800/B1700 EDP-TABS  $P.S. 2219 0C94 (B)$ 

A sample deck for running TABS/ACCTS is shown below:

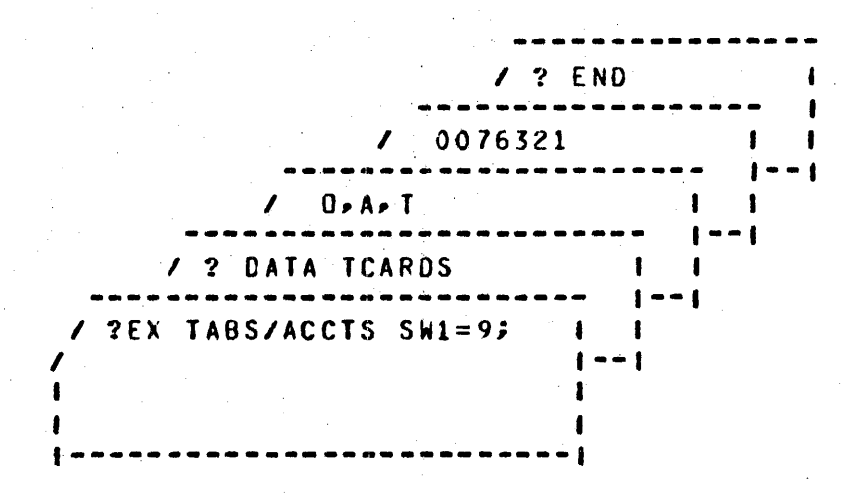

### Figure 6.1 TABS/ACCTS Execute Deck

This deck would produce the "Account Summary", "Operational Software", and "Test Software" reports, for charge number 0076321 only.

COMPANY CONFICENTIAL 81800/81700 EDP-TABS P.S. 2219 0094 (B)

### **BURROUGHS CORPORATION** COMPUTER SYSTEMS GROUP SANTA BARBARA PLANT

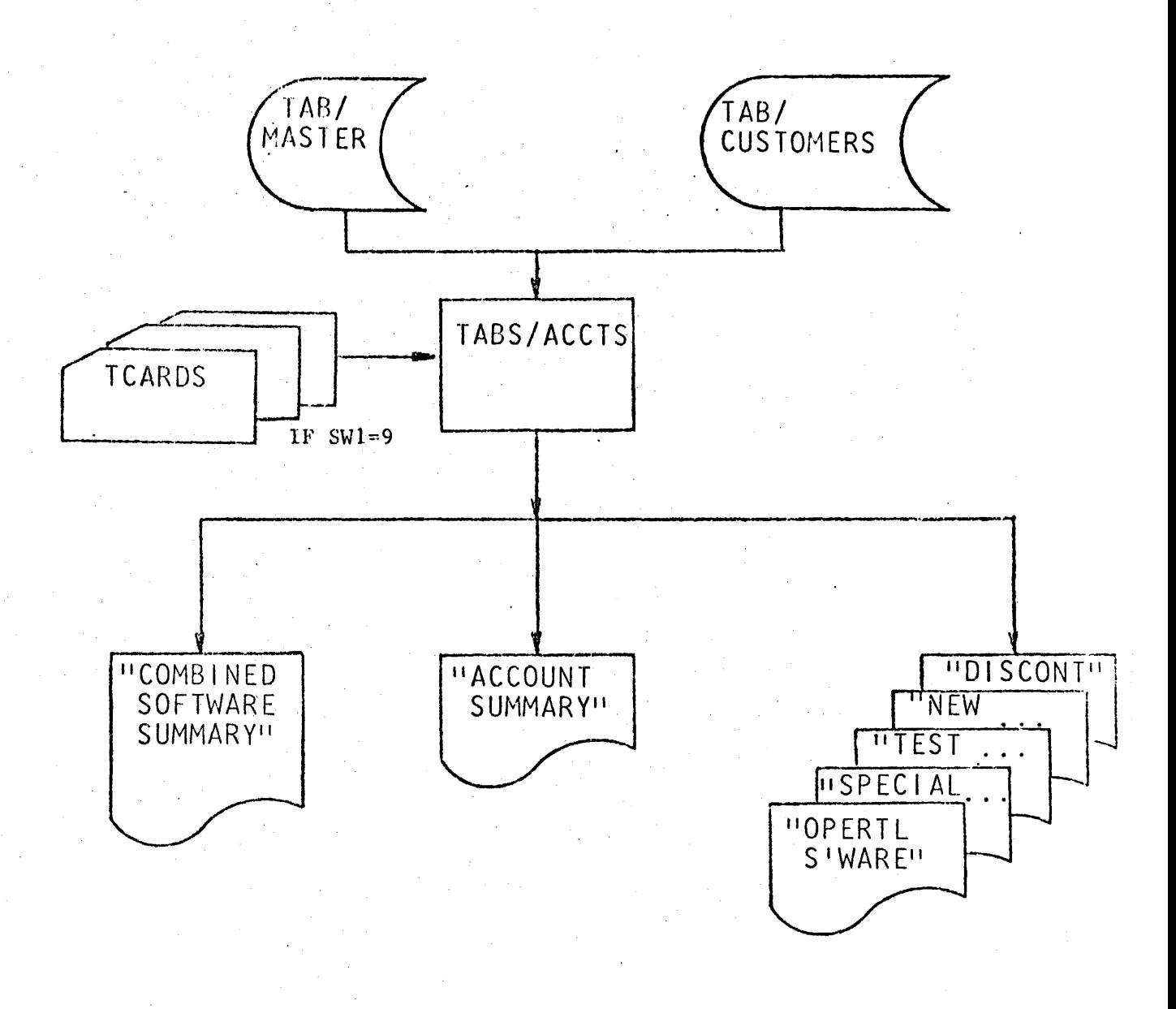

### Figure 6.2 TABS/ACCTS Flowchart

 $6 - 4$ 

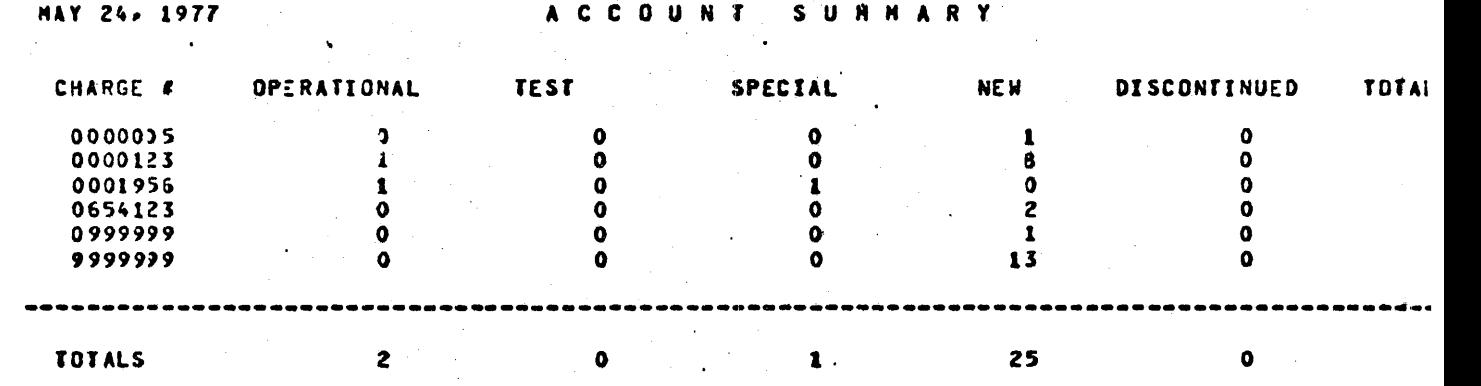

Account Summary Figure 6.3

 $6 - 5$ 

COMPANY CONFIDENTIAL 81800/81700 EDP-TABS  $P.S. 2219.0094 (B)$ 

SOFTWARE SUMMARY COMBINED

**JUNE 20, 1977** 

ASSOCIATED CONTRACTORS CHARGE # 0000123 6512 SILVER SPUR ROAD<br>GOLETA- CA. 93017

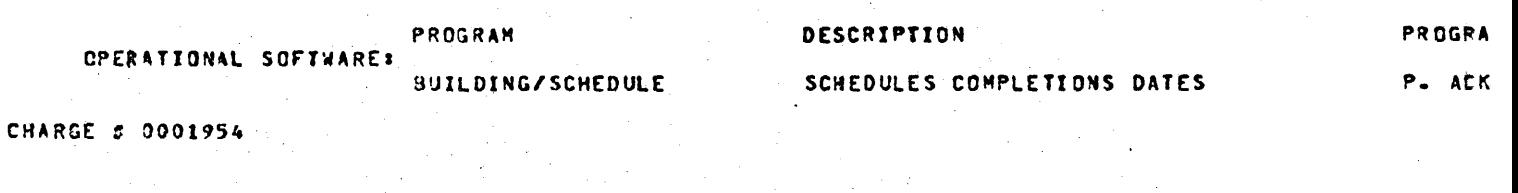

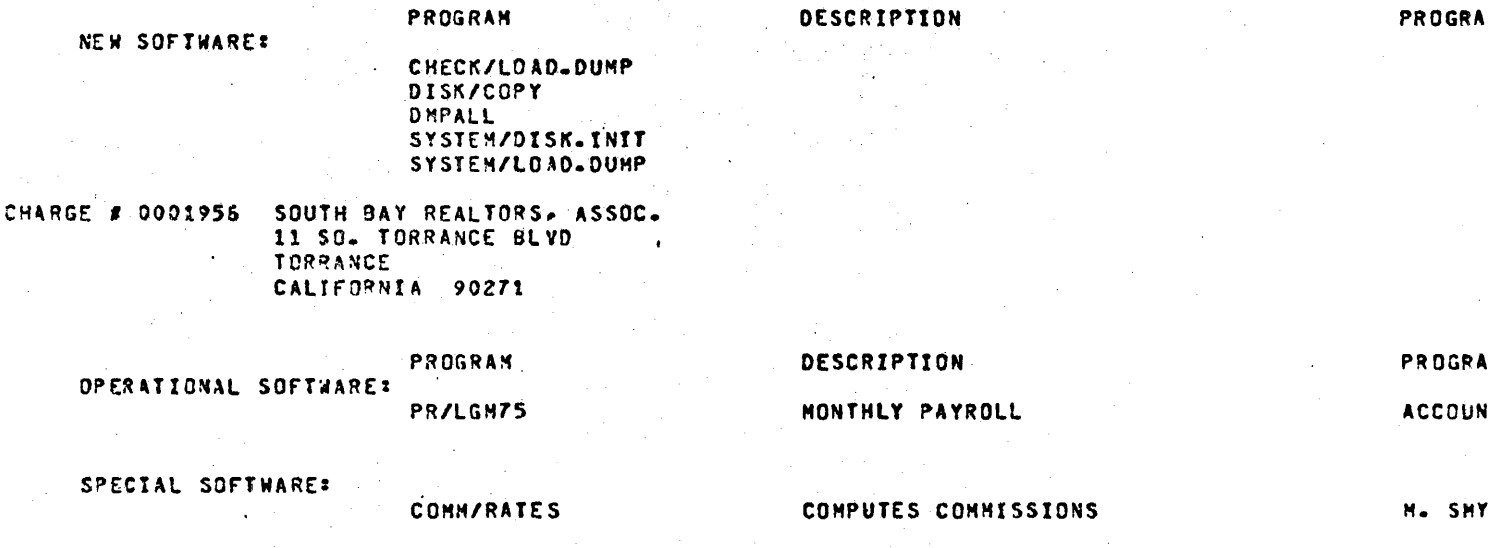

CHARGE # 9999999

PROGRAM

NEW SOFTWARE:

DISK/COPY **DISKHAP/UTILITY** DMPALL **SYSTEM/BUILDTRAIN** SYSTEM/LOAD.DUMP SYSTEM/LOGOUT **TABS/LOGOUT** 

Figure 6.4 Combined Software Summary

DESCRIPTION

PROGRA
COMPANY CONFIDENTIAL 81800/81700 EDP-TABS  $P.S. 2219 0094 (B)$ 

### TABS/MIX

This program is the produces two reports: Report". Together.<br>system. Even if thes system. Even if these two reoorts are not requested. TABS/MIX will still be called by TABS/LOGOUT• in order to update the monthly mix size totals. second report generation program. It the "Job Mix Reoort" and the "Mix Size they snow the multiprogramming use of the

## $-$  JOB MIX REPORI (SW2=1 or SW2=3)

This report shows the number of jobs scheduled. the number of executes, and the maximum mix size for fifteen-minute intervals during the day. The idle time and percentage of idle time are given for one-hour intervals. Idle time is defined to be time when there are no jobs in the  $mix$ .

### HIX SIZE REPORI CSW2=2 or SW2=3)

This report provides statistics pertaining to the ·•ultiprogram•ing effectiveness of the system. The I JOBS column of the report shows the number of jobs in the mix at any one given time. The largest value in this column is the maximum number of jobs in the mix at any one time during the month. The DAILY column gives the time and percentage of total time that the specified number of jobs were in the mix during the indicated<br>day. The MONTH-TO-DATE column provides an accumulation of the The MONTH-TO-DATE column provides an accumulation of the DAILY figures.

COMPANY CONFIDENTIAL B180Q/Bl700 EDP-TABS P.S. 2219 0094 (B)

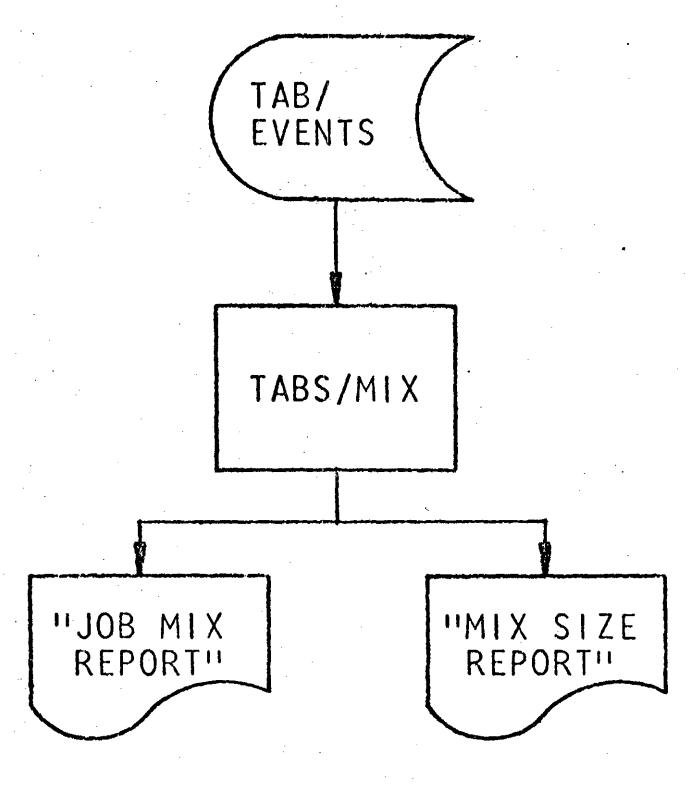

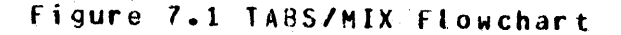

 $\Delta\phi$  and  $\Delta\phi$ 

 $\mathcal{A}^{\mathcal{A}}$ 

#### COMPANY CONFIDENTIAL 81800/81700 EDP-TABS P.S. 2219 0094 (B)

#### SEP. 13. 1978

#### $J$  0  $B$ **MIX REPORT**

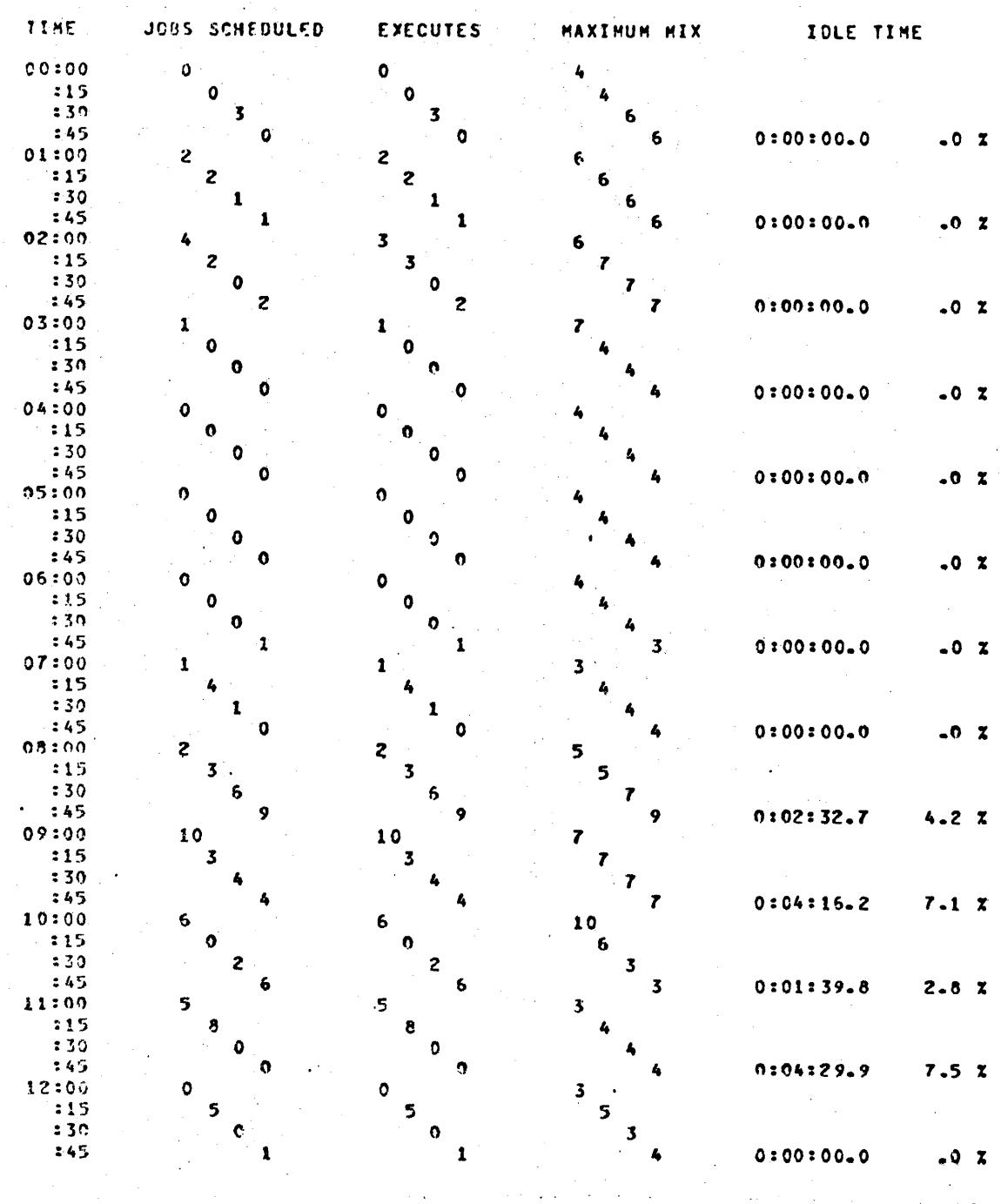

Figure 7.2.1 Job Mix Report

 $7 - 3$ 

COMPANY CONFIDENTIAL **B18007B1700 EDP-TABS** P.S. 2219 0094 (B)

SEP. 13, 1978

 $J$  0 8 MIX REPORT

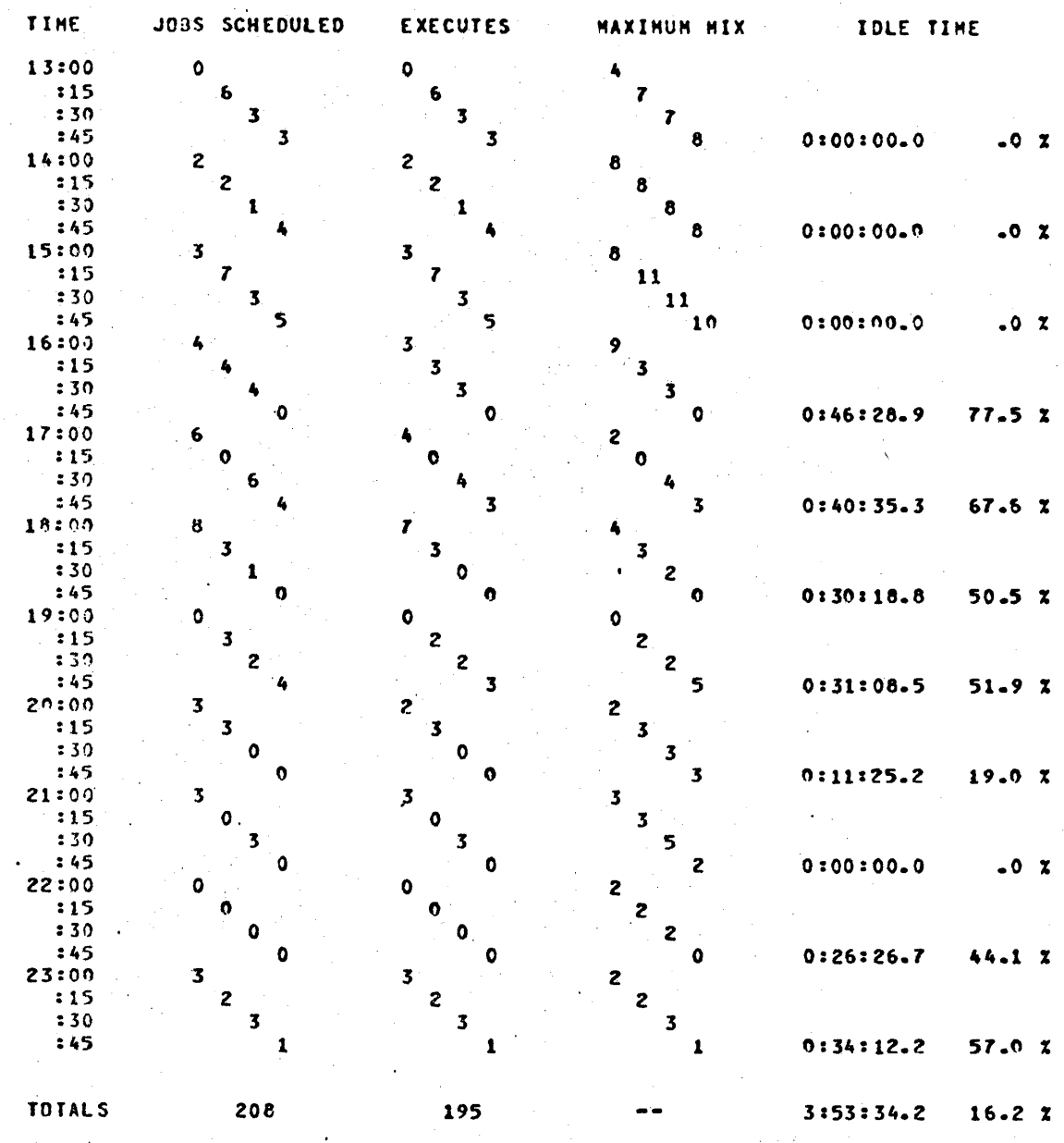

Figure 7.2.2 Job Mix Report (cont.)

 $7 - 4$ 

COMPANY CONFIDENTIAL **B180C7B1700 EDP-TABS** P.S. 2219 0094 (B)

#### SEP. 13, 1978 MIX SIZE REPORT

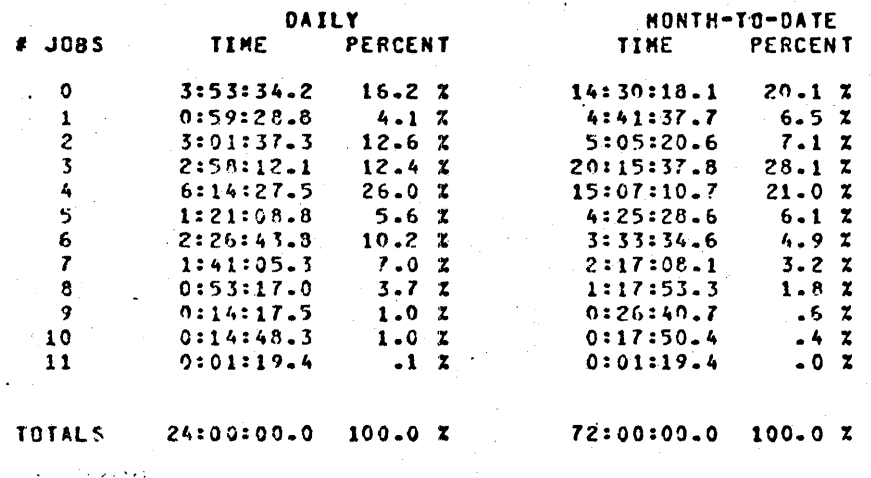

#### Figure 7.3 Mix Size Report

COMPANY CONFIDENTIAL 81800/81700 EDP-TABS  $P.S. 2219.0094.$  (B)

### **TABS/SUM**

This program is the third report generation program. It produces the "Job Analysis Report" and the "Clear/Start Summary".

#### $JOB$  ANALYSIS REPORT (SW3=1 or SW3=3)

This report classifies programs as production, testing, compiles<br>or utility services. Compiles are all source program utility services. Compiles are compilations or assemblies. Utility services include MCP and/or. user-written utility functions charged to the system charge number. Executes are all user or Burroughs programs except those<br>defined as compiles or utility services. Executes of jobs defined as compiles or utility services. classified as NEW or TEST software are included in the testing category. All other executions are classified under production. Both daily and month-to-date totals are shown within each category for number of jobs run, amount of processor time, and category for number of jobs run, amount of processor time, and<br>amount of elapsed time. Daily and month-to-date totals are<br>provided for idle time and average processor utilization. provided for idle time and average processor Processor utilization is defined to be total processor time divided by total elapsed tima.

#### CLEAR/SIARI SUMMARY (SW3=2 or SW3=3)

This report provides a record of all Clear/Starts on the<br>during the day. The time of each Clear/Start is shown, a during the day. The time of each Clear/Start is shown. as well as the system software implemented at the time of the Clear/Start. This information includes: system

- 
- 
- MCP Name<br>- MCP Version<br>- Interpreter Name<br>- GISMO Name
- 
- Micro-MCP Name

Clear/Starts that are not in correct time sequence are flagged.

COMPANY CONFIDENTIAL **B1800/B1700 EDP-TABS** P.S. 2219 0094 (B)

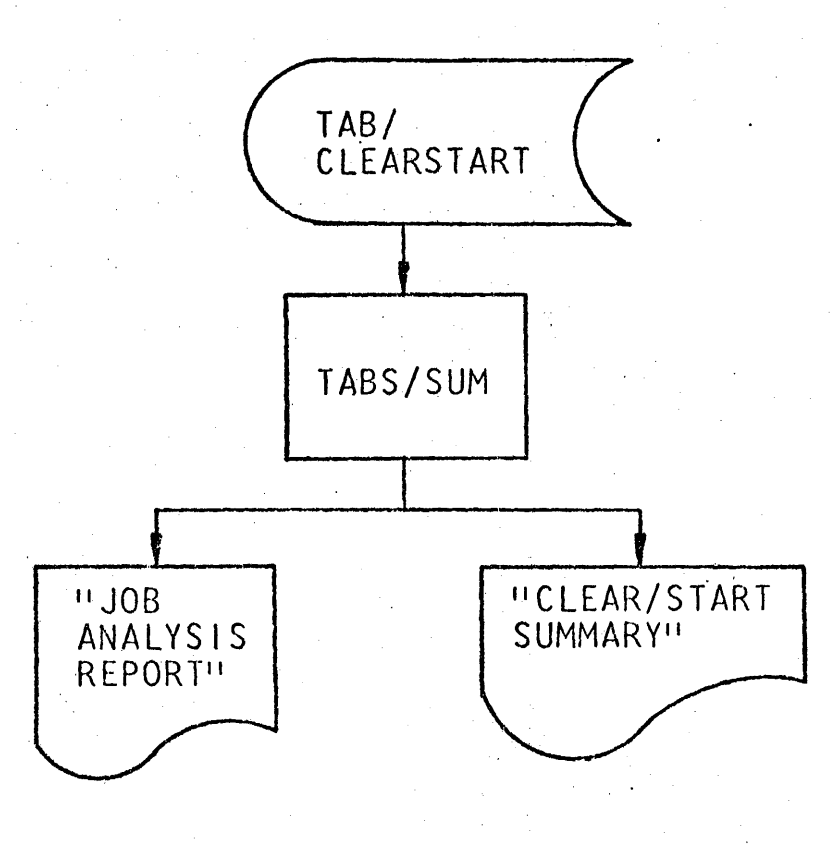

## Figure 8.1 TABS/SUM Flowchart

 $(0, 0, 0)$  $2000$ <br> $2500$ **ROUGHS<br>PUTER<br>IA BAR** S<br>SYST<br>RBARA **LEMS** مم  $\triangleright$  $\bar{z}$  $\Omega$   $\rightarrow$ TDN<br>VOI Ξ

SEP. 13, 1978

 $J$  0 8 ANALYSIS. **REPORT** 

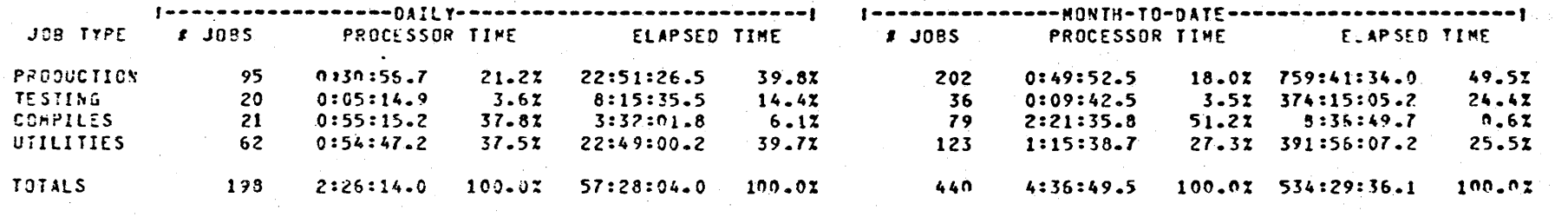

DAILY IDLE TIME  $= 3:53:34.2$ 15.2% MONTH-TO-CATE IDLE TIME = 14:30:18.1  $20.17$ 

AVERAGE CAILY PROCESSOR UTILIZATION  $\equiv$  $4.27$ AVERAGE MONTH-TO-DATE PROCESSOR UTILIZATION =  $0 - 32$ 

> Job Analysis Report Figure  $8.2$

 $\overline{p}$ C  $\Box$ O  $\infty$  $\mathbf{z}$  $\mathbf{\tau}$  $\circ$ S,  $\circ$   $\circ$  $\overline{\phantom{a}}$  $\bar{x}$   $\prec$  $\sim$   $\sim \sim$  $- 0.0$  $\overline{\bullet}$   $\overline{\bullet}$   $\overline{\bullet}$  $\sqrt{2}$  $\rightarrow$  $\frac{111}{1880}$ 

 $\tilde{\mathbf{r}}$  $\overline{u}$ 

SEP. 13, 1978

#### CLEAR/START SUMMARY

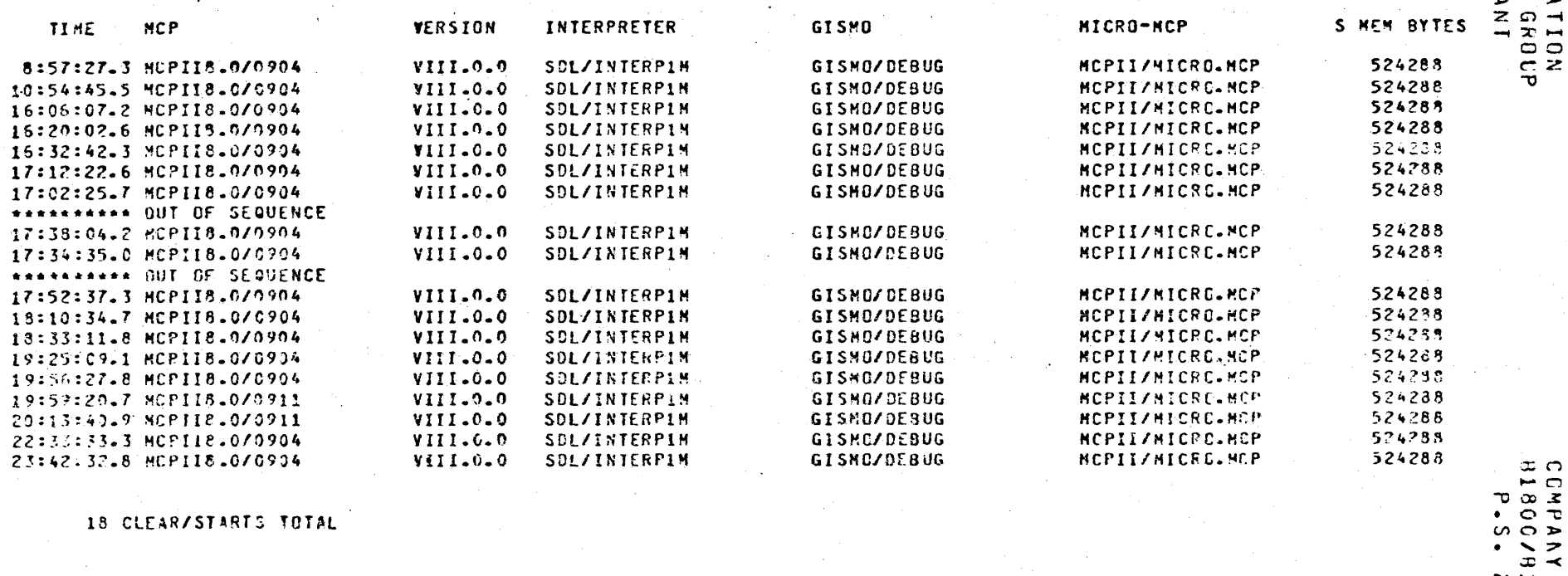

18 CLEAR/STARTS TOTAL

Figure 8.3 Clear/Start Summary 2219<br>1700<br>1700 TUEN<br>E0P-1  $\rightarrow$  $1111$ 

 $\sim$   $\sim$ 

 $\frac{\alpha}{\cdot}$  $\blacktriangleright$ 

COMPANY CONFIDENTIAL a1eon1011on £DP-TABS P.S. 2219 OC94 <B>

### **TABS/HDWR**

This program is the fourth report generation program. It produces the "Peripheral usage Report", and the "Peripheral Utilization Report". This program updates the monthly perioheral totals, so it is always called by TABS/LCGOUT, even when no reports are to be printed.

#### PERIPHERAL USAGE REPORT (SW4=1 or SW4=3)

This report provides both daily and month-to-date statistics on peripheral usage for each hardware device. Daily statistics are given for the number of records accessed (logical 1/0's), number of blocks accessed (physical Cl/O's), and number of hardware errors. Both daily and month-to-date open time and control time<br>are shown. Control time is time during which a peripheral was are shown. Control time is time during which a peripheral assigned to a program, even though a file was not actually open on it. For example, if a plain close is used on a tape file, no other program can use that unit until the file is released, or the program goes to end-of-job.

For normal-state programs that do their own 1/0• no information regarding records. blocks or hardware errors can be obtained. The only information available is the control time of the device -- in this case the amount of time the program, rather than the HCP,. had control of the device.·

#### PERIPHERAL UIILIZAIION REPORI (SW4=2 or SW4=3).

This report reflects the average daily utilization of each<br>perioberal that has been used during the current month. It peripheral that has been used during the current month. consists of four six-hour graphs, each of which is broken down into five-minute intervals. *A* peripheral. is flagged as in use if a program was in control of that device some time during the five minute interval under consideration.

COMPANY CONFIDENTIAL Bl800/817GO EDP-TABS  $P.S. 2219 0094 (8)$ 

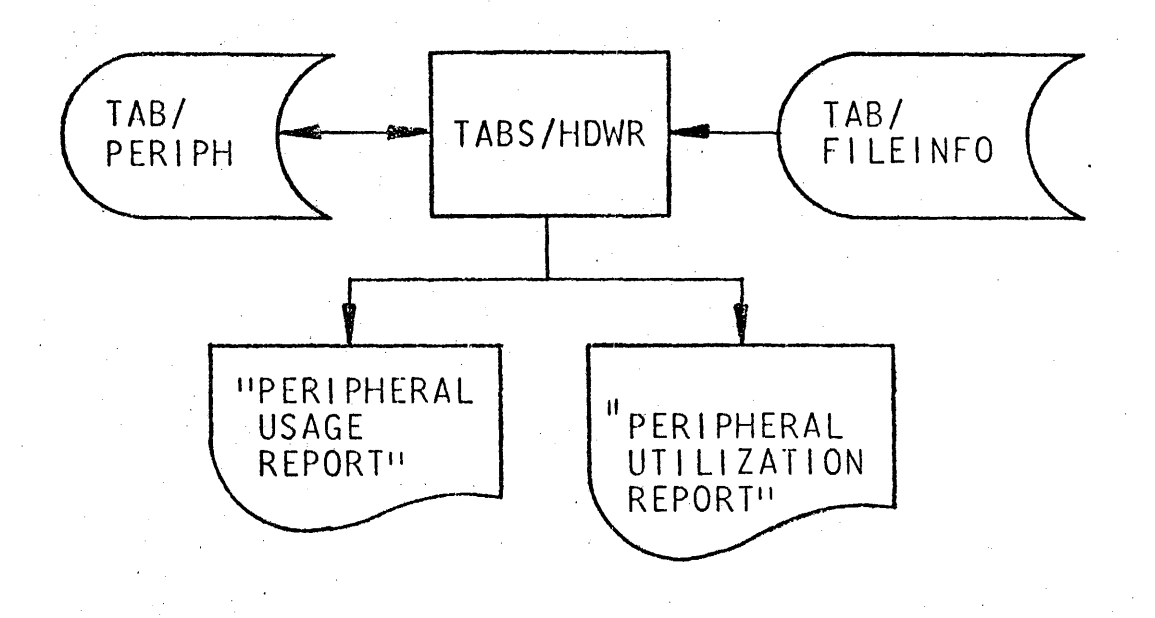

## Figure 9.1 TABS/HOWR Flowchart

**UUNFOUGHS CORPCRATION<br>COMPUTER SYSTEMS GROUP<br>SANTA UAFBARA PLANT** 

SEP. 13, 1978

**PERIPHERAL** USAGE **REPORT** 

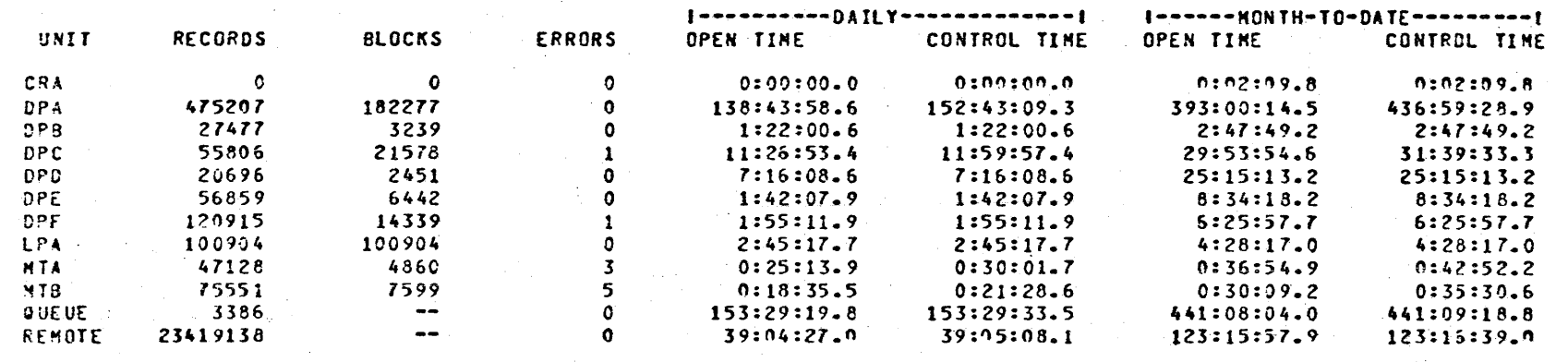

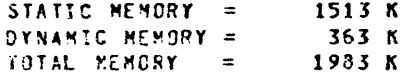

Figure 9.2 Peripheral Usage Report

CONPANY CONFIDENTIAL<br>B1860/B1700 EDP-TAHS<br>P S - 2219 0094 (B)

 $\frac{5-5}{5}$ 

COMPANY CONFIDENTIAL 81800/81700 ECP-TABS  $P-S. 2219 0094 (B)$ 

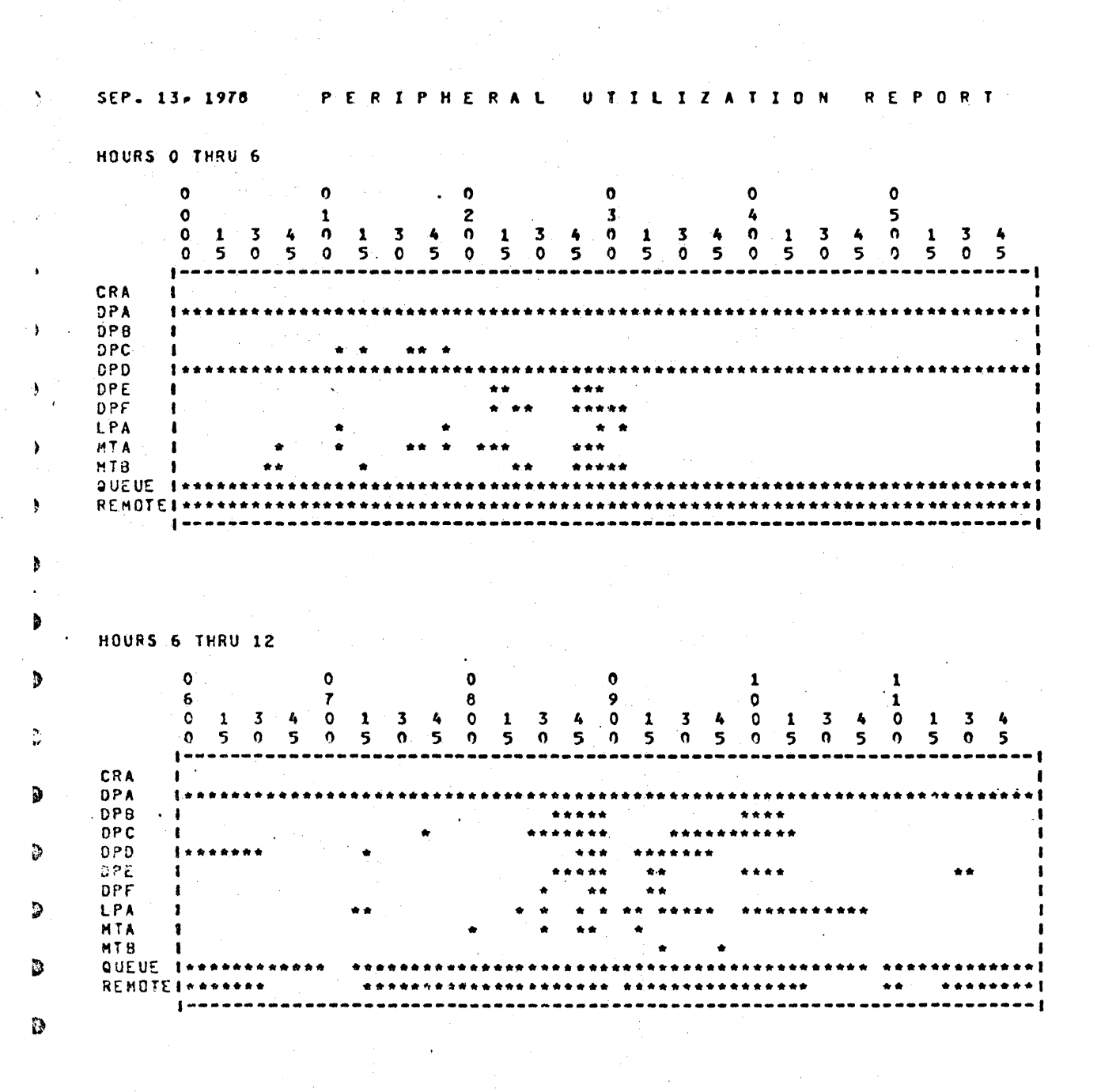

. Figure 9.3.1 Peripheral Utilization Report

SEP. 13, 1978

REMOTEI

 $\mathbf{I}$ 

\*\*\*\*\*\*

COMPANY CONFIDENTIAL 81800/81700 EDP-TABS  $P-S. 2219.0094(3)$ 

UTILIZATION REPORT

HOURS 12 THRU 18  $\mathbf{1}$  $\pmb{\ddot{\textbf{t}}}$  $\mathbf{1}$  $\pmb{1}$  $\mathbf{1}$  $\mathbf{1}$  $\overline{c}$  $\overline{\mathbf{3}}$  $\overline{\mathbf{L}}$ 5 6  $\overline{r}$  $\Omega$  $\mathbf{r}$  $\overline{\mathbf{z}}$  $\ddot{\phantom{a}}$  $\mathbf{1}$  $\overline{\mathbf{3}}$  $\Omega$  $\pmb{\mathsf{1}}$  $\overline{\mathbf{3}}$  $\Delta$  $\Omega$  $\mathbf{1}$  $\ddot{\bm{x}}$  $\Omega$  $\mathbf{1}$  $\overline{\mathbf{3}}$  $\mathbf{o}$  $\frac{1}{5}$ 3  $\bullet$  $\mathbf{o}$  $5<sub>1</sub>$  $\bullet$ 5  $\mathbf 0$ 5  $\Omega$ 5  $\bullet$ 5  $\ddot{\mathbf{0}}$  $\mathbf{r}$ n. 5 ó 5  $\mathbf{o}$ 5  $\bullet$ 5  $\bullet$ 5  $1 - 4$ CRA  $\mathbf{I}$  $DPA$  $1 + n$ \*\*\*\*\* \*\*  $DPB$ \*\*\*\* \*\*\*\*  $\mathbf{r}$ لمتعالما **DPC**  $\mathbf{r}$ \*\*\*\*\*  $0PD$  $OPE$  $\mathbf{r}$ DPF **LPA**  $\mathbf{1}$ MTA **MTB** QUEUE I\* REMOTEI  $\mathbf{r}$ HOURS 18 THRU 24  $\mathbf{1}$  $\mathbf{z}$  $\overline{z}$  $\overline{\mathbf{c}}$  $\mathbf{z}$  $\mathbf{1}$  $\bullet$  $\overline{\mathbf{3}}$  $\bullet$  $\boldsymbol{9}$  $\mathbf{1}$  $\mathbf{z}$  $\mathbf{o}$  $\mathbf{3}$  $\overline{\mathbf{3}}$  $\overline{\mathbf{3}}$  $\bullet$  $\Omega$  $1 \quad 3$  $\clubsuit$  $\mathbf{1}$  $\ddot{\bullet}$  $\bullet$  $\mathbf{1}$  $\blacktriangle$  $\bullet$  $\mathbf{1}$  $\overline{\mathbf{x}}$  $\pmb{\ell}_0$  $\mathbf{o}$  $\mathbf{1}$  $\pmb{\mathit{L}}$  $1<sub>3</sub>$ 5 0 5  $5 \t0 \t5 \t0 \t5 \t0$  $\overline{\phantom{a}}$  $\mathbf{a}$  $5<sub>0</sub>$  $\overline{\phantom{a}}$  $\Omega$  $\Omega$  $5<sup>2</sup>$  $\mathbf{a}$  $\mathbf{o}$ 5  $\mathbf{r}$  $\mathbf{S}$  $\mathbf{a}$  $\overline{\mathbf{5}}$  $\mathbf{r}$ CRA  $\bullet$ **DPA** . **. . . . . . . .** \*\*\*\*\* \*\*\*\*\*\*\* \*\*\*\*\*\*\*\*\*\*\*\*\*\*\*\*\*  $DPB$  $\mathbf{r}$ DPC  $\bullet$  $DPO$  $\mathbf{I}$  $\frac{1}{2}$ ٠ DPE  $\mathbf{I}$  $DPF$  $\mathbf{I}$ LPA MTA MTB QUEUE 1 \*\*\*\*\*\*

PERIPHERAL

Figure 9.3.2 Peripheral Utilization Report (cont.)

\*\*\*\*\*\*\*

\*\*\*\*\* \*\*\*\*\*

 $5 - 5$ 

 $...$ 

COMPANY CONFIDENTIAL 81800/81700 ECP-TABS P.S. 2219 0094 CB>

### **IABSZEXEC**

This program is the fifth report generation program. It produces the "Program Execution Report"• and the "Itemized Execution<br>Report"• It will not be executed if the reports are not will not be executed if requested.

Switch 5 controls which reports are produced. wprogram Execution Report" is ordered. and how the

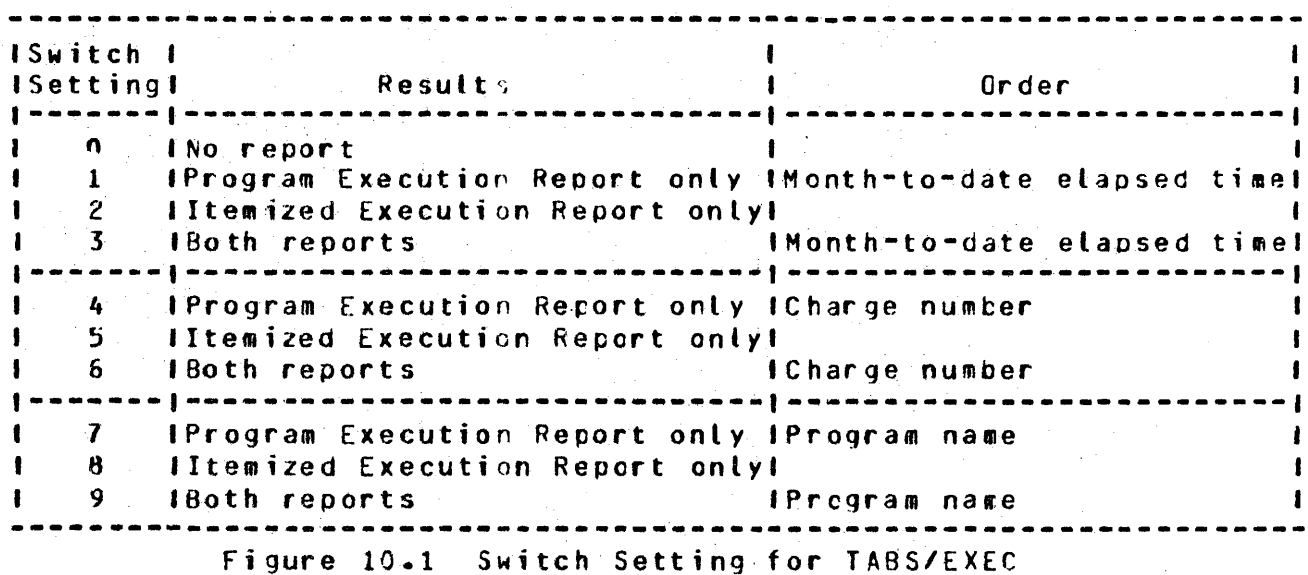

PROGRAM EXECUIION REPORI (SW5=1, SW5=3, SW5=4, SW5=6, SW5=7, or  $SW3=9$ )

This report gives both daily and month-to-date totals of the number of executions, elapsed time and processor time for each<br>program-charge-number - combination - active - during - the program-charge-number ccmbination active during the month-to-date. The report may be ordered by decreasing month-to-date elapsed time• by ascending charge numbers with suttotals for each charge number. or by program name, with subtotals. Program switch 5 specifies the ordering to be used.

COMPANY CONFIDENTIAL 0180~/81700 f.DP-TAqs  $P.S. 2219 0C94 (9)$ 

11EM1ZLD EXECUIION REPORI (SW5=2, SW5=3, SW5=5, SW5=6, SW5=8, or  $SW5=9$ 

This report provides detailed information on every job run during the day. Programs are grouped by charge number. Program information includes:

- pro gr am name
- charge number
- job number
- $-$  80J time<br> $-$  E0J time
- 
- compile date<br>- program type
- 
- processor priority
- memory priority processor time
- 
- .. elapsed time
- [OJ type
- static memcry requirements
- dynamic memory requirements
- total memory requirements
- number of code overlays
- number of data overlays<br>- number of files
- 
- object name (for compiles only)

If a job is still running at the end of the day, then only the program name. charge number, job number, goJ time. and program type are given. The total number of incomplete jobs will be printed at the end of the report.

Reported information about each file consists of:

- internal file name - external file name - unit name - number of buffers - 1'ile space - tardware type - number of records accessed - number of blocks accessed<br>- number of hardware errors<br>- time of open - time of close<br>- open type<br>- close type

COMPANY CONFIDENTIAL 81800/81700 EDP-TABS P.S. 2219 OC94 CB>

- file open time<br>- file control time<br>- record size<br>- block size
- 
- 
- 
- 
- 
- 
- serial number (for tape only)<br>- reel number Cfor tape only)<br>- access type (for disk only)<br>- file type (psuedo reader, printer backup, punch backup only)

for data bases:

- logical data base name physical data· base name
- 
- time of open
- open type
- unit name
- device type
- time of close<br>- pack name
- 
- processor time devoted to this data base (included in job•s processor time)
- number of update operations
- number of non-update operations
- data base open time

for normal-state programs which do their own l/Q, information will be printed about each unit assigned to the program. Reported information includes:

- unit name·

- hardware type
- 
- time unit was assigned to the program<br>- time unit was released back to MCP control<br>- unit control time
- 

file open and close types are abbreviated as follows:

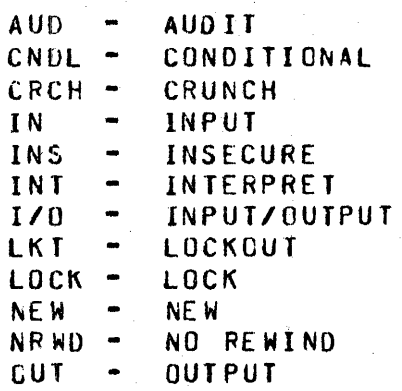

COMPANY CONFIDENTIAL 81800/81700 EuP-TABS  $P.S. 2219 0094 (3)$ 

#### UURROUGH5 CORPORATION COMPUTER SYSTEMS GROUP SANTA UARBARA PLANT

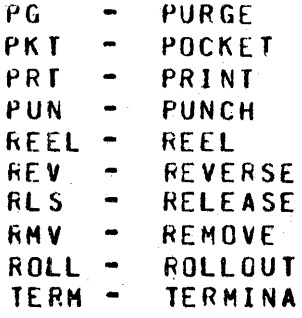

TE<sub></sub>

Specific charge nusbers may be selected for listing, instead of the entire .d~y•s jobs~ if a disk file cdlled TA8/EXECCHGS is present on disk. The file is created with TABS/UFDATE usjng the .<br>EXECCHG option and contains the charge numbers the user has selected. When this file is present, only those charge numbers included in TAB/EXECCHGS will be used to produce the two reocrts. If this file is not present, all active charge numbers will be used.

COMPANY CONFIDENTIAL 81300181700 ECP-TA85  $P.S. 2219 0694 (9)$ 

#### 0~~ROUGH5 CORPURATION COMPUTER SYSTEMS GROUP SANTA BARBARA PLANT

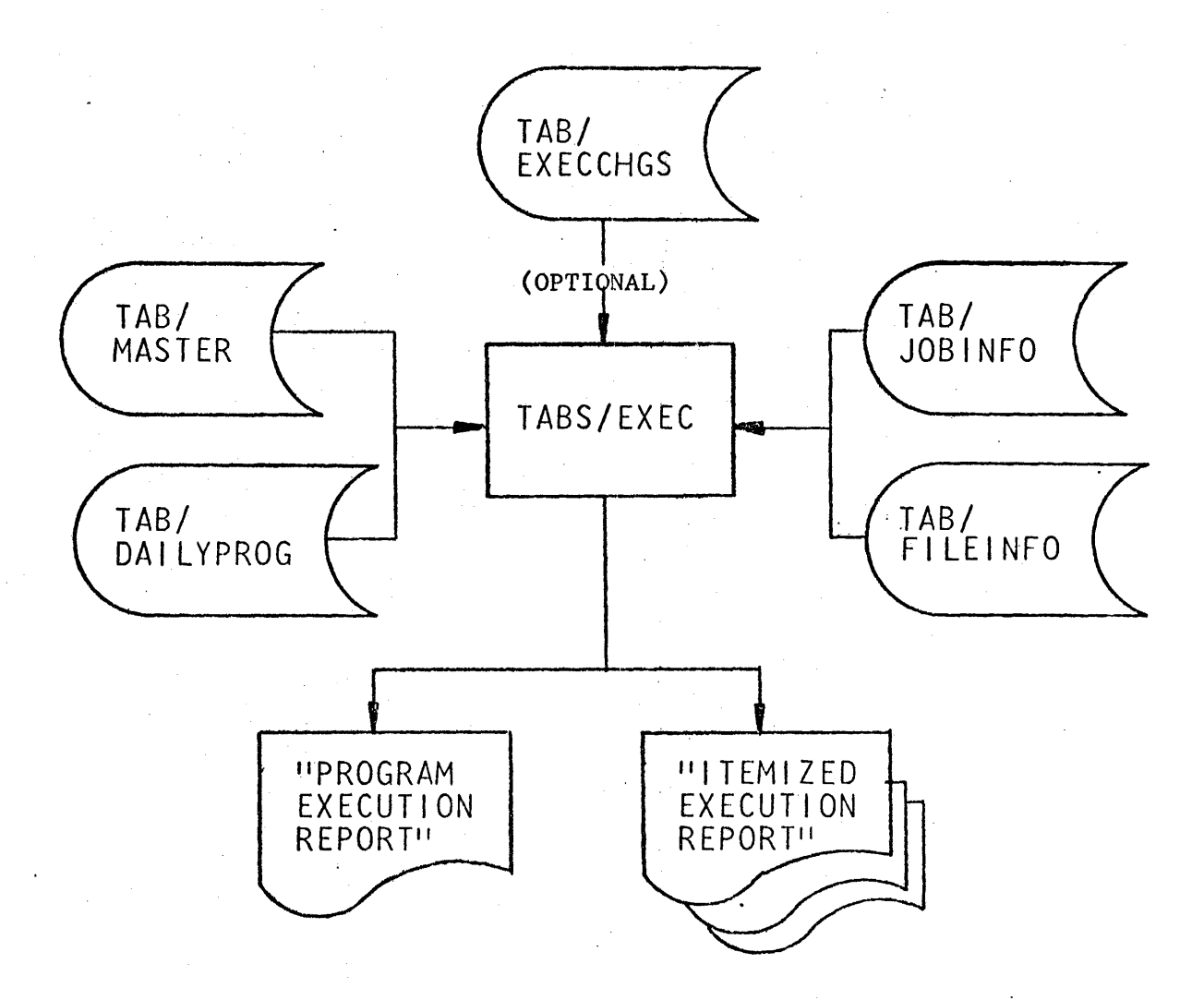

## figure 10.2 TABS/EXEC Flowchart

 $SEP = \begin{pmatrix} 1978 \end{pmatrix}$ 

 $\sum_{i=1}^n$ 

PROGRAM EXECUTION REPORT

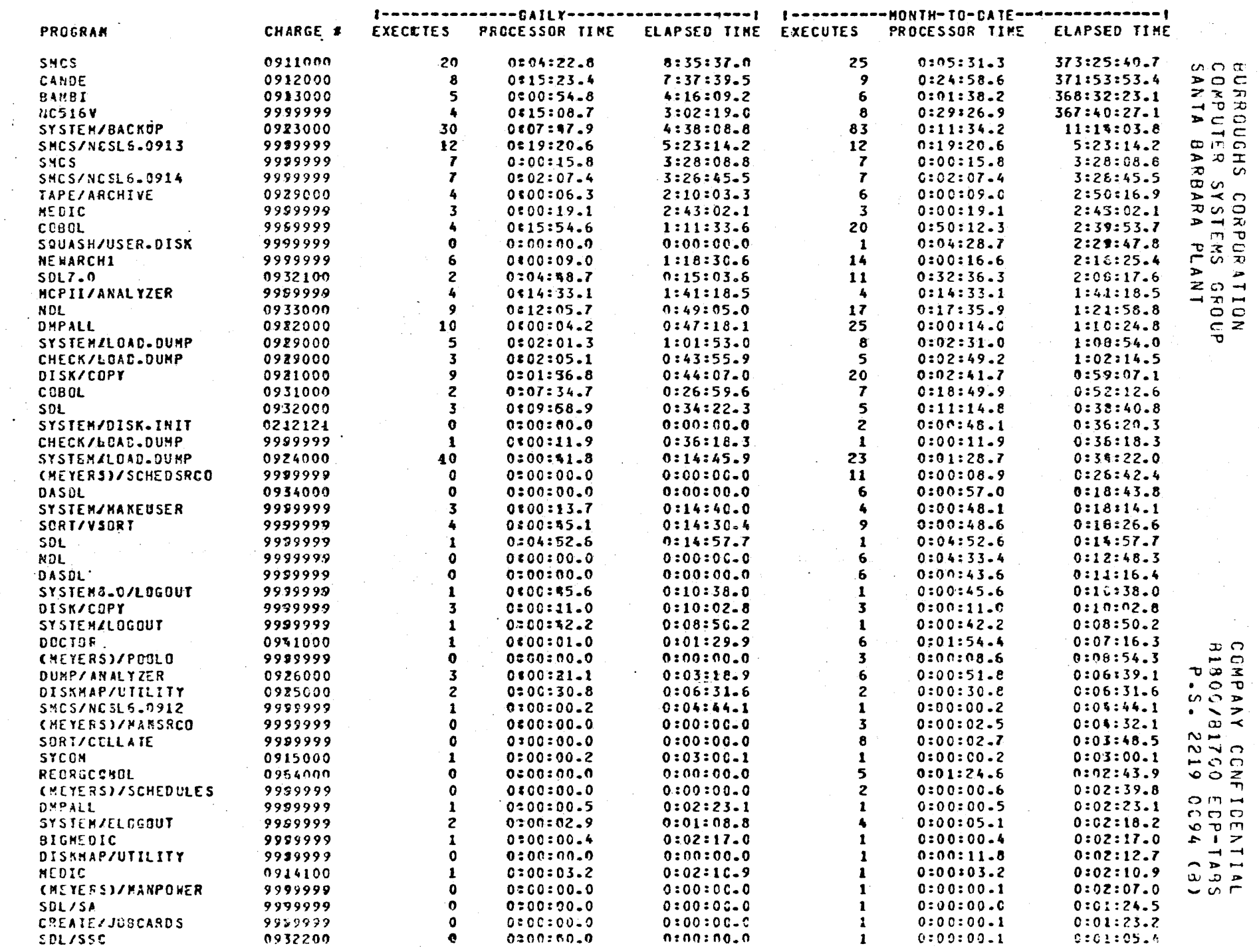

Figure 10.3.1 Program Evenition

 $9 - 01$ 

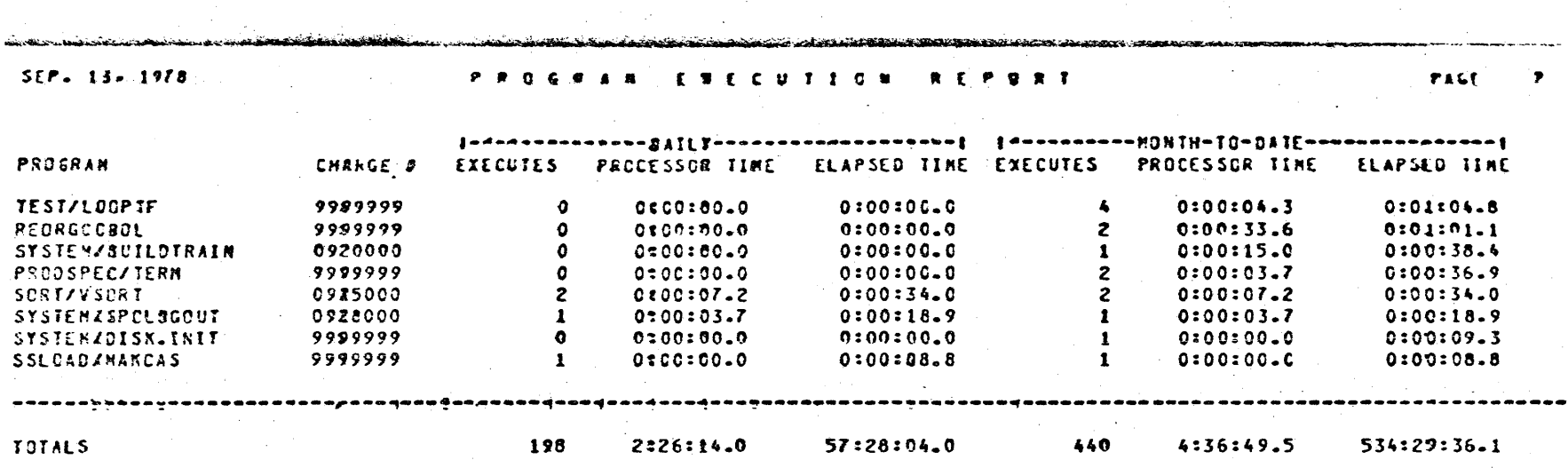

Figure 10.3.2 Program Execution Report (cont.)

**BYDOONS** ъ S V CCNFICENTIAL<br>B1700 EDP-TABS<br>2219 0094 (B)

سم  $\frac{1}{\sqrt{2}}$  $\blacktriangleright$ 

NURROUGHS CORPORATION<br>COMPUTER SYSTEMS GROUP<br>SANTA BARBARA PLANT

COMPANY CONFIDENTIAL 81800/81700 EDP-TABS  $P-S. 2219.0C94 (B)$ 

#### **BURROUGHS CORPORATION** COMPUTER SYSTEMS GROUP SANTA BARBARA PLANT

.<br>The state of the significant similar of despective interest in the controlled of the control of the state of the state of the state of the state of the state of the state of the state of the state of the state of the sta I TEMIZEO EXECUTION REPORT SEP- 134 1978 CHARGE # 0922000 DHPALL  $JOB$   $I = 270$  $\mathbf{r}$ BOJ DATE = 09/13/78 7:17:12.2<br>EOJ DATE = 09/13/78 7:17:45.1 PROGRAM TYPE = EXECUTE STATIC MEMORY = 9189 EQJ TTPE = NORMAL DYNAMIC HENCRY = C. COMPILE DATE = 08/01/78 46:22%17.1 PRCCESSOR TIME = 0:00:00.8 TOTAL MENGRY = 9684 **PROC. PRICRITY = 9 ELAPSED TEME = 0:00:32.9** # CODE OVERLAYS = 12 **MEX. PRIORITY = 9**  $I$  FILES =  $I$ *F DATA OVERLAYS = C* INP.FILE FILE ID = SL6/USER.CODES **BPENED AT 7:17:34.1 TK** UNIT = DPA (DISK PACK)<br>  $\pi$  BUFFERS = 2 CLOSED AT 7:17:42.9  $RLS$  $EILE$  SPACE = 2006 # REGORDS =  $264$ REC LNGTH/BLK FACTOR = 96/1 # BLCCKS = 264 OPEN TIME =  $0:00:08.8$ # ERRORS = 0 ACCESS TYPE = SERIAL **OUTP.FILE** FILE ID = SL6/USER.CODES **BPENED AT 7:17:34.9** OUT NEW UNIT = DPD (DISK PACK) DLOSED AT 7:17:43.8 **LOCK** # BLFFERS =  $2$ FILE SPACE =  $2886$  $RECORS = 264$ REC LNGTH/BLK FACTOR =  $96/1$  $$BLOCKS = 264$ GPEN TIME = 0:00:08.9 # ERRORS =  $0$ ACCESS TYPE = SERIAL 2 DMPALL  $J08$  # = 297 BOJ DATE = 09/13/78 9:04:57.9 PROGRAN TYPE = EXECUTE<br>EOJ DATE = 09/13/78 9:06:23.8 EOJ TYPE = NORMAL STATIC MENORY = 9189 DYNAMIC HENORY = C COMPILE DATE = 08/01/78 16:22017.1 PROCESSOR TIME = 0:00:01.8 TOTAL MEMORY = 9684 **PROC. PRIORITY = 9** ELAPSED TIME =  $0:01:25-9$ # CODE OVERLAYS =  $\angle$ 2 **MEN. PRIORITY =**  $\hat{\mathbf{z}}$  $I$  FILES = 7  $\boldsymbol{s}$  DATA OVERLAYS = C UPENED AT 9:05:56.5 **IMP-FILE** FILE ID =  $(CRIN) / SL6$ .AC T N UNIT = DPA (DIEK PACK) CLOSED AT 9:06#16.0 **RLS**  $$BUFFERS = 2$ FILE SPACE =  $30150$  $R$  RECORDS = 290 REC LNGTH/BLK FACTOR = 90/20 # BLGCKS =  $15$ . BPEN TIME =  $0:00:19.5$  $\boldsymbol{\kappa}$  ERRORS = 0 ACCESS TYPE = SERIAL FILE ID = BACKUP.#RT/111 LIST.FILE **EPENED AT 9:06:00.5 OUT NEW** UNIT = DPA  $\sim$  CDISK PACK) **CLOSED AT 9:06:17.5** RLS CRCH LOCK # BUFFERS = 1 FILE SPACE =  $6398$ # REGORDS =  $295$ REC LNGTH/BLK FACTOR = 133/5 # BLOCKS = 59 **SPEN TIME = 0:00:17.0 PRINTER BACKUP FILE**  $E$  ERFORS = 0 3 DMPALL  $JOB$  # = 345 **PROGRAM TWPE = EXECUTE** 80J DATE = 09/13278 12:28:01.2 STATIC MEMORY =  $9189$ EOJ DATE = 09/13/78 12:28:41.5 EOJ TYPE = NORMAL DYNAMIC MEMORY = 0 COMPILE DATE = 08/01/78 16:22:17.1 PRCCESSOR TIME = 0:00:00.2 TOTAL MEMORY =  $9684$ PROC. PRIORITY =  $4$ **ELAPSED TEME = 0:00:39.9 # CODE OVERLAYS = 5** n an **NEM. PRIORITY = \$**  $I$  FILES = 7 **# CATA OVERLAYS = 0** and a substantial card

Figure 10.4 Itemized Execution Report

 $\label{eq:2.1} \frac{1}{\sqrt{2\pi}}\int_{0}^{\infty}\frac{d\mu}{\lambda}d\mu\int_{0}^{\infty}\frac{d\mu}{\lambda}d\mu\int_{0}^{\infty}\frac{d\mu}{\lambda}d\mu\int_{0}^{\infty}\frac{d\mu}{\lambda}d\mu\int_{0}^{\infty}\frac{d\mu}{\lambda}d\mu\int_{0}^{\infty}\frac{d\mu}{\lambda}d\mu\int_{0}^{\infty}\frac{d\mu}{\lambda}d\mu\int_{0}^{\infty}\frac{d\mu}{\lambda}d\mu\int_{0}^{\infty}\frac{d\mu}{\lambda}d\mu\$ 

COMPANY CONFIDENTIAL BIBOOZBIZON EDP-TABS

P.S. 2219 CC94 (8)

**BURROUGHS CORPORATION** COMPUTER SYSTEMS GROUP SANTA BARBARA FLANT

 $\mathcal{A}^{\text{max}}_{\text{max}}$ 

#### SEP. 13. 1978

 $\sim$   $\sim$ 

#### I TEMIZER EXECUTION REPORT

 $\mathcal{L}$ 

CHARGE # 0923000

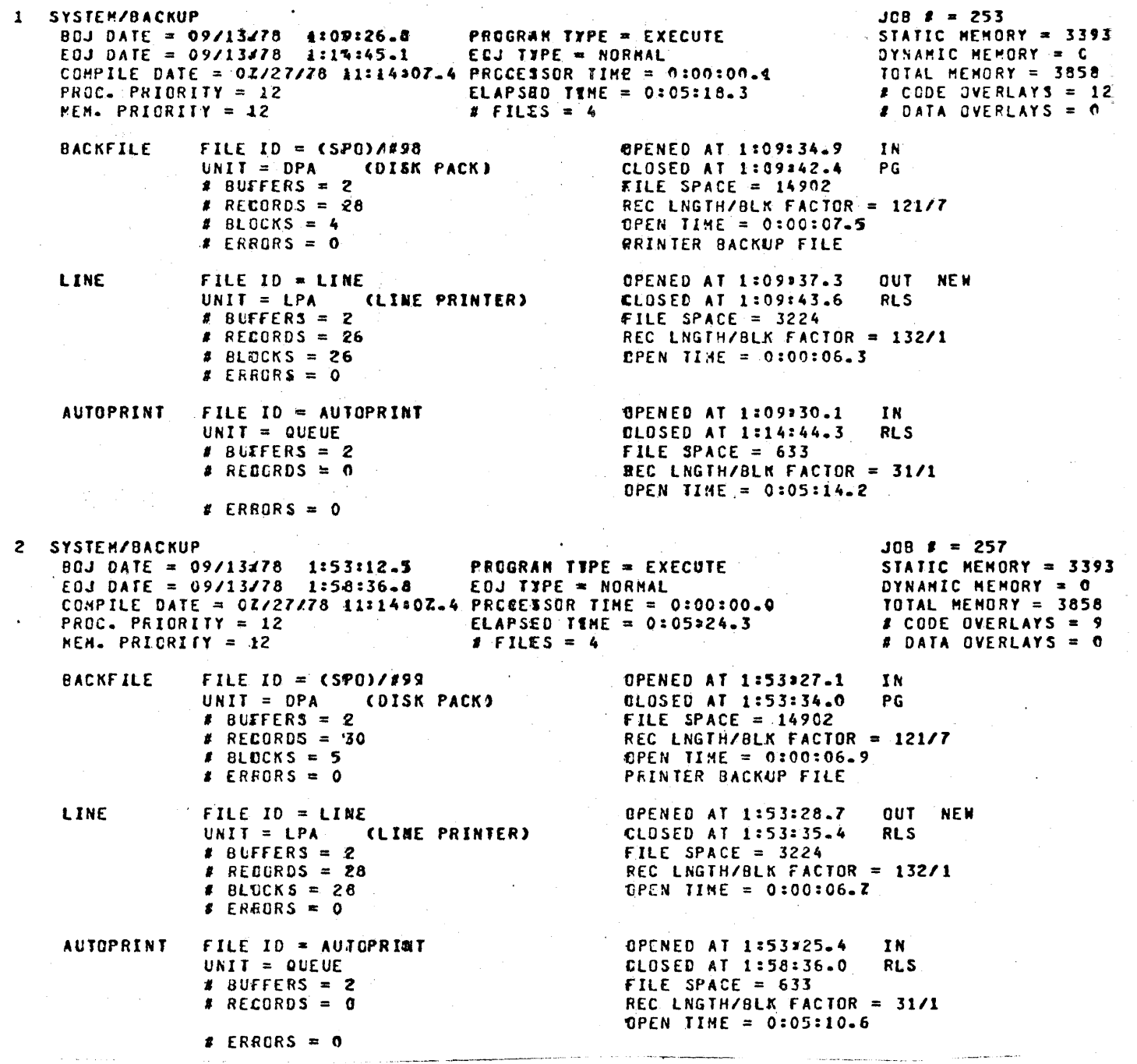

Figure 10.4.1 Itemized Execution Report (cont.)

 $\sim$ 

COMPANY CONFIDENTIAL 01800/81700 EDP-TABS P.s.· 2219 Ol94 CB>

### **TABSZERR**

This program is the sixth report generation program. It produces the "Abnormal Job End Summary" and the "Abnormal Job End Detail" reports. These recorts provide information on all programs which were terminated by any method other than a normal EOJ. If neither of the reports are requested~ the program will not be executed.

ABNORMAL JOB END SUMMARY (SW6=1 or SW6=3)

This report gives both daily and month-to-date totals on the number of jobs affected by each type of abnormal job end, as well<br>as the total elapsed time, lost, in each, category. The five as the total elapsed time lost in each category. categories of job ends are:

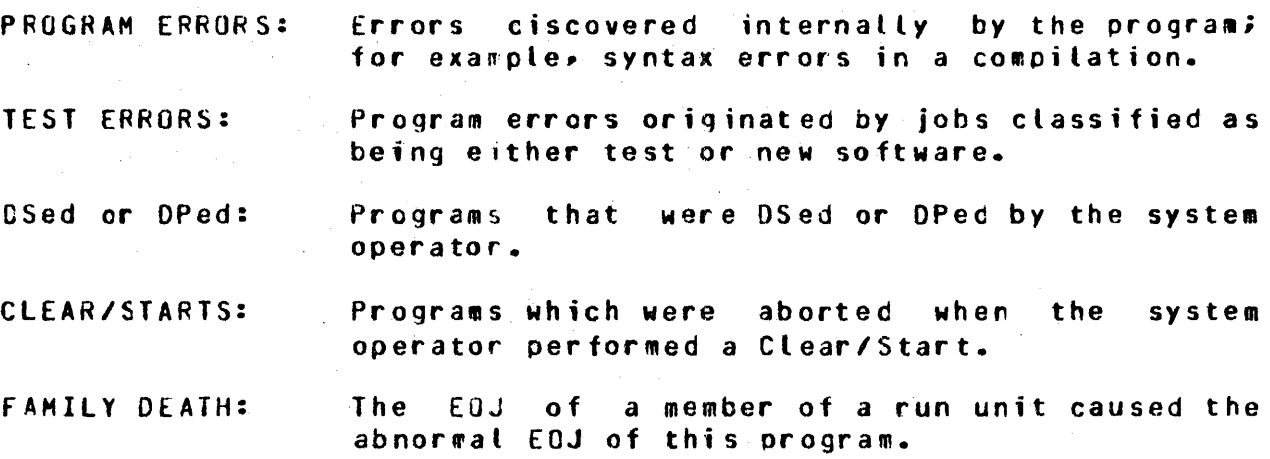

ABNORMAL JOB END DETAIL (Sh6=2 or SW6=3)

This report gives the charge number, program name, and elapsed time lost for every job with an abnormal job end. As in the previous report, the jobs are grouped by type of job end. Within each category, subtotals are given for each charge number.

COMPANY CONFIDENTIAL 81800/81700 EDP-TARS  $P-S = 2219 0094 (8)$ 

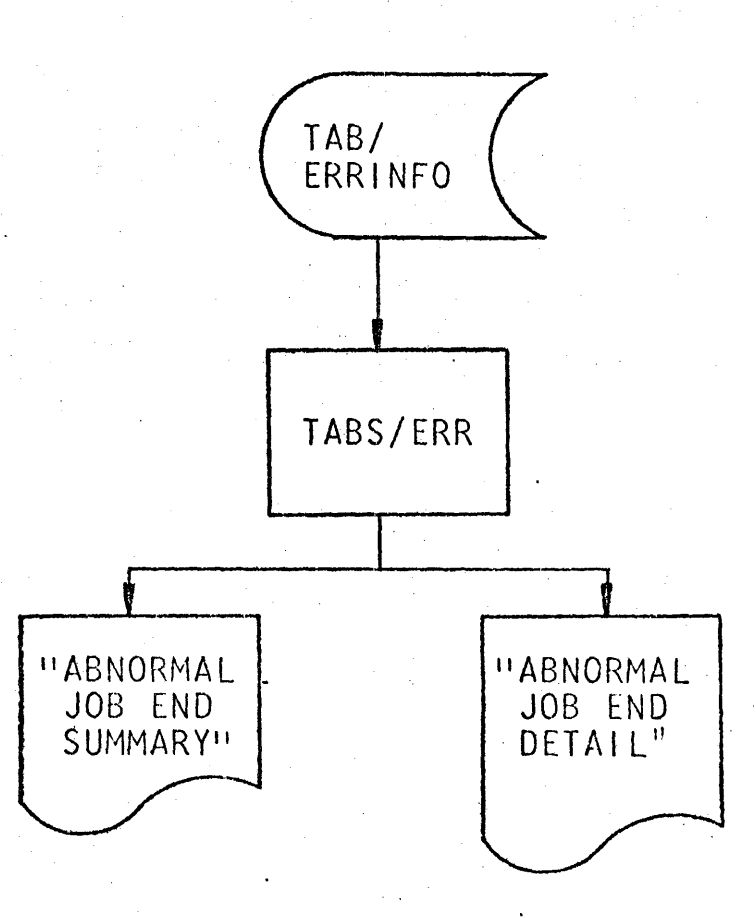

# Figure 11.1 TABS/ERR Flowchart

COMPANY CONFIGENTIAL 81800/81700 EUP-TABS P.S. 2219 0094 (B)

#### BURROUGHS CORPORATION COMPUTER SYSTEMS GROUP SANTA BARBARA PLANT

 $c$ ro

 $\blacktriangleright$ 

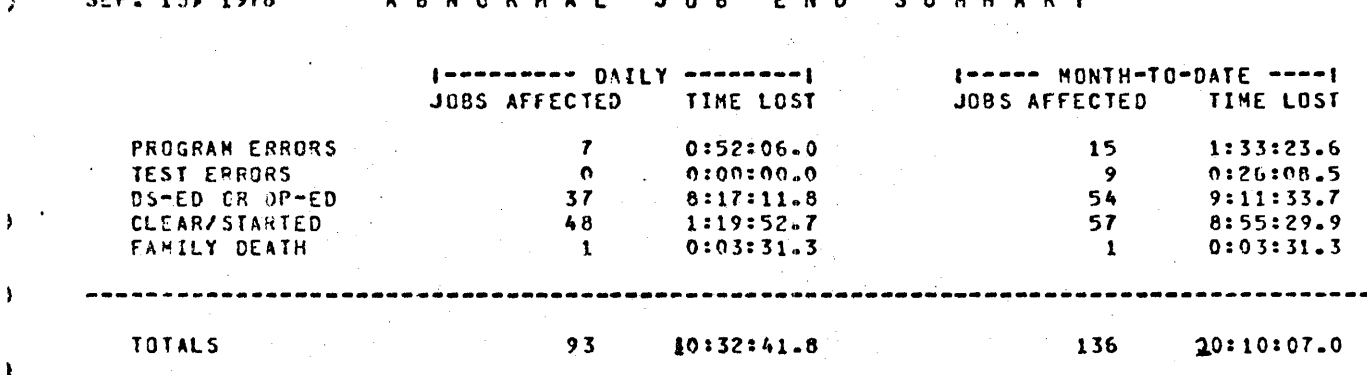

a m

Figure 11.2 Abnormal Job End Summary

 $\mathbf{r}$ 

 $\lambda$ 

 $\lambda^{\pm}$ 

 $\mathbf{r}$ 

 $\lambda$ 

 $\lambda$ 

 $\bullet$ 

 $\ddot{\phantom{1}}$ 

 $\cdot$ 

 $\hat{p}$ 

Þ

#### COMPANY CONFIDENTIAL B1800/B1700 EDP-TABS P.S. 2219 0094 (9)

#### $SEP = 13 = 1978$ ABNORNAL JOB END DETAIL

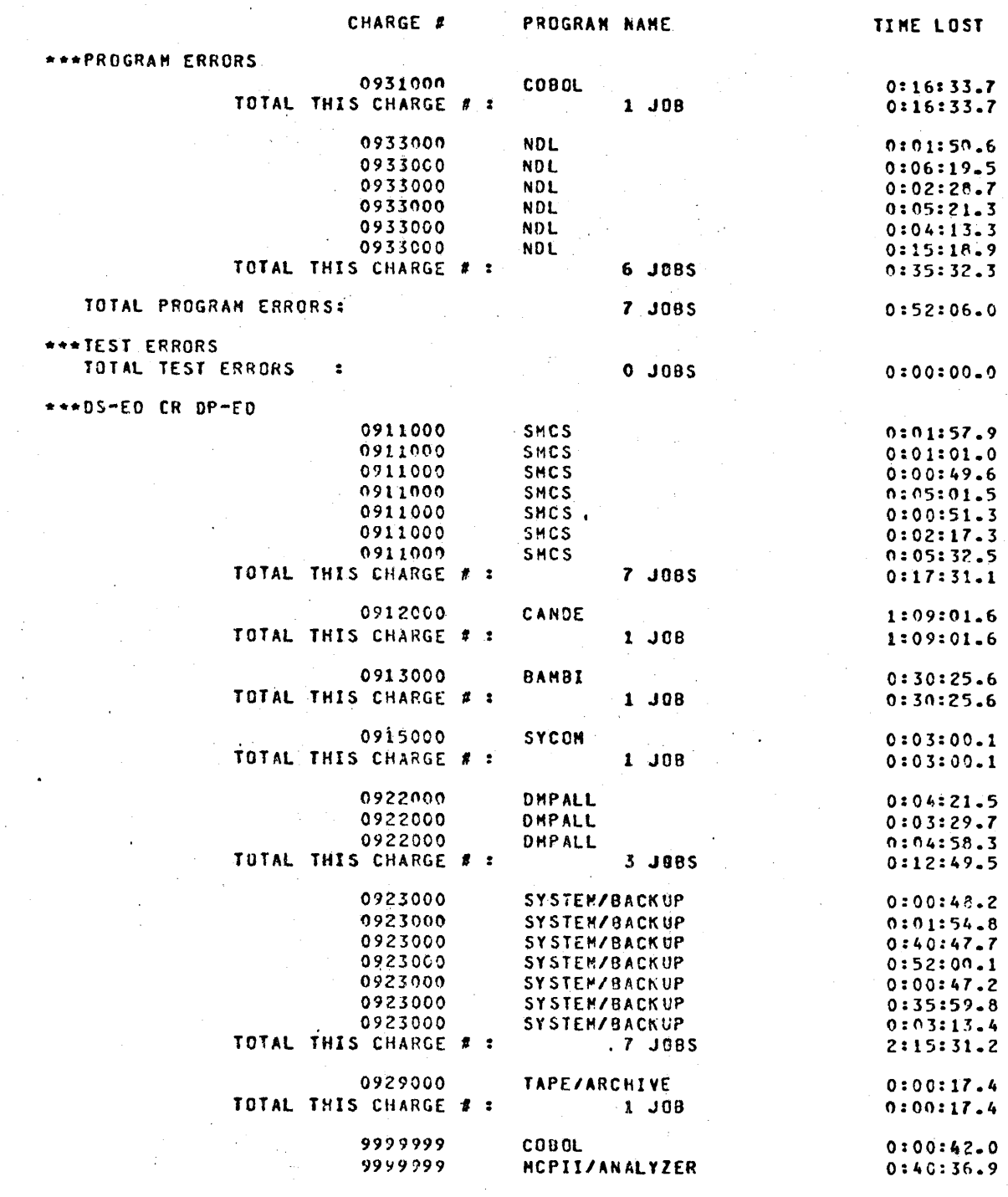

Figure 11.3 Abnormal Jcb End Detail

 $\mathcal{A}_k$ 

COMPANY CONFIDENTIAL 81800181700 £DP-TABS P.S. 2219 0094 CB>

#### **IABS/DMS**

This program is the seventh report generation-program. It chis is the "Data-Base Management Statistics Report". If this produces the "Data Base Management Statistics Report". report is not requested, TABS/OMS will not be executed.

#### DAIA BASE MANAGEMENI SIAIISIICS REPORT (SW7=1 or SW7=3)

This report provides statistics on all data base activity during a day. A section is printed for each OMS structure invocation and provides the following information.

- structure name - time of invocation - time of data base close • physical data base name - job number<br>- file name<br>- hardware unit and cevice type - number of finds performed<br>- number of inserts performed - number of updates - number of deletes - number of system changes - number of exceptions<br>- number of reads - number of writes

This information cannot accurately be assigned to user programs. so the statistics in this report are not reflected in TAdS' billing schemes. OHS information which can be assiqned to a charge number is recorded in the "Itemized Execution Report" produced by TABS/EXEC.

COMPANY CONFIDENTIAL **B1800/B1700 EDP-TABS**  $P.S. 2219.0094. (B)$ 

#### BURROUGHS CORPORATION COMPUTER SYSTEMS GROUP SANTA BARBARA PLANT

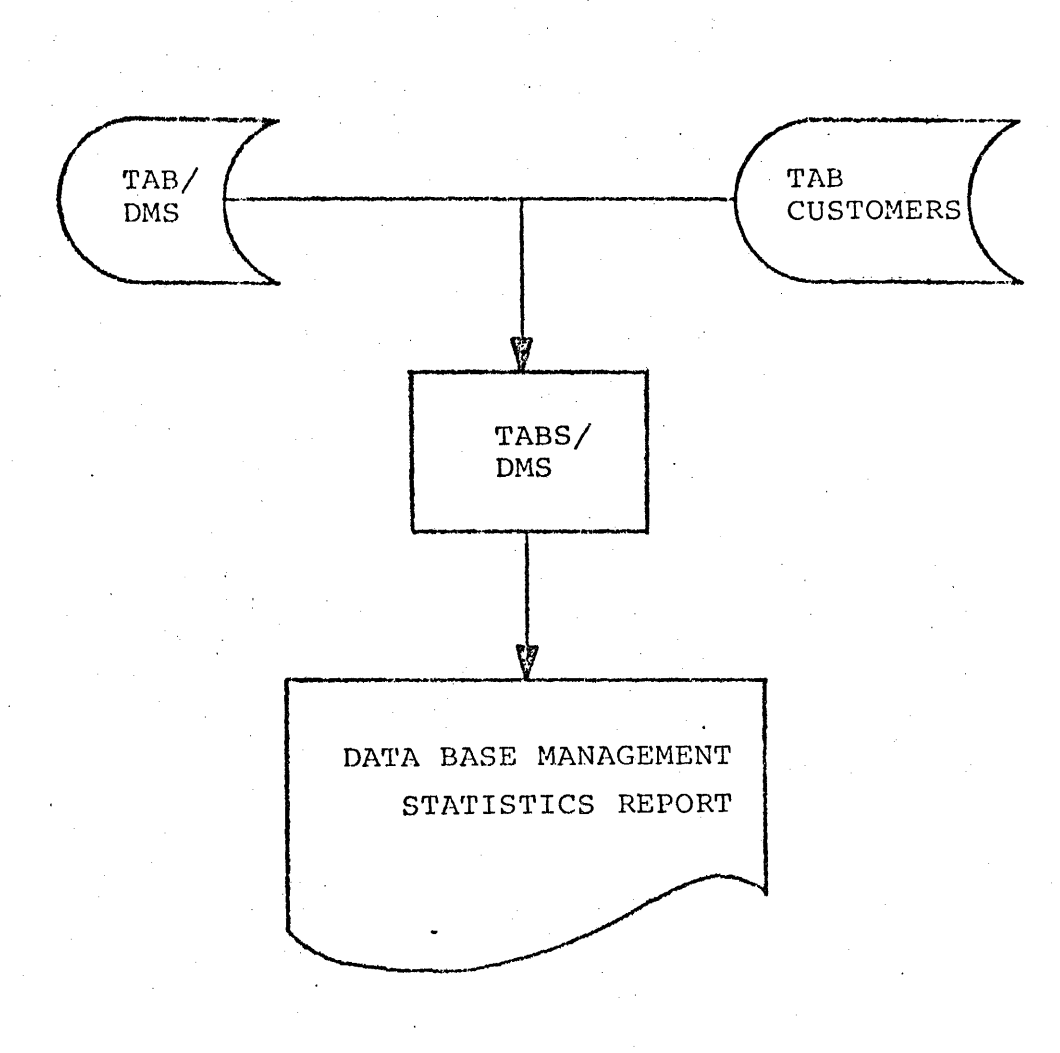

#### Figure 12.1.1 TABS/DMS Flowchart

#### COMPANY CONFIDENTIAL B1800/B1700 EDP-TABS  $P-S. 2219.0094. (8)$

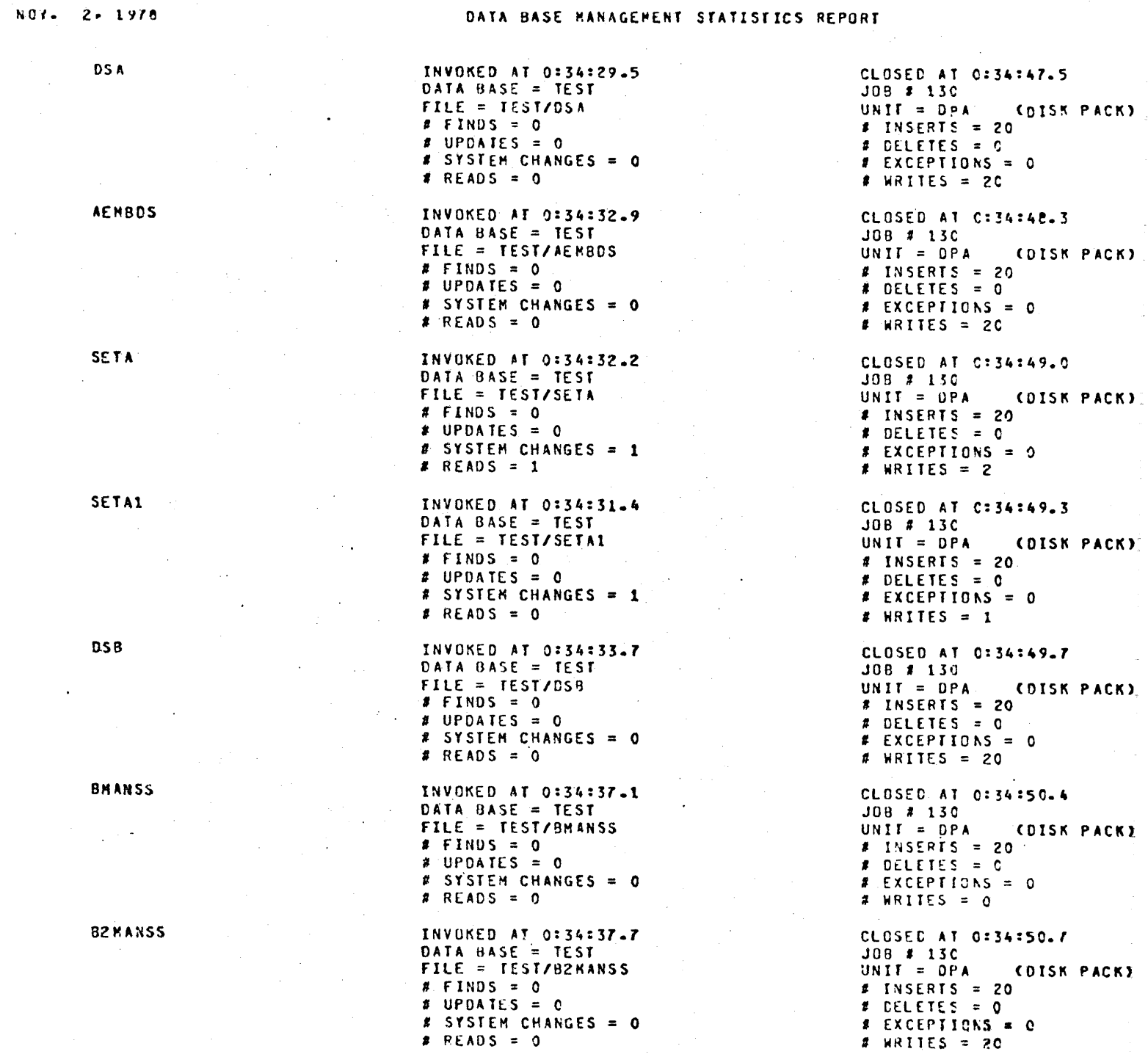

Figure 12.1.2 Data Base Management Statistics Report

 $\sim 10^{11}$  and  $\sim 10^{11}$ 

 $\mathcal{L}$ 

COMPANY CONFIDENTIAL B180C/B170C EDP-TABS P.S. Z219 no94 (8)

### **TABS/BILLING**

TAHS/8ILLING allows the EDP-manager to distribute the system costs equitably among all the users. The program *may* be run at any time or the AUTO BILL option may be set with TA8S/UPDATE. that the billing will automatically cccur at the end of the month. TABS/BILLING expects an input file labelled TCARDS.

four reports can be proiluced by TABS/BILLING: "Operatinq Cost Report"• "Charge Distrjbution Report"- "Account Charqe Summary"• and "Services Rendered" Billing Reports. The reports can be either a preliminary audit, or a final bill. requested, the charge totals are zeroed out at the end of the run<br>to prevent duolicate billing recorts from being issued, suitess to prevent duplicate billing reports from being issued. "Services Rendered" billing reports are produced, the run cannot te considered a final billing run. Preliminary audit reports are flagged to eliminate confusion with final billing reports.

Costs are assessed against individual charge numbers. However. some installations might prefer to charge only certair groups of charge numbers. For example. 5673221, 5673522. anc 56137?3 might all be for the same group, and should be billed as 5673000, with the last three digits having no significance. For this purpose, a mask may be specified for the charge number. The mask is seven<br>characters, where an "X" specifies that the digit should be where an  $''X'''$  specifies that the digit should be ignored for billing, and a "D" specifies that the digit should be used. In the above example, the mask would be DDDDXXX. The win the above example, the mask would be DDDDXXX. The mask may be specified in TABS/UPDATE. Any other masks default mask may be specified in TABS/UPDATE. Any other should be specified in TABS/BILLING.

The charge numcering system is illustrated in the following example for a community college.

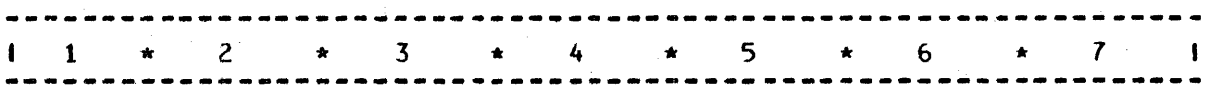

<--Department--><-- Instructor --><-- Class Code --><-Type->

*A* mask of OOXXXXX would charge departments DODOXXX would charge individual instructors; and mask of ODXXOOX would charge individual classes within each department' even though they had different instructors. a mask of

Note: When a mask is usec, the category descriptions appearing

COMPANY CONFILENTIAL B1800/B1700 EDP-TABS  $P.S. 2219 0094 (8)$ 

on bills and audiss are those descriptions entered with TARS/UPBATE whose charge numbers contain  $\mathbf{A}$ corresponding to each X in the mask (i.e.,  $mask:$ DDDDXXX; charge number 123400C).

#### CHARGE UNITS

All components are billed by charge units, where charge units measure the usage of the device: PROC uses processor time in tenth-seconds; MEM uses [(total memory in bits \* processor time in seconds) + for each active file: (file space in bytes  $\star$  time in use in seconds) 1  $/10.000$ . ELAP uses elapsed time in tenth-seconds.

No memory usage is available for DMS files.

For hardware devices other than disk, the user can specify the type of charge unit to be used by setting the option HDWR in **TABS/UPDATE.** The four allowable values for HOWR are:

> L = logical I/0's P = physical I/0's  $0 =$  open time  $C =$  control time

If the EDP-manager wishes to charge for the time a device uas controlled by a program, and thus unavailable to other users, control time (C) should be chosen as the charge unit. If open time (0) is used, users will not be penalized for maintaining control of a device while not actually having a file open on the device. Using logical I/0's (L) for charge units causes users to be billed for the work the MCP must do to perform the I/O; logical I/0's do not reflect actual device usage. Physical I/0's (P) indicate how many times the actual device channel was used in order to complete the I/O; this will reflect the added work required for random file access.

Physical I/O's are not available for queue and DMS files.  $I f$ HDWR=P, then logical I/O's will be used to calculate charge units for these two file types. Disk usage will always be billed by physical I/O's.

#### **BILLING CONVENTIONS**

Some charge unit measures are constant from one execution to another, regardless of varying system conditions; others are  $not.$ If the EDP-manager wants a predictable billing scheme, where charges can be determined in advance, only constant charge units and fixed rates should be used. If the manager is willing to sacrifice consistency in order to charge for actual usage and

COMPANY CONFIDENTIAL 81800/81700 ECP-TAqS P.S. 2219 0694 (B)

guarantee a certain cash intake, varying charge units and variable rates can be used.

Varying charge units do not always vary by a large amount. If *a*  rarying onargo anites as not dinays fary by a cargo amounts. It is program is athaly them are the same min of jooss the tarying ending anity and the conditions of the conditions are will be radically different is when system conditions are radically different.

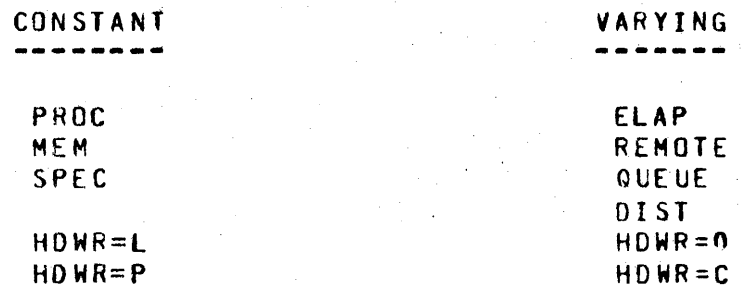

#### CPERAIING COST REPORT

This report indicates all operating costs entered by the extra report that according the course interesting the second terms of use for a device, so that a fixed rate will be charged for each service. If the estimated hours of use is  $0 \cdot$  then a variable rate will be used in order to distribute all costs to the users. The costs are classified as machine costs, hardware costs, special costs Cwhich are assessed against indivjdual charge numbers) and distributed costs (which are charge numbers whose costs should be charged to all other charge numbers as overhead>.

The cost and explanation of each charge is given, as well as subtotals for each charge type and each cost group. Estimated hours of use are also given for each component. If zero, then the entire cost will be distributed over the users; if non-zero. *<sup>a</sup>*fixed rate will be charged. This information is entered by the £DP-manager in the input file TCAROS. If no cost infcrmation is entered for a component, it will be ignored.

#### CHARGE DISIRIBUIION REPORT

This report shows how each type of charge has been distributed. The categories are MACHINE COSTS, which has a separate entry for •emory, processor use, and overhead; HARDWARE COSTS. which is broken down by units; SPECIAL COSTS; and DISTRI8UTED COSTS. Assigned charges are charges that have been assessed against certain charge numbers. Unassigned charges are systems costs that have not *yet* been assigned to *a* specific charge number. Rates (cost per charge unit) are given for all machine and

COMPANY CONFIDENTIAL B1800/B1700 EDP-TAas P.S. 2219 0094 CB>

hardware costs.

Overall statistics are given for the distributed cost category including applicable charge units and rates for the category in<br>general. Applicable charge units are defined as total elapsed general. Applicable charge units are defined as total elapsed<br>time in tenths of seconds (ELAP figure in Machine Costs) elapsed time in tenths of seconds of jobs whose charge numbers are to be distributed.

Assigned and unassigned totals are given for each of the four charge categories; overall totals are also given.

#### SERVICES RENDERED BILLING REPORTS

A separate report is produced for each charge number. This report is the customer's bill for services rendered. The number of charge units, cost, and percentage of total charge is given for each type of charge. The reoort will be flagged as either a "Preliminary Audit" or *a* ~Final Bill".

#### ACCOUNT CHARGE SUMMARY

This report gives the distribution of charges according to charge<br>number. For each charge number the account name, cost, and number. For each charge number the account name, cost, percentage of the total assigned charges is given.

#### **REPORT SELECTION**

TABS/BILLING· program switches control which reports are to be printed:

SWl *=* 1 - "Operating Cost Report"  $SW2 = 1 - M$ Charge Distribution Report" SW3 *=* 1 - "Services Rendered" dilling Reports  $SW4 = 1 - W$ Account Charge Summary"

The input file can also be used to select reports for printing. If no reports are selected, either through the switches or the input file, then all four reports will be printed.

The input record formats follow.

COMPANY CONFIDENTIAL 81800/81700 EDP-TABS P.S. 2219 OG94 C8>

#### CONIROL

This record must have a *•r•* in column 1~ with the ootion starting in column  $2.$  Allowable outions include:

**AUDIT** This ex $\circ$ cution is a preliminary audit. The "Servic ·s Rendered" reports will be flagqed as audits.

BILL

This is a final billing run. The "Services Renderad" reports will be flagged as final tills. The charge unit totals in TAB/CUSTOMERS will be zeroed out after the bills are produced. The BILL option is invalid unless the "Services Rendered" Billing Reports are also requested.

YTOCHGS Instead of using TAB/CUSTOMERS as the input file for charging~ the program will use TAB/YTOCHGS instead. This file will not be zeroed out after a final billing run.

#### **MERGE**

The charge unit totals from TAB/CUSTOMERS will be merged with the totals in TAB/YTOCHGS to create a new TAB/YTCCHGS file. This file will ~aintain cu•ulative statistics for Quarterly, semi-annual, and annual reports. A MERGE can only be done in conjunction with a final billing rur, to prevent charge totals from being werged more than once.

If neither AUDIT or BILL is requested, the program defaults to AUDIT. If more than one AUDIT or BILL record is found, the last reQuest determines whether the run is a preliminary audit or a final bill.

#### **BEPORIS**

This record must have •REPORTS" starting in column 1. Columns 8-19 are used to specify which reports are to be printed with either a  $1.2.3$  or 4 separated by either a comma or blanks.

- 1 "Operating Cost Report"
- 2 "Charge Distribution Report"
- 3 "Services Renderec" Billing Reoorts
- 4 "Account Charge Summary"

COMPANY CONFIDENTIAL B180C/Al700 EDP-TABS P.S. 2?.19 0094 CB>

#### MASK

This record must have "MASK" starting in column 8. Columns  $1-7$ should contain a seven-character mask consisting of "D"'s and "X"'s. A "D" means use 'his oigit for billing, and an "X" means ignore this digit. If no mask record is present, then the program will use the default mask entered throuch TABS/UPDATE. If more than one mask is entered, the last one found will be used.

#### **CISTRIBUTED CHARGE**

This record must have "DIST" starting in column 8. Columns 1-7 should contain a 7 digit charge number. If it is "SYSCHG", then the system charge number. specified in TABS/UPDATE. will be distributed. A maximum of 25 charge numbers can be distributed.

#### SPECIAL CHARGE

This reccrd must have "SPEC" starting in column  $8.5$  Columns 1-7 should contain a 7 digit charge number. Columns 12-19 should contain an 8 digit cost, 6 digits for the dollar cost and 2 digits for the cents, with an impliea decimal point between columns 17 and 18. For example~ \$123.45 would be coded as Columns 20-69 contain a 50 character alphanumeric description of the charge.

#### UNIT CHARGE

Column *7* must be blank. Columns 1-6 contain a six-character unit name or TABS charge type. The allowable TABS charge types are:

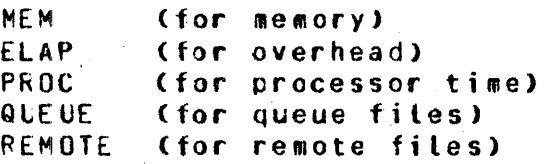

The allowable unit names are the MCP defined mnemonics such as OPA- LPA• HTC, etc.

Columns  $t=15$  contain an  $\theta$  digit cost, right justified with an assumed decimal point between columns 13 and 14.

Columns 16-19 contain a 4 digit value for hours. If this field is blank, then zero is assumed.

Columns 20-69 contain a 50 character description of the charge.
COMPANY CONFIDENTIAL 81800/81700 EDP-TABS P.S. 2?19 nn94 CB>

# ERROR SUMMARY

If there are any errors ir the input file. TABS/BILLING will produce an "Error Summary", listing all the errors. "Operating Cost Report" is specified• it will be printed; however, the program will abort before producing the final three<br>reports, to allow the user to correct the errors and reexecute to allow the user to correct the errors and reexecute the program.

"Error Summary" will print the record in error, and mark the errors with a"?" under eiCh incorrect character. Possible error messages incluae:

INVALID CONTROL OPllON

Allowable options are AUDIT, BILL, MERGE• or YTOCHGS.

INVALID CHARGE NUMBER

The charqe number must be *7* numeric digits, or SYSCHG. It cannot be zero.

INVALID COST

INVALID HOURS

INVALIC UNIT NAME

INVALIC REPORT REQUEST

INVALIC MASK

MAX OF 25 DIST CHARGE #S

DUPLICATE DIST CHARGE #

more than once on a DIST record.<br>However, it is not an error if both it is not an error if both "SYSCHG" and a charge number which is included in the system charge number are specified. For example, if the system charge number was 998XXXX, then a OlST charge number of 9987300 would not oe in error.

NEED REPORT 3 FOR BILL

If this is a billing run, then report 3 must be requested in order to produce final bills.

The cost aust be 3 numeric digits.

The hours field must be 4 numeric digits, or blank.

Allowable unit names are the MCP defined mnemonics.

Allowable requests are 1, 2, 3, or 4, separated by commas or blanks.

The mask must be 7 characters, consisting of D's and x•s.

Ne more than 25 charge numbers can be distributed as overhead.

The same charge number was specified

COMPANY CONFIDENTIAL 81800/81700 EDP-TABS P.S. 2219 0094 CB>

CANNCT REMERGE YTOCHGS

MUST BILL BEf On£ MERGE

The user specified both YTDCHGS and MERGE. TAB/YTOCHGS cannot be merged with itself.

The user specified MERGE without<br>BILL. BILL must be set in order to BILL. Bill must be set in order to the charge unit totals in TAB/CUSTOMERS and prevent merging the same information twice.

INVALID INPUT RECORD

The record could not te identified.

Only 1G5 distinct charge names are allowed <includjng MEM• OVHD• and PROC). If more than 105 names are specified. then the message ftTHE FOLLOWING HCWR CHARGES HAVE BEEN IGNORED" will be printed, followed by the extra names. This message will appear in the "Operating Cost Report" if it is requested, otherwise it will appear in the "Error Summary".

If any of these errors occur. message TABS/81LLING will display the

INPUT ERRORS -- TABS/BILLING ABORTED

and will not attempt to produce reports  $2 \cdot 3$ , or 4.

COMPANY CONFIDENTIAL B1800/B1700 EDP-TABS P.S. 2219 0094 (B)

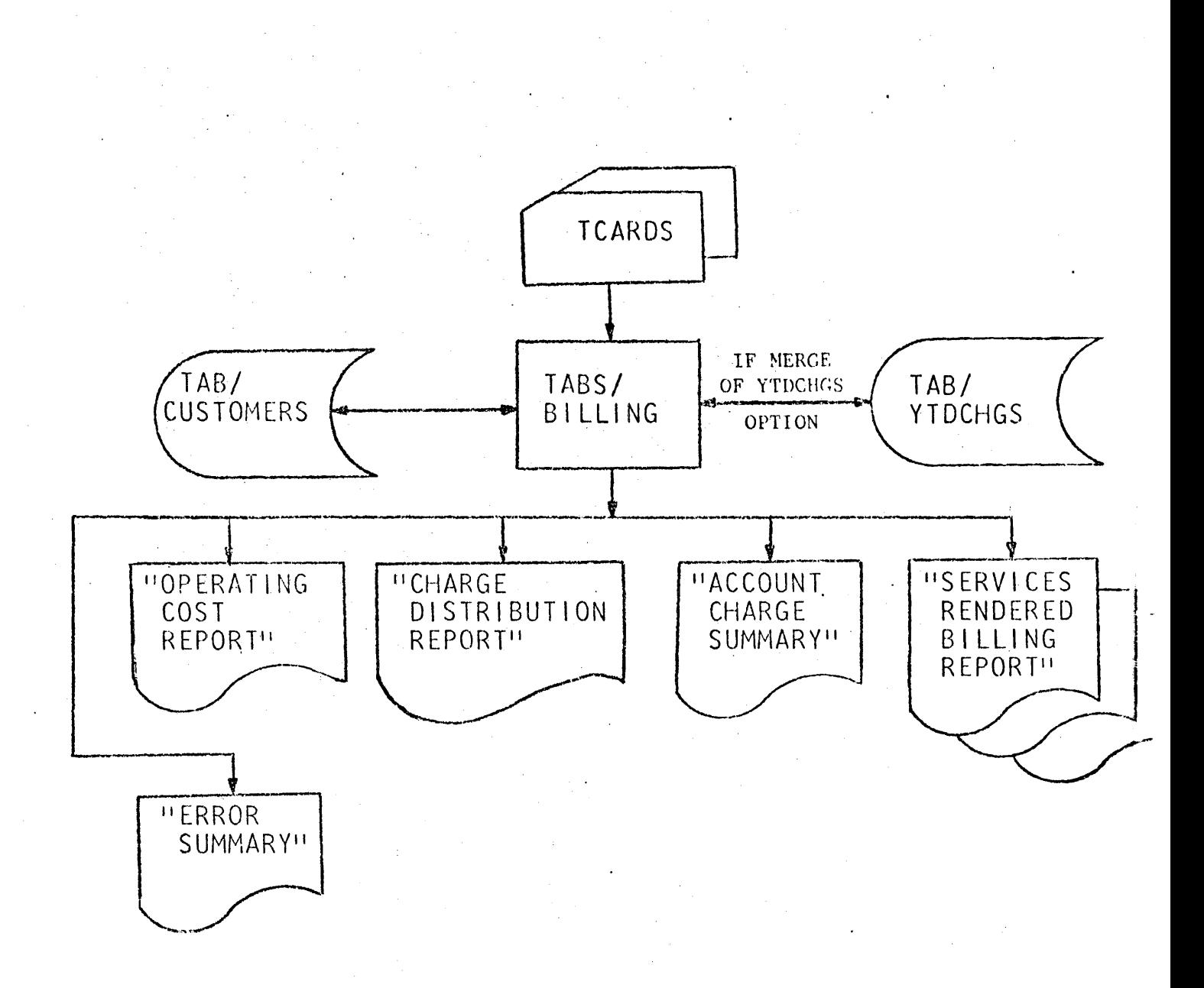

# Figure 13.1 TABS/BILLING Flowchart

### COMPANY CONFIDENTIAL B1800/B1700 EDP-TABS P.S. 2219 0094 (B)

#### NOV. 15, 1978 OPERATING COST REPORT

# FROM SEP. 11. 1978 THRU, S

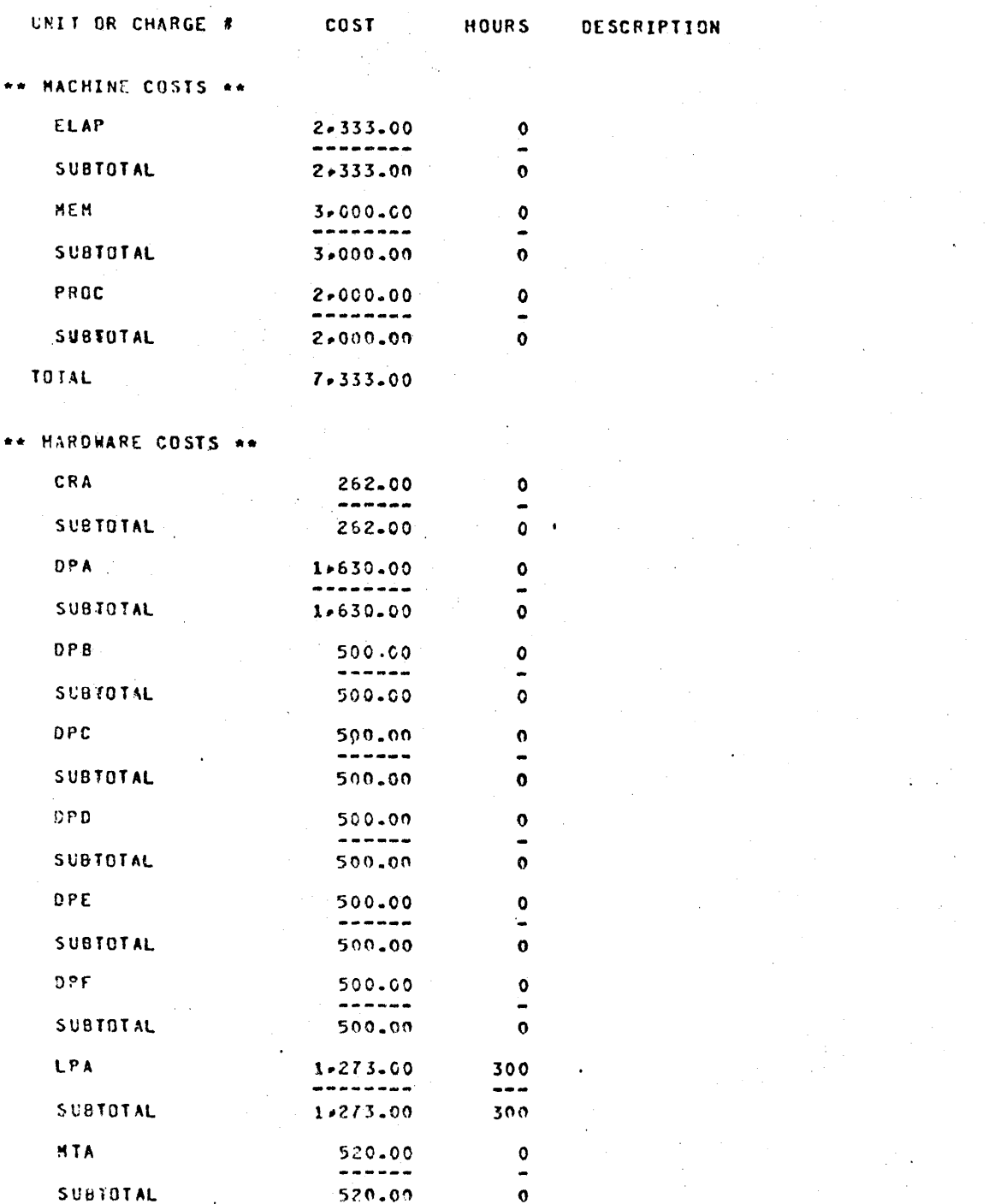

Figure 13.2.1 Qperating Cost Report

COMPANY CONFICENTIAL 81800/81700 EDP-TABS P.S. 2219 0094 (B)

# BUFROUGHS CORPORATION COMPUTER SYSTEMS GROUP SANTA BARBARA PLANT

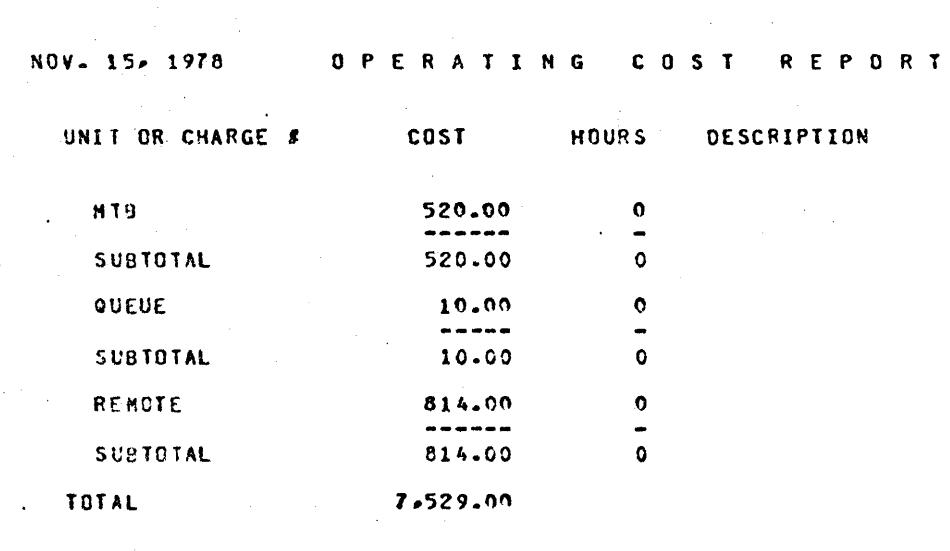

\*\* DISTRIBUTED COSTS \*\*

SYSCHG

TOTAL COSTS

Λ.

 $\bar{z}$ 

 $\frac{1}{4}$ 

 $\bar{P}$ 

 $\lambda$ 

 $\,$   $\,$ 

 $\,$ 

 $\lambda$ 

14,862.00

Figure 13.2.2 Cperating Cost Report (Continued)

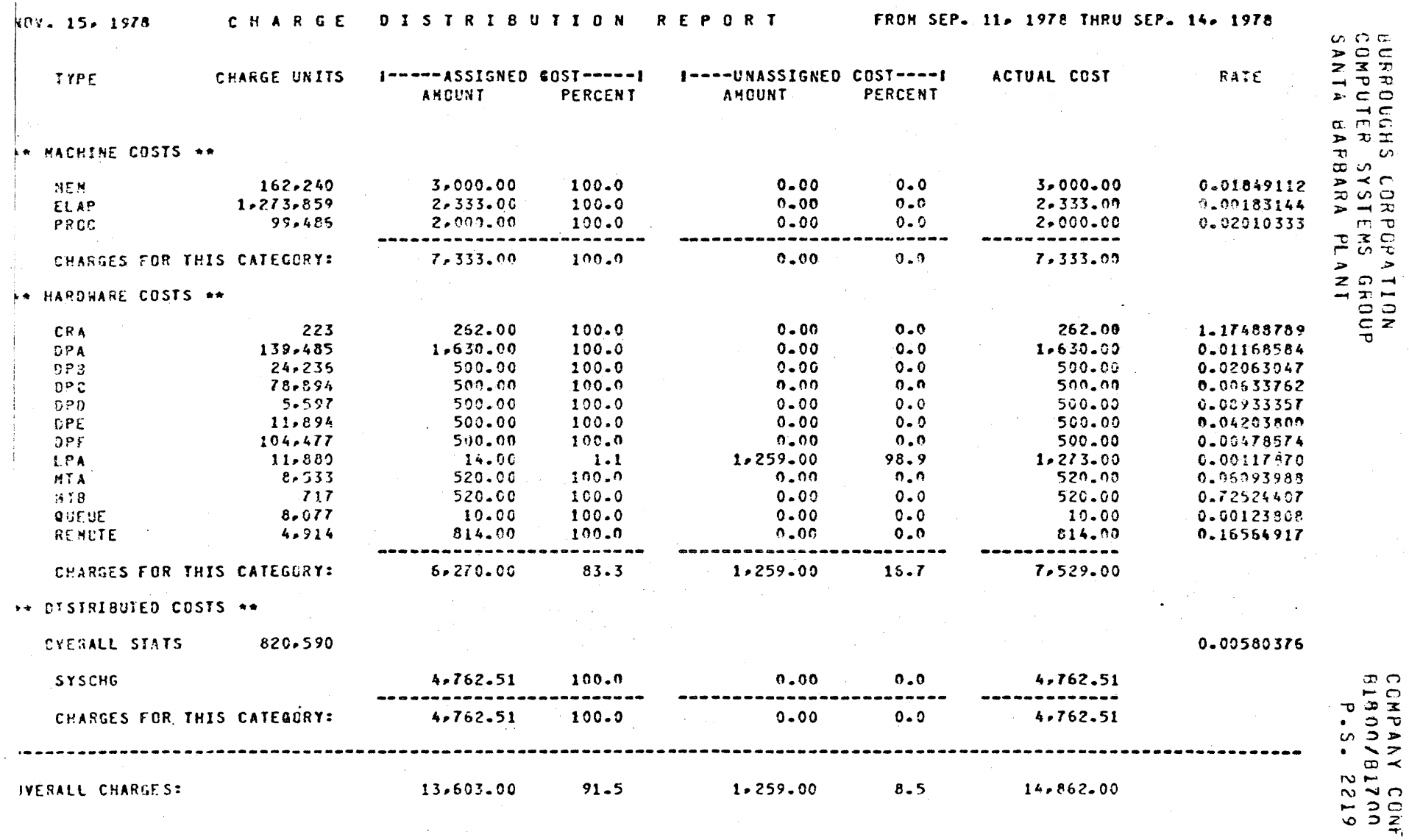

#### Charge Distribution Report Figure 13.4

FICENTIAL<br>EDP-TABS<br>CO94 (R)  $13 - 12$ 

### COMPANY CONFIDENTIAL BL800/B1700 EDP-TABS  $P-S = 2219$  0694 (a)

# BURROLGHS CORPORATION COMPUTER SYSTEMS GROUP SANTA BARBARA PLANT

NOV. 15, 1978 PRELIMINARY AUDIT

CHARGE # 0924000

 $\rightarrow$ 

 $\,$   $\,$ 

 $\bar{y}$ 

SYSTEM/LOAD-DUMP

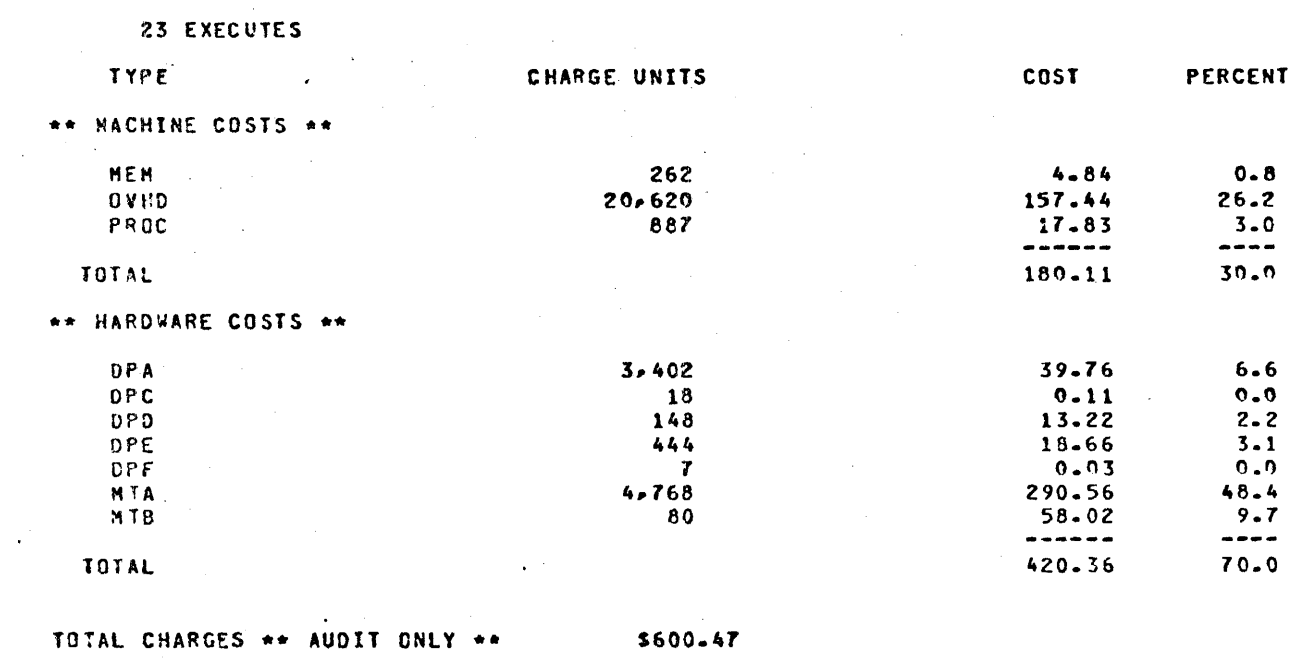

SERVICES RENDERED

FROM SEP. 11, 1978 THRU SEP. 14, 1978

الأنابيذ

Figure 13.5.1 Pretiminary Audit

 $\sim 10^{-10}$ 

COMPANY CONFIDENTIAL BL800/B1700 EDP-TABS P.S. 2219 0094 (B)

# BURROLGHS CORPORATION COMPUTER SYSTEMS GROUP SANTA BARBARA PLANT

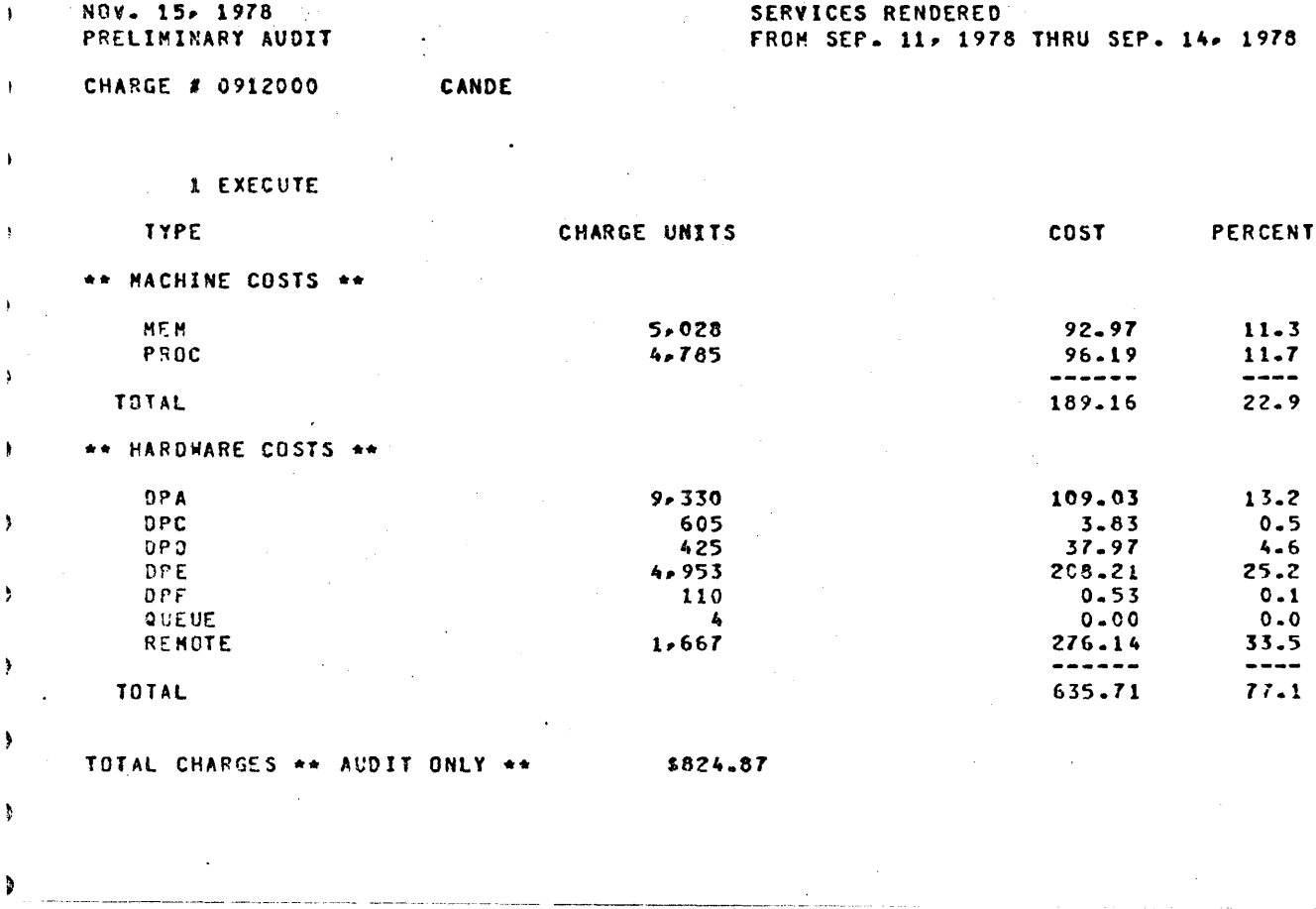

Figure 13.5.2 Pretiminary Audit (continued)

 $\lambda$ 

 $\rightarrow$ 

Þ

 $\overline{\phantom{a}}$ 

COMPANY CONFIDENTIAL 11~00/Rl70~ ~UP-TA1S P.S. 2219 0094 (B)

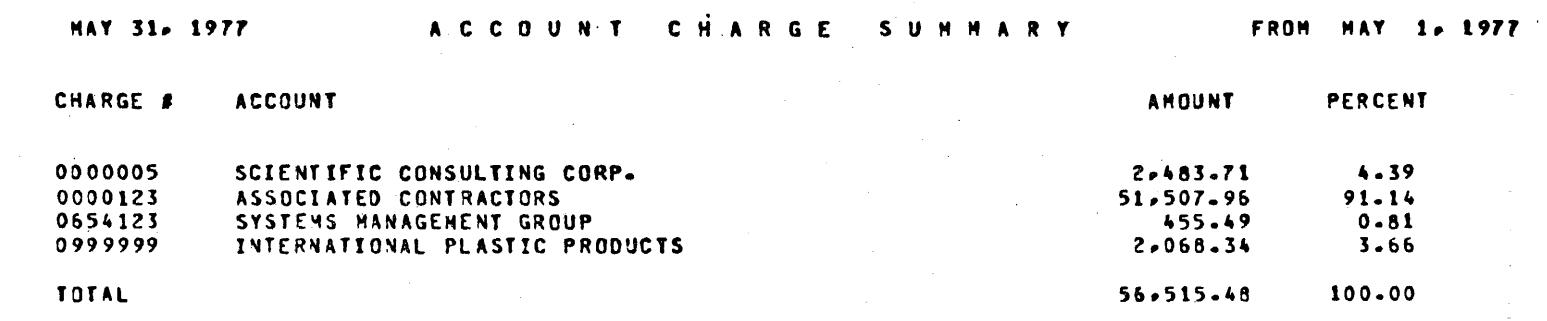

Figure 13.6 Account Job Summary

COMPANY CONFIDENTIAL Bl800/Bl7CO (OP-TABS  $P.S. 2219 0094 (B)$ 

# EXECUTING FROM A USER PACK

The EDP-TABS pickage is designed to run off the system pack on which the log fi es were created. All the TABS/= programs must reside on this system pack. They cannot run from another pack because of MCP c >ntrol through the "LG" SPU command.

The permanent TA  $1/4$  data files should also reside on the system disk; however, for security reasons, the user wight want these files to reside on another pack (for example, one named  $MYPACK$ ). To do this, the Jser must

- 1. Pake sure all TABS/= procrams are on the system disk.
- 2. file equate TABS/LCGOUT so the file CUSTOMERS has the appropriate pack-id.

?MO TABS/LCGOUT Fl CLSTCMERS PIO MYPACK;

- *3.* ~ake sure all TAR/= files are on the pack called MYPACK.
- 4. Execute TABS/LOGOUT in the normal manner, either with a "LG" or an "EX".

It is important that the user does not attempt to file equate any of the other permanent data files in any of the programs, because that will not work. The EDP-TABS packaqe is designed so that TABS/LOGOUT determines the pack-id of the tile TAB/CUSTOMERS, and forces all the programs to use the data files on that pack. Some temporary work files for each program will still be en the system However, all files discussed in section 1 under TABS PACKAGE will be on the same pack.

TABS/UPDATE will always create files on the system pack; however, when it updates existing files, it will use the user specified pack determined by TABS/LOGOLT.

COMPANY CONFIDENTIAL 81800/81700 EDP-TABS P.S. 2219 0094 (B)

Since TABS/LOGOUr does not need to be executed every day and log files are removeable~ tte user ~ight wish to copy all the LOG/= tiles to another pack, for example, one labelled LOGPACK. This will work as long as:

- 1. The system pack is the pack on which these log files were created.
- 2. The log files have the same multi-file-id and file-id they had on the system pack.
- 3. The user modifies TARS/LOGOUT by:

 $\sim 10^{-1}$ 

 $\mathcal{A}^{\text{max}}_{\text{max}}$ 

?~O TARS/LOGOUT FI LOGFILE PIO LOGPACK;

4. All the log files are present on the LOGPACK.

COMPANY CONFIDENTIAL **B1800/B1700 EDP-TABS** P.S. 2219 OG94 CB>

### RECOVERY AND RESTART CAPABILITIES

# ABNORMAL EGJ

Because EUP-TABS accumulates monthly statistics in its permanent data files, multiple processing of a single day's log information will result in inaccurate overbilling to system users. Thus, an execution which does not complete successfully should not be reexecuted without first insuring the integrity of the TAB/= permanent data files.

This can be accomplished in two ways.

ABNORMAL EQJ RESIARI (SW8=1)

Reexecution of the entire unsuccessful run. reproducing all requested reports.

 $\mathcal{L} = \{ \mathcal{L}_1, \mathcal{L}_2, \ldots, \mathcal{L}_n \}$ 

 $a.$  If EDP-TABS has been executed with the SAVE option on. then a tape was made of the TAB/= permanent data files at the end of TABS<sup>\*</sup> last successful execution. After these files<br>replace those which are potentially corrupt, the initial replace those which are potentially corrupt, execute statement nay be reentered and the entire job is started again.

Steps:

- 1. "REMOVE TAB/=;" Cor "REMOVE MYPACK/TAB/=;" if executing from a user pack)
- 2. "COPY =/= FROM TABSFILE;" (or "COPY =/= FROM TABSFILE TO MYPACK CKINO *=* DISK);" if executing from *a* user  $pack$ )

3. "EX TABS/LOGOUT;"

b. If the unsuccessful run was the first TABS execution during a month and the days being processed were produced at the beginning of the month, TABS/UPDATE may be reexecuted with the CREATE option set. This will reinitialize the TAB/= permanent data files.

Steps:

t. "REMOVE TAB/=;" Cor "REMOVE MYPACK/TAB/=;" if executing from a user pack)

COMPANY CONFIDENTIAL 81800/81700 EDP-TABS  $P.S. 2219 0094 (B)$ 

2. "EX TABS/UPDATE SW8=1;"

- $3.$  If executing from a user pack, move the TAB/= permanent data files to MYPACK.
- 4. "EX. TABS/LOGOUT;"

Note: Both a) and b) require the rerun of the entire job, possibly reprocessing many days<sup>,</sup> information.

ABNORMAL EOJ RECOVERY (SW8=1)

Recovery from the unsuccessful execution, beginning at the day and program which was in process at the time of EDP-TAB'S abnormal EOJ.

"EX TABS/LOGOUT; SW8=li"

Some operator jntervention may te reouired to determine which programs should be executed during the recovery-pass. The displayed message takes the form:

% TASS/LOGOUT *=* <job #> DC YOU WANT TO EXECUTE TABS/<program>?  $X$  TABS/LOGOUT = <job #>  $ENTER$  YES OR NO.

The operator should respond with:

 $\le$ job #>AX YES (if the reports generated by that program have not yet been produced) or

 $\le$ job #>AX NO (if those reports have already been produced)

In these situations, inadvertant duplication of reports is harmless.

Note: Recovery from a coldstart restart or recovery run which ended in an abnormal manner is also possible provided TABS/LOGOUT has completed its work before the abnormal EOJ. In other words, an unsuccessful coldstart restart or recovery run may be recovered by executing TABS/LOGOUT SW8=1 if in the unsuccessful run, TABS/REPCRTGEN had gone to BOT.

#### EXPLANATION OF ABNORMAL EQJ RECOVERY IMPLEMENTATION

Of the seven permanent data files, only two CTAB/CUSTOMERS and TA6/PERIPHJ contain month-to-date statistics. Of the nine daily programsr only four CTA8S/LOGOUT, TABS/REPORTG£N, lABS/MIXr and TABS/HDWR) alter files and totals to such an extent that duplicate execution will produce erroneous information.

COMPANY CONFIDENTIAL 81800/81700 EDP-TAqs P.s. 2?19 on94 <B>

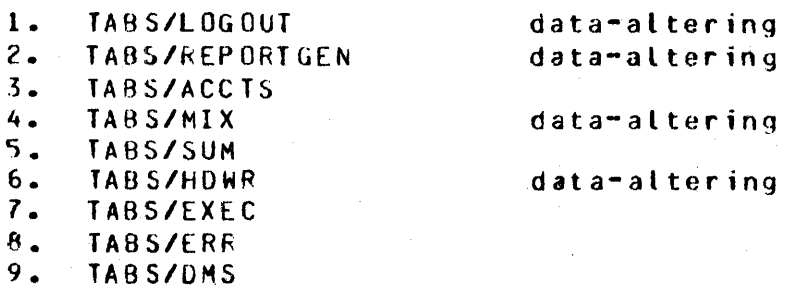

Figure 15.1 Sequence of Daily Program Execution.

TABS/LCGOUT remains in the mix for the entire execution sequence but finishes its daily data alterations before calling the other prcqrams.

If TABS/LOGOUT is executed with program switch 8=1, it will check the two permanent data files containing month-to-date statistics<br>to determine which of the data-altering programs have already determine which of the data-altering programs have already completed for the day. In no case will tnese be reexecuted. TABS/LOGOUT does not receive explicit information concerning the nondata-altering programs successful daily execution. However, it does get some information implicitly because of the sequence<br>of daily program execution. For instance, if the data-altering For instance, if the data-altering.<br>Dieted, then the nondata-altering. program, 'TABS/MIX has completed, then the nondata-altering program, TABS/SUM has also completed.<br>Completed, the operator will be ask the operator will be asked to decide whether or not<br>ould be executed. The method of response was TABS/SLM should be executed. described previously.

Because TABS/LUGOUT and TABS/REPORTGEN do such a large amount of<br>file manipulation on both permanent and temporary data files, if file wanipulation on both permanent and temporary data files, either of them fails to complete successfully, the day in process<br>is completely restarted, Otherwise, processing continues, with Otherwise• processing continues with the report-generating proyrams.

After recovery is complete, EDP-TABS continues to process log information for subsequent days in the usual fashion.

# COLDSIARI RESIARI AND RECOVERY (SW8=2)

If a system fails  $\overline{\phantom{a}}$  a colostart of the system disk pack  $\overline{\phantom{a}}$  may be necessary In this case, all MCP options, including LOG, are reinitialized. Logs created after a coldstart are sequenced beginning with number 1. Any logs created before a coldstart, but unprocessed ·by EDP-TABS. will not be orocessed unless a coldstart restart-recovery is requested.

COMPANY CONFICENTIAL B1800/B1700 EDP-TABS  $P.S. 2219 0094 (B)$ 

Several situations are decribed below, along with the appropriate coldstart restart-recovery precedures.

#### **COLDSTART RESTART**

Logs created before coldstart but not yet completely  $a_{\bullet}$ processed are unavailable (destroyed during coldstart and not backed up).

Information will be lost. Monthly totals will not reflect this lost data.

Steps:

 $1.1$ Run TABS/BILLING if desired to obtain precoldstart billing reports and statistics. If the TAB/= permanent data files are not available, TABS/BILLING cannot be executed.

EX TABS/BILLING:

 $2.$ Execute TABS/UPDATE with the CREATE option set to reinitialize the TAB/= permanent data files.

EX TABS/UPDATE: SW8=1;

 $3.$ Execute TABS/LOGOUT which will begin processing logs created after coldstart.

EX TABS/LCGOUT;

 $b$ ) Precoldstart logs are available, but the TAB/= permanent data files are not. This would be the case if the SAVE option was not specified, but logs had been backed up.

Monthly totals will not reflect information not reprocessed for the month.

Steps:

 $1.$ Execute TABS/UPDATE with the CREATE option set to reinitialize the TAB/= permanent data files.

EX TA9S/UPDATE; SW8=1;

 $2.$ Put the precoldstart logs on disk. If complete

COMPANY CONFIDENTIAL B1800/B1700 EDP-TABS  $P-S. 2219 0094 (B)$ 

month-to-date statistics are important, be sure to include all logs containing information for the month, even if those logs have already been processed.

 $3.$ Invoke restart after coldstart by executing TABS/LOGOUT with the coldstart restart-recovery option set.

FX TABS/LOGOUT: SW8=2;

#### EDP-TABS will display:

**XTABS/LOGOUT = <job #>COLDSTART RESTART REQUESTED.** PLEASE SPECIFY LOG NUMBERS CREATED BEFORE COLDSTART TO BE PROCESSED BY EDP-TABS. **ZTABS/LOGOUT = <iob #>ENTER <#> THRU <#> OR BLANKS** IF COLOSTART RESTART IS NOT DESIRED.

The operator should enter the smallest and largest log numbers to be processed by TABS during coldstart restart. Missing logs, other than the first, will not affect the restart, but will later require operator intervention in order to skip.

Examples:

 *#>AX 5 THRU 10 #* $>AX$  *5 THRU 5* 

EDP-TABS witt then display:

**XTABS/LOGOUT = <iob #> PLEASE SPECIFY STARTING DATE TO PPOCESS.** ZTABS/LOGOUT = <iot #> ENTER <MM/DD/YY> OR BLANKS IF ALL DAYS IN LOC ARE TO BE PROCESSED.

The operator should enter the date in process at the time of EDP-TABS' abnormal EOJ. This is included because a log may contain several days worth of information, and reprocessing a day may be undesirable.

If the day entered is not found in the previously specified log, an appropriate error message will be displayed.

COMPANY CONFIDENTIAL e13on101100 ECP-TABS P.S. 2219 0094 CB>

# COLDSTART RECOVERY

a. Precoldstart logs  $\epsilon$ re available as well as the TAB/= permanent data filef from the last successful ECP-TAES run. This would be the case if the SAVE option was set and log files were backed up.

All monthly information will remain intact. However, if the saved TAB/= files are not the most recent, or if the coldstart occurred during an EDP-TABS run, duplicate reports may be produced.

Steps:

- 1. Put dll unprocessed precoldstart logs on disk. EDP-TABS will knew which log to begin processinq.
- 2. Put the saved  $T^{\wedge}B/\equiv$  permanent data files on disk.
- 3. Specify coldstart restart-recovery option when executing TABS/I GGOUT.

EX TA 3 S / LCGOUT: Sw8=2;

EDP-TABS will look for all consecutive precoldstart logs and then display the message:

%TABS/LOGOUT = <job #> CONSECUTIVE LOGS NUMBERED <#a> THRU <#b> ON DISK. PLEASE VERIFY THAT THESE ARE THE ONLY LOGS TO BE PROCESSED DURING COLDSTART RECOVERY.  $2$ TABS/LOGOUT = <jot #> ENTER YES TO VERIFY OR <#> TO OVERRIDE IF <#h> IS NOT TO BE THE LAST LOG PROCESSED DURING RECOVERY

The operator should verify with:

<job#> AX YES or  $\langle$ job#> AX  $\langle$ #c>

<job#> AX <#c> is usea to override if another loq number exists which is to be the last log processed during coldstart recovery.

COMPANY CONFIDENTIAL B1BON/B1700 FCP-TABS  $P.S. 2219 0094 (B)$ 

b. Precoldstart logs are available as well as the TAB/= receive the leggencies contradict and the same condition as they were immediatel) prior to the cotdstart. This would be the case if EDP-TABS was executing from a useroack, ana the loqs were backed up.

The steps involved are identical to those of a) in COLDSTART RECOVERY. The only difference is that EDP-TAES will recover from abnormal EOJ as well as from the coldstart.

After EDP-TABS has completely finished its coldstart restart or recovery, and before it begins processing post coldstart logs and days, it will display:

> $2$ TABS/LOGOUT = <job #> PROCESSING OF LOGS CREATED BEFORE CULDSTA COMPLETE. EDP-TABS WILL NOT REMOVE THEM FROM DISK

The operator may remove these logs. EDP-TABS hill not remove them regardless of the REMOVE option.

 $16 - 1$ 

BURROUGHS CORPORATION COMPUTER SYSTEMS GROUP SANTA BARBARA PLANT

COMPANY CONFIDENTIAL 81800/81700 EDP-TARS  $P.S. 2219 0094 (B)$ 

# CONDITIONS REQUIRING OPERATOR ACTION

#### MISSING PROGRAM

If one of the required programs cannot be found, TABS/LOGOLT will display the following message on the SPO:

> PRUGRAM TABS/<name> NOT ON DISK--PLEASE LOAD AND ACCEPT WITH "OK"

The operator should load the program and then enter:

<job number>AXOK

TABS/LOGOUT will then continue in a normal manner.

MISSING LOG

If TABS/LOGOUT cannot find an MCP log file. it will display the message:

> $XTABS/LOGOUT = *i*cb #>$ FILE LOG/#<number> NOT ON DISK--LOAD FILE AND ENTER "OK" OR ENTER "SKIP" TO SKIP THE FILE

The operator has two possible courses of action. If another copy of the log is available, the operator should load the log and then respond wjth:

<job number> AX OK

If the loq file cannot be located, the operator should respond with:

<job number> AX SKIP

TABS/LGGOUT witt then display:

 $XIABS/LOGGUIT = *i*ob #>$ LOG/#<number> WILL BE SKIPPED

Whenever possible, however, the operator should try to find a copy of the missing tog.

Once the operator decides to skip a missing log file, TABS/LOGOUT will look for the next log file CLOG/#<number+l>). It will ignore all loq records until it comes to a Clear/Start entry.

COMPANY CONFIDENTIAL B1800/B1700 EDP-TABS P.S. 2219 0094 CB>

This insures that the TA8S option is set and that the program statistics are accurate. Information on wachine usaga for the time lost will not be accurate.

# **BAD EILES**

In most cases, TABS will attempt to recover from bad input files.<br>However, since TAB/CUSTOMERS contains essential information, the However, since TAB/CUSTOMERS contains essential information, EDP-TABS programs cannot execute if this file is completely destroyea. In this case the program that discovers the problem will display the followinq message and go to EOJ.

BAD TAB/CUSTOMERS FILE--PROGRAM ABORTED

The operator should relcad the TAB/= files, if another copy is available. It no alternate copies are available, the operator should execute TABS/UPJATE with the CREATE option set to recreate the files. Note that this secord method destroys monthly totals.

#### INCORRECT TIME SEQUENCE

TABS assumes that the date and time set by the operator are correct. Whenever it finds a log record that is not in correct chronological order, it will ignore it. Cut-of-sequence<br>Clear/Starts will be included in the "Clear/Start Summary", but Clear/Starts will be included in the "Clear/Start Summary", they will be flagged as being incorrectly sequenced. TABS does not use this out-of-sequence information for building its reports. Consequently, settirg the time backwards means that all statistics gathered during that time period will be lost.

COMPANY CONFIDENTIAL e1ann1011nn EDP-TABS P.S. 2219 OC94 <B>

# **RECORD EDRMAIS**

The three programs TABS/UPDATE, TABS/BILLING and TABS/ACCTS expect an input card deck labelled TCARDS. The user can file equate the programs so they will expect a disk file instead. For example,

#### ?EX TABS/UPDATE Fl TCARDS NAME UPOATE/TCARDS DISK;

would force TABS/UPDATE to use a disk file named LPDATE/TCARDS for its input file. If the programs will always use a disk file instead of a card file, the user can modify them permanently, for example.

#### 2MO TABS/BILLING FI TCARDS NAME BILL/CARDS DISK;

The inout record formats for TABS/BILLING and TABS/UPDATE are summarized below:

# **TABS/UPDATE**

# A. MASIER insertion/change

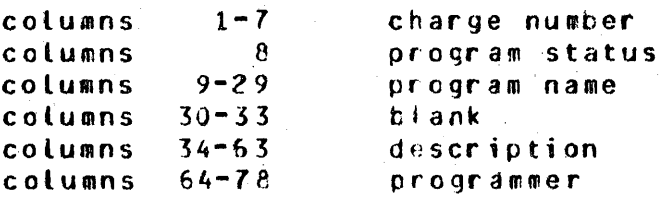

# B. CUSIGMERS insertion/change

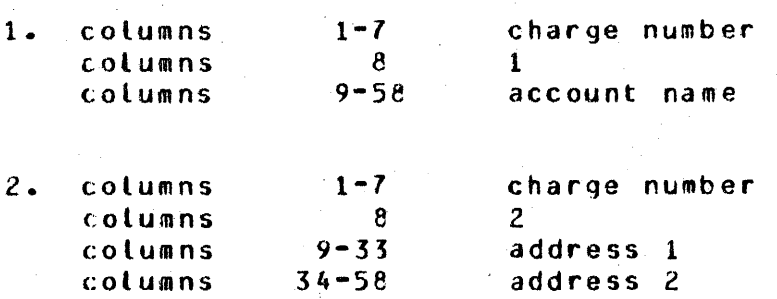

COMPANY CONFIDENTIAL Rl8GO/B1700 EDP-TABS P.S. 2219 0094 (B)

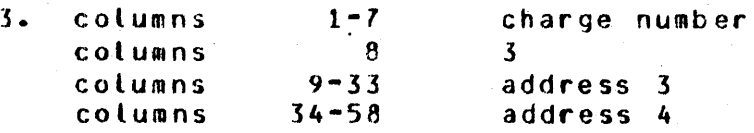

# C. DELEIIUN

 $\mathcal{A}^{\mathcal{A}}$  $\sim$ 

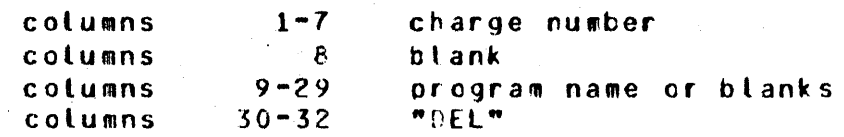

# D. YIDCHGS

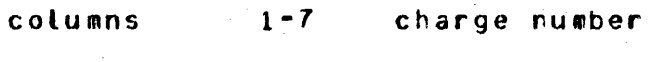

# E. CONIBOL

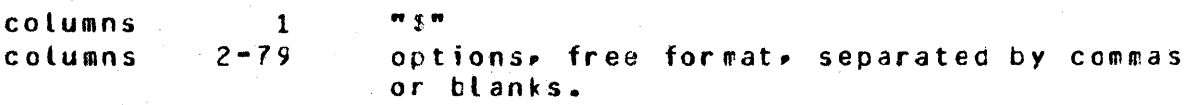

COMPANY CONFIDENTIAL RlB00/81700 EDP-TABS  $P.S. 2219 0094 (B)$ 

# IABSZBILLING

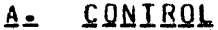

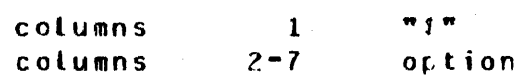

# **B. REPORIS**

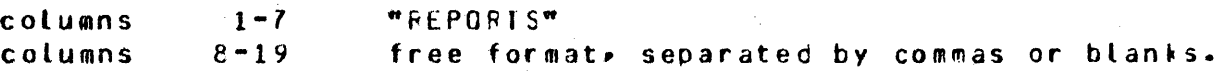

# C= MASK

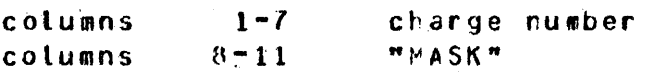

# D. DISIRIBUIED CHARGE

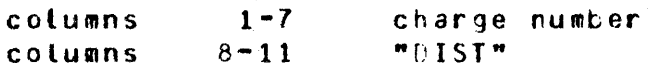

# E. SPECIAL CHARGE

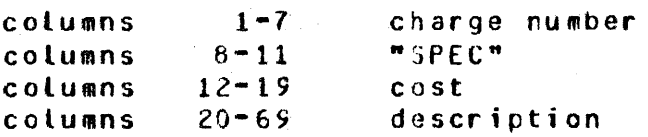

COMPANY CONFIDENTIAL 81800/81700 EDP-TASS P.S. 2219 0094 (8)

# E. UNII CHARGE

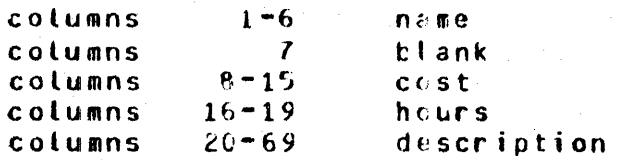

 $\ddot{\phantom{a}}$ 

### COMPANY CONFIDENTIAL 81800/81700 EDP-TABS  $P-S. 2219 0094 (B)$

#### INDEX

ABNORMAL EQJ  $15 - 1$ ABNORMAL EQJ RECOVERY  $15 - 2$ ABNORMAL EQJ RESTART  $15 - 1$ ABNORMAL JOB END DETAIL  $11 - 1$ ABNORMAL JOB END SUMMARY  $11 - 1$ ACCOUNT CHARGE SUMMARY 13-4 ACCOUNT SUMMARY 6-1 BAD FILES 16-2 **BILLING CONVENTIONS**  $13 - 2$ CHARGE DISTRIBUTION REPORT  $13 - 3$ CHARGE UNITS  $13 - 2$ **CLEAR/START SUMMARY**  $8 - 1$ COLDSTART RECOVERY  $15 - 6$ COLDSTART RESTART 15-4 COLDSTART RESTART AND RECOVERY (SW8=2) 15-3 CONDITIONS REQUIRING OPERATOR ACTION  $16 - 1$ CONTROL 13-5, 3-3 **CUSTOMERS**  $3 - 2$ DATA BASE MANAGÉMENT STATISTICS REPORT 12-1 **DELETE**  $3 - 2$ DISTRIBUTED CHARGE. 13-6 ERROR SUMMARY 13-7 EXECUTING FROM A USER PACK  $14 - 1$ EXPLANATION OF ABNORMAL EOJ RECOVERY IMPLEMENTATION  $15 - 2$ INCORRECT TIME SEQUENCE  $16 - 2$ INTRODUCTION  $-1-1$ ITEMIZED EXECUTION REPORT  $10 - 2$ JOB ANALYSIS REPORT 8-1 JOB MIX REPORT  $7 - 1$ MASK  $13 - 6$ **MASTER**  $3 - 1$ MISSING LOG  $16 - 1$ MISSING PROGRAM 16-1 MIX SIZE REPORT  $7 - 1$ OPERATING COST REPORT  $13 - 3$ OPERATING INSTUCTIONS  $2 - 1$ PERIPHERAL USAGE REPORT 9-1 PERIPHERAL UTILIZATION REPORT  $9 - 1$ PREGRAM EXECUTION REPORT 10-1 RECORD FORMATS  $17 - 1$ RECOVERY AND RESTART CAPABILITIES  $15 - 1$ RELATED DOCUMENTATION  $1 - 1$ **REPORT SELECTION**  $13 - 4$ REPORTS  $13 - 5$ 

COMPANY CONFIDENTIAL 81800/81700 EDP-TABS  $P.S. 2219 0C94 (9)$ 

RUNNING THE TABS PACKAGE  $2 - 2$  $3 - 5$ SEMANTICS SERVICES RENDERED BILEING REPORTS 13-4 SETTING UP THE SYSTEM FOR TABS  $2 - 1$  $6 - 1$ SOFTWARE REPORTS SPECIAL CHARGE 13-6 SUGGESTED OPERATING PROCEDURES  $2 - 3$ SUMMARY REPORTS 3-8 TABS PACKAGE 1-2 **TABS/ACCTS**  $6 - 1$ TABS/BILLING  $13 - 1 - 17 - 3$ **TABS/DMS**  $12 - 1$ **TABS/ERR**  $1 \cdot 1 = 1$ **TABS/EXEC**  $10 - 1$ **TABS/HOWK**  $-9 - 1$ TABS/LOGOUT  $4 - 1$  $7 - 1$ **TABS/MIX** TABS/REPORTGEN  $5 - 1$ **TABS/SUM**  $8 - 1$ **TABS/UPDATE**  $17 - 1$ UNIT CHARGE  $13 - 6$